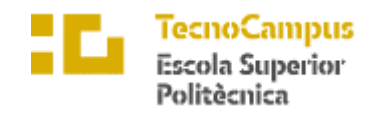

Centre adscrit a la

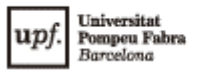

**Grau en Enginyeria Informàtica de Gestió i Sistemes d'Informació**

### **PLATAFORMA DE VISUALITZACIÓ D'ALERTES SANITÀRIES**

**Memòria Final**

**ERIK ESPUÑES JUBERÓ TUTOR: EUGENI FERNÁNDEZ GONZÁLEZ**

**CURS 2020-2021**

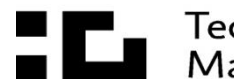

**ELE** TecnoCampus<br>**ELE** Mataró-Maresme

## **ABSTRACT**

This project is focused on the development of a mobile application that warns the hospital staff when an event of their responsibility occurs. The product will be focused on two parts.

Three main elements will be developed in this product. Firstly, it will be a server that will simulate an API of a hospital. The interoperability engine used will be *InterSystems IRIS for Health*. Then it will be a web server that will manage the users and warnings that the product will have. Finally, it will be a mobile app that will be responsible to show the values of the warnings to the user and also receive a notification when there is a change in the gravity of the warnings.

## **RESUM**

Aquest treball se centra en el desenvolupament d'una aplicació de mòbil que avisi al personal d'un hospital quan succeeixi algun esdeveniment que sigui de la seva responsabilitat.

Es desenvoluparan tres elements principals. Primer un servidor que simularà una *API* d'un hospital. S'utilitzarà el motor d'interoperabilitat d'*InterSystems IRIS for Health*. Desprès hi haurà un servidor web per a gestionar els usuaris i les alertes que hi hagi al producte. Per acabar hi haurà una aplicació mòbil que serà l'encarregada de mostrar els valors de les alertes als usuaris i a més rebre notificacions quant les alertes canviïn de gravetat.

## **RESUMEN**

Este trabajo se centra en el desarrollo de una aplicación de móvil que avise al personal de un hospital cuando suceda algún evento que sea de su responsabilidad.

Se desarrollarán tres elementos principales. Primero un servidor que simulará una *API* de un hospital. Se usará el motor de interoperabilidad de *InterSystems IRIS for Health*. Después habrá un servidor web que gestionará los usuarios y las alertas que tanga el producto. Para acabar habrá una aplicación móvil que será la encargada de enseñar los valores de las alertas a los usuarios y, además, recibir notificación cuando esas alertas cambien de gravedad.

# <span id="page-4-0"></span>ÍNDEX

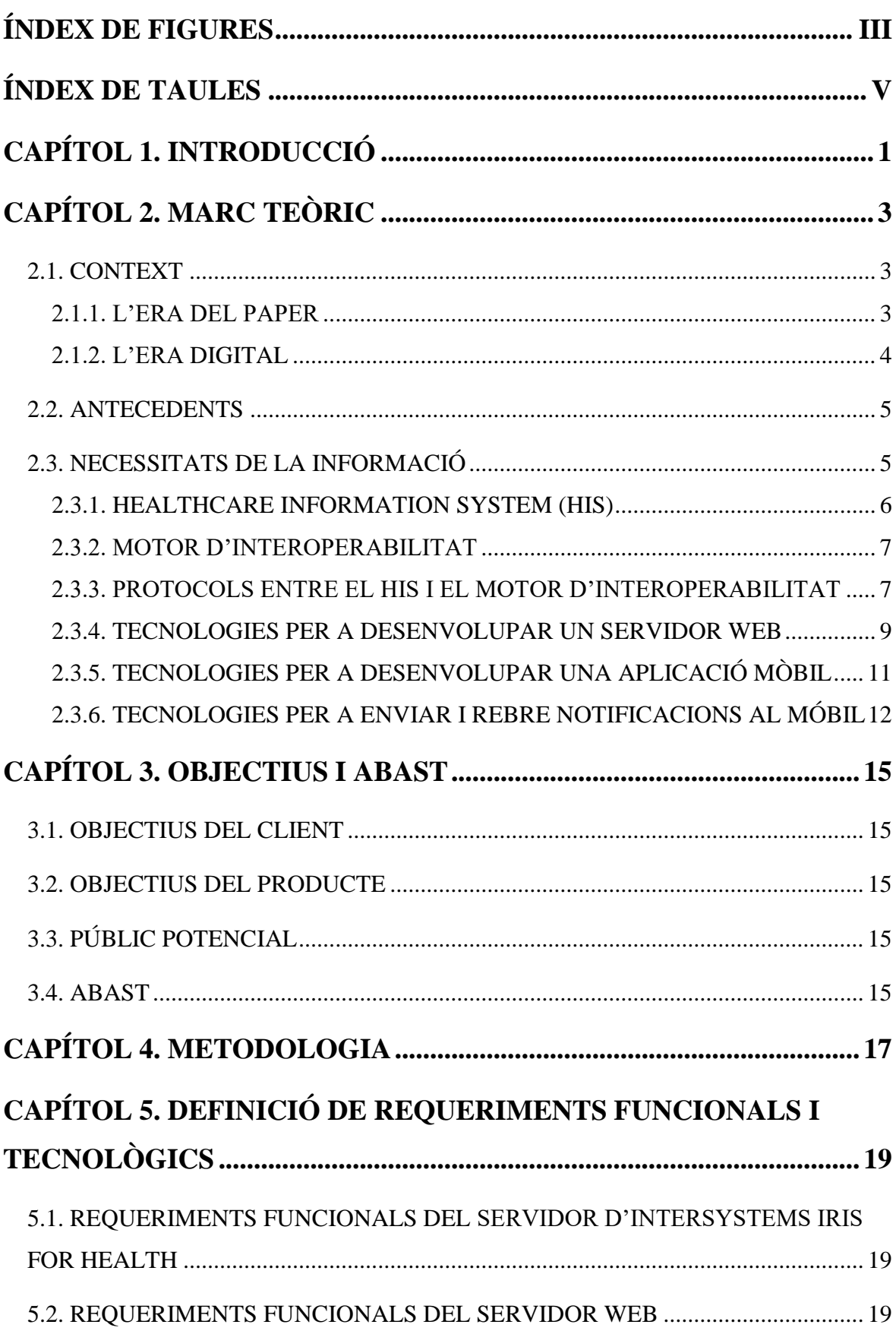

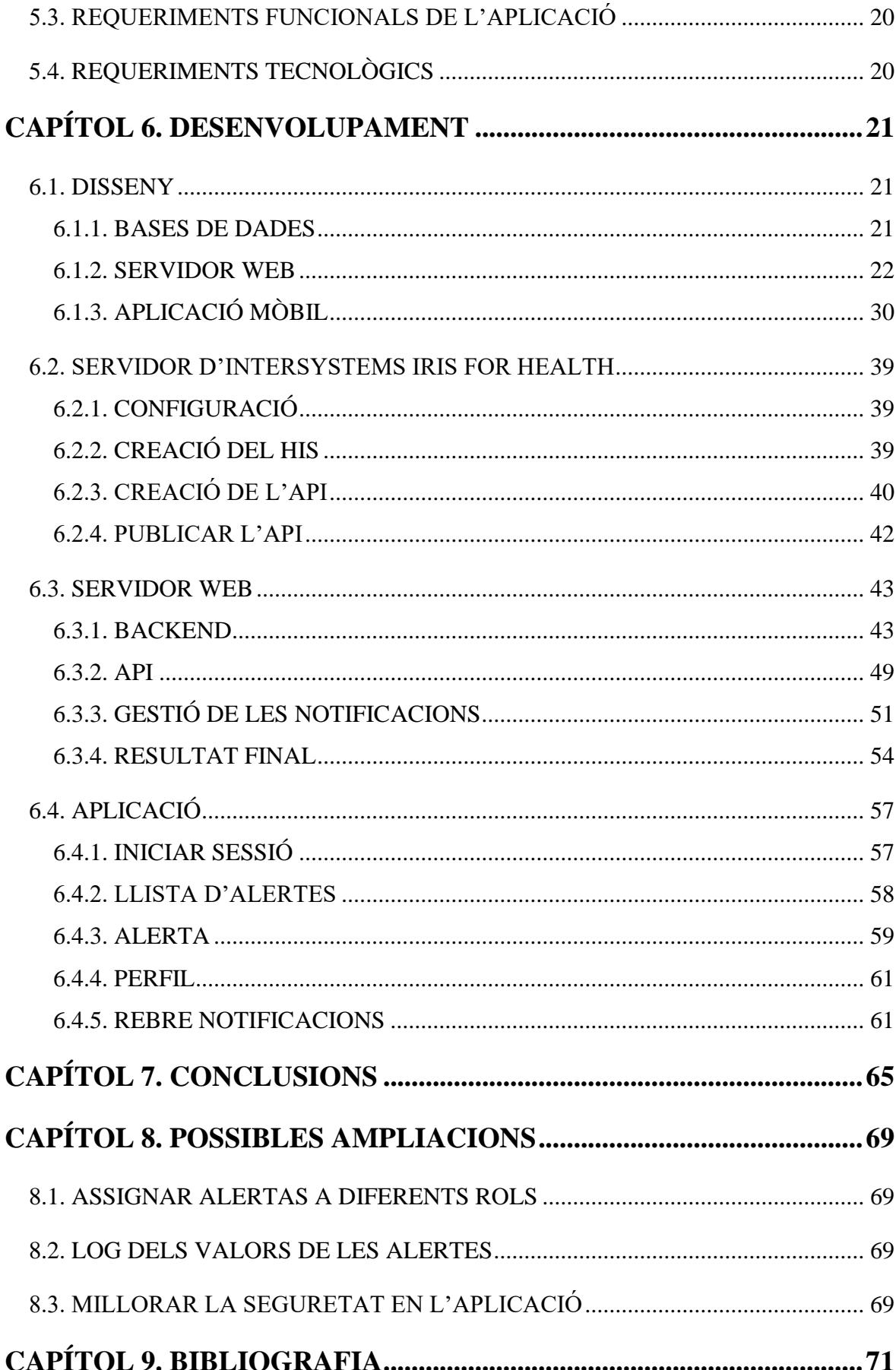

# <span id="page-6-0"></span>**ÍNDEX DE FIGURES**

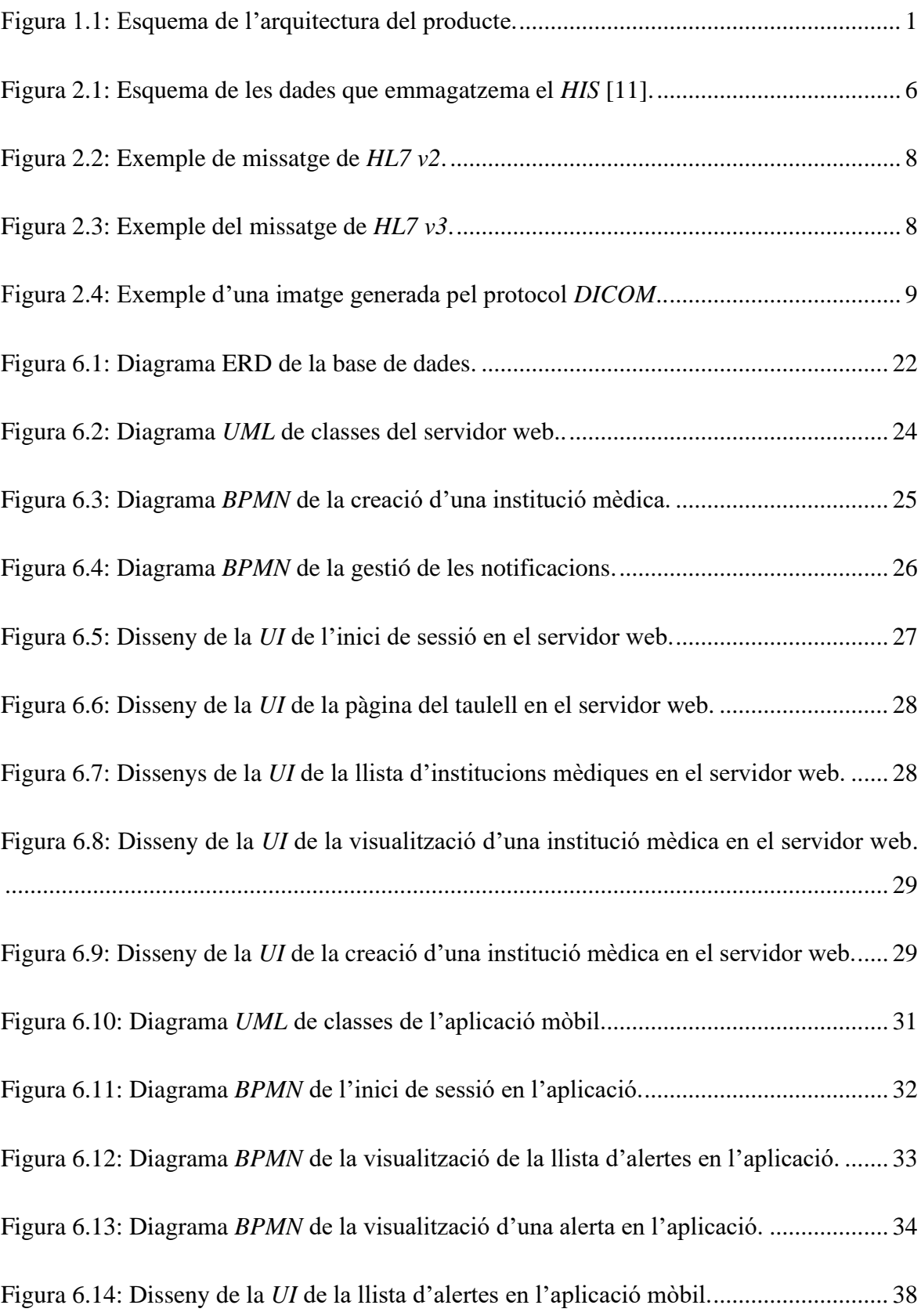

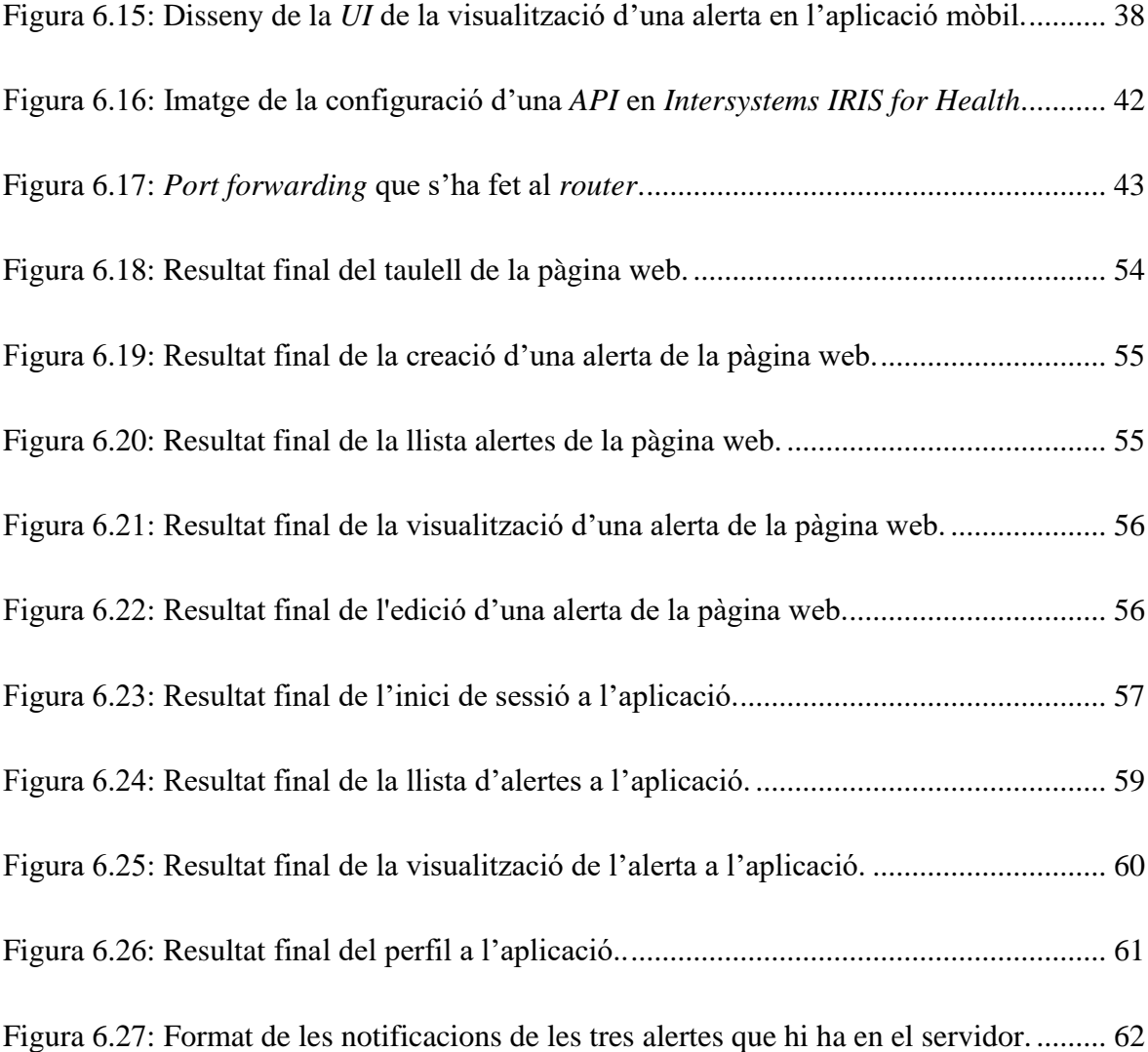

# <span id="page-8-0"></span>**ÍNDEX DE TAULES**

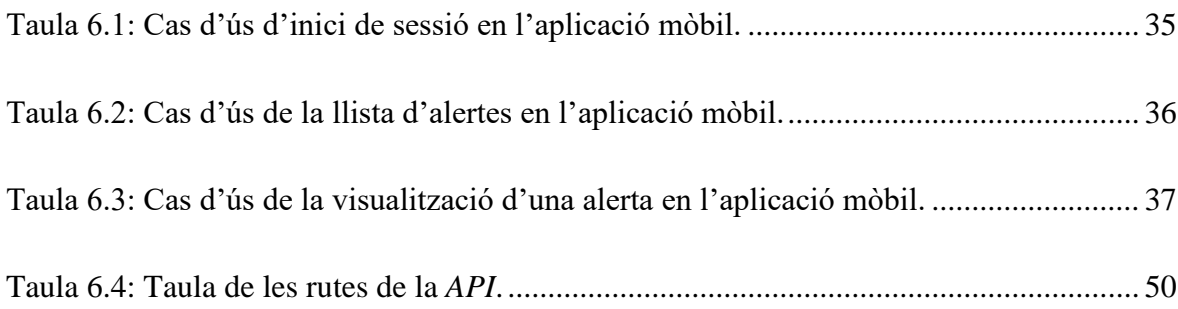

# <span id="page-10-0"></span>**CAPÍTOL 1. INTRODUCCIÓ**

En els anys on s'han vist marcats per una pandèmia mundial, s'ha pensat a fer una aplicació per ajudar tot el personal sanitari i millorar la tecnologia que s'usa als hospitals.

Perquè la introducció del producte a desenvolupar sigui més completa s'ha afegit un esquema (Fig. 1.1) amb tota l'arquitectura del producte.

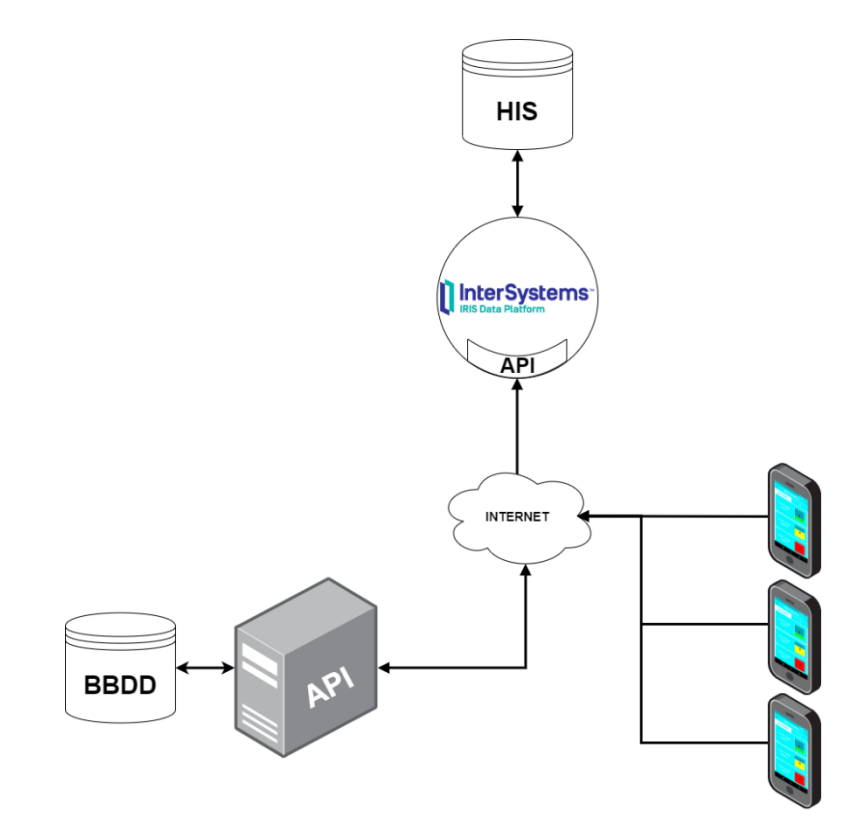

<span id="page-10-1"></span>Figura 1.1: Esquema de l'arquitectura del producte. Font: Elaboració pròpia.

El que es pretén aconseguir és desenvolupar una aplicació de mòbil que enviï alertes a l'usuari sanitari que l'estigui usant, quan succeeixi qualsevol fet que sigui de la seva responsabilitat. Per exemple, si un gerent d'un hospital necessita que l'avisin quan l'ocupació dels llits per a persones ingressades per *COVID-19* supera un valor, aquesta aplicació enviarà una alerta al mòbil del gerent perquè pugui intervenir de manera ràpida. Aquesta aplicació es comunicarà amb el motor d'interoperabilitat que usi l'hospital, en el cas d'aquest TFG, es comunicarà amb una *API* que es generarà del motor d'interoperabilitat *InterSystems IRIS for Health* [1].

Aquesta aplicació ve acompanyada d'un servidor que estarà sempre en línia i serà el que permeti configurar quin tipus d'alertes rep cada usuari de l'aplicació. Posant d'exemple el cas anterior, abans de poder rebre aquestes alertes, s'haurà de configurar que el gerent pugui rebre alertes d'ocupació de pacients de *COVID-19*.

Per acabar es necessitarà programar una *API* en un motor d'interoperabilitat, per a simular com funcionaria l'aplicació i el servidor en un entorn real. Aquest element serà el principal, ja que sense les dades del *HIS*, sistema d'informació de l'hospital, l'aplicació no podrà cap dada i per tant cap alerta funcionaria.

## <span id="page-12-0"></span>**CAPÍTOL 2. MARC TEÒRIC**

### <span id="page-12-1"></span>**2.1. CONTEXT**

Aquest TFG entra en el món de la medicina. Per tant per saber bé el context del producte a elaborar s'ha de veure l'evolució que ha tingut el tractament de dades en els hospitals. Podem diferenciar clarament dues eres on la revolució informàtica va permetre el salt d'una a altra. La primera, l'era en què totes les dades dels hospitals eren a paper, on es veurà quins problemes hi havia i el motiu pel qual es va fer la transició a l'era digital.

#### <span id="page-12-2"></span>**2.1.1. L'ERA DEL PAPER**

La primera vegada que es va escriure un document mèdic, que es té constància, és d'un papir de l'antic Egipte del 1600 aC, on es reporten casos de tractaments de ferides de guerra.

Els documents mèdics van seguir evolucionant amb els grecs. Hipòcrates, el metge de l'Antiga Grècia més famós i considerat el pare de la medicina, va fundar la seva pròpia escola per aprendre medicina i va deixar documents escrits sobre els símptomes que tenien els pacients.

Tots aquests documents es van anar traduint a l'àrab perquè metges com al-Razi poguessin aprendre medicina en la gran era daurada islàmica entre el segle VIII i XIII. Els àrabs són els que van crear la idea de l'hospital. A més van ser els que van crear els historials mèdics, que eren escrits pels aprenents de metge sota la supervisió d'un metge titulat.

Aquests documents van seguint evolucionant en l'època de la llum a Europa. Primer a la França del segle XVII on les anàlisis de l'anatomia humana van canviar la perspectiva de la medicina. Després a inicis del segle XIII a Suècia van començar a refinar un sistema d'històries mèdiques a paper que van anar refinant fins al segle XX. [2]

A finals del segle XIX i inicis del XX, va haver-hi un canvi important, on als Estats Units es va començar a fer un historial mèdic dels pacients com es coneix en l'actualitat. Això inclou, un identificador del pacient, hàbits del pacient, malalties anteriors, historial

familiar, anàlisis, entre molts altres aspectes més. Aquest historial va ser molt útil, i segueix sent-ho, per a ambulatoris o centres d'atenció primària. [3]

#### **2.1.1.1. PROBLEMES DELS HISTORIALS MÈDICS EN PAPER**

Amb els documents a paper sorgeixen una sèrie d'inconvenients que tenen a veure amb l'espai físic que ocupen, la cerca d'aquells documents i, també, la mobilitat que tenen.

El primer problema sorgeix amb l'espai que ocupa cada document i el temps que s'han de tenir arxivats. Si agafem dades d'un hospital universitari alemany [4], cada any ingressen entre 300.000 i 400.000 pacients. Això significa que es generen vuit milions d'impressions a paper, que equival a un volum d'un quilòmetre i mig en paper. A part del volum generat en un any, a Alemanya s'ha de guardar tot document mèdic un mínim de trenta anys. Si aquests documents fossin digitals, ocuparien entre 10 i 15 terabytes, el volum seria de menys d'un metre cúbic.

Amb aquestes dades es pot veure que emmagatzemar les dades a paper requereix un espai d'emmagatzematge molt gran, i a més requereix un manteniment humà (empleats encarregats per gestionar aquelles dades) i físic (el magatzem). El temps per poder accedir a qualsevol document emmagatzemat també és molt elevat, fent que sigui bastant ineficient haver d'anar a consultar dades en aquests historials. Per acabar, tenir la documentació en paper dificulta la interconnexió amb diferents països. Per exemple si una persona viatja a un país com el Japó i ha de ser atès en un hospital d'aquella nació, tindran molt complicat, per no dir gairebé impossible, consultar el seu historial si aquesta està emmagatzemada en paper.

El motiu principal de la transició dels documents mèdics de paper als digitals va ser perquè amb el temps les màquines dels hospitals recol·lectaven més i més dades que han de ser emmagatzemades. Per tant, era més còmode emmagatzemar-les en digital que imprimir-les [5].

#### <span id="page-13-0"></span>**2.1.2. L'ERA DIGITAL**

Tot i que no se sap ben bé qui va fer el primer sistema de registres mèdics en digital o electrònic, segons Dalianis [6], durant els anys 60 i 70, els suecs van construir el primer sistema de registres electrònics per un entorn mèdic. Es va fer a l'Hospital Universitari de Karolinska.

Amb el que no hi ha discrepància és amb el primer sistema utilitzat de manera general. Va ser desenvolupat per la Universitat Harvard i es deia *COSTAR* [6] (*Computer-stored ambulatory record*). Amb el temps van anar sorgint nous sistemes creats de manera interna a algun hospital o de manera pública. Més tard mentre progressaven l'electrònica aquests sistemes que estaven als hospitals es van anar fent més i més grans fins al punt de començar-se a comunicar-se entre ells fent que apareixes el termini *HIS*, *Health/Healthcare Information System*.

L'any 2005, l'OMS [7] va començar a posar normes perquè els *HIS* funcionessin de manera correcta, tinguessin la seguretat esperada i a més van predir que l'any 2015 tots els hospitals haurien de tenir-ne un. Segons Gillum [3], l'any 2011, més del 50% dels metges van reportar que utilitzaven un *HIS*. A Amèrica del Nord el primer hospital completament digital va ser a Toronto l'any 2015.

#### <span id="page-14-0"></span>**2.2. ANTECEDENTS**

Els antecedents que es busquen en aquest apartat són aplicacions internes dels hospitals i que, preferiblement, es comuniquin amb el motor d'integració.

Durant la recerca d'aquests antecedents només es trobaven aplicacions públiques, i que per tant no són gaire útils pel producte a desenvolupar. La majoria d'aquestes són bases de dades de malalties. Un exemple d'aquestes aplicacions són *UpToDate* [8] o *Dynamed* [9].

Les aplicacions que són antecedents per l'aplicació que es farà han sigut impossible de trobar, ja que no hi ha aplicacions d'ús intern que siguin públiques.

### <span id="page-14-1"></span>**2.3. NECESSITATS DE LA INFORMACIÓ**

Per poder entendre i desenvolupar l'aplicació s'han de saber algunes coses bàsiques del funcionament dels hospitals. Primer s'ha de saber que és el *HIS*, quins components té i perquè és tan important. Després s'ha de saber que és el motor d'interoperabilitat, ja que és el pilar fonamental de l'aplicació a fer. Tot seguit s'ha de saber quins protocols usen el *HIS* i el motor d'interoperabilitat per a comunicar-se, ja que pot ser bastant important a l'hora d'entendre algunes dades que pot rebre el producte. Per acabar es necessita saber quines tecnologies existeix per a desenvolupar servidors web, aplicacions mòbils i per a enviar notificacions als dispositius mòbils. La majoria d'aquesta informació, la que correspon als apartats 2.3.1, 2.3.2 i 2.3.3, ha estat extreta del llibre anomenat *Health Information Systems - Architectures and Strategies* [10].

### <span id="page-15-0"></span>**2.3.1. HEALTHCARE INFORMATION SYSTEM (HIS)**

El gran nucli d'informació que hi ha en un hospital és el *Healthcare o Health Information System* (*HIS*). Aquest sistema és l'encarregat de guardar i processar tota la informació que genera un hospital.

| Patient care                                                          |                                                                   | Supply management,<br>scheduling and resource<br>allocation | Hospital administration             |                             |  |
|-----------------------------------------------------------------------|-------------------------------------------------------------------|-------------------------------------------------------------|-------------------------------------|-----------------------------|--|
| <b>Patient admission</b>                                              | Execution of diagnostic,<br>therapeutic and nursing<br>procedures | Supply and disposal<br>management                           | Patient administration              | Cost accounting             |  |
| Decision making,<br>planning and organization<br>of patient treatment | Coding of diagnoses and<br>procedures                             | Scheduling and resource<br>allocation                       | Archiving of patient<br>information | <b>Financial accounting</b> |  |
| Order entry                                                           | Patient discharge and<br>transfer to other<br>institutions        | Human resources<br>management                               | <b>Quality management</b>           | <b>Facility management</b>  |  |
| Hospital management                                                   |                                                                   |                                                             | Controlling                         | Information management      |  |
| Research and education                                                |                                                                   |                                                             |                                     |                             |  |
| Research management                                                   | <b>Execution of clinical</b><br>trials and experiments            | Knowledge retrieval and<br>literature management            | Publishing and<br>presentation      | Education                   |  |

<span id="page-15-1"></span>Figura 2.1: Esquema de les dades que emmagatzema el *HIS* [11]. Font: *Health Information Systems - Architectures and Strategies* [10].

En aquest esquema, es pot veure totes les dades que tractarà el *HIS*, però pot observar-se que falten molts serveis que ofereix tant un hospital com el CAP, per exemple el servei de pediatria i de cardiologia d'entre d'altres. Tots aquests serveis que no es veuen a la imatge, formen part de *HIS*, però són un subsistema d'aquest.

En definitiva, el *HIS* es pot definir com un conjunt de subsistemes d'informació dels diferents serveis que ofereix tota institució mèdica que emmagatzema, processa i pren decisions sobre les dades rebudes.

#### <span id="page-16-0"></span>**2.3.2. MOTOR D'INTEROPERABILITAT**

Perquè el *HIS* pugui funcionar correctament, necessita dades d'altres hospitals per poder tenir tota la informació completa. Aquesta comunicació entre diferents *HIS* d'hospitals la proporciona el motor d'interoperabilitat que té cada institució mèdica. A més aquest motor d'interoperabilitat pot generar una *API* perquè aplicacions externes al *HIS*, com aplicacions web puguin comunicar-se. Per tant el motor d'interoperabilitat és l'encarregat de comunicar-se amb els elements externs al *HIS* que controla.

Aquest motor d'interoperabilitat és la base de la *e-health*, conjunt de tecnologies de la informació i comunicació que s'utilitza en l'entorn sanitari, ja que sense ell costaria molt fer una comunicació bona entre diferents *HIS*. A Espanya, segons un estudi fet per la *Healthcare Information and Management Systems Society* (*HIMSS*) l'any 2014 [12], el 93 % dels hospitals tenen un motor d'interoperabilitat integrat.

## <span id="page-16-1"></span>**2.3.3. PROTOCOLS ENTRE EL HIS I EL MOTOR D'INTEROPERABILITAT**

Aquests protocols o estàndards que es mostraran a continuació també poden ser usats per la interoperabilitat dels *HIS*.

#### **2.3.3.1.1. HL7**

*Health Level 7* és l'estàndard més usat per a la comunicació entre el *HIS* i el motor d'interoperabilitat, com entre motors d'interoperabilitat. Aquest estàndard envia missatges a un destinatari, però no inclou imatges [13, p. 2].

Aquest protocol té dues versions, la versió 2 i la versió 3. La principal diferencia que tenen aquestes versions és que la més nova, la versió 3, genera un missatge més fàcil de llegir, gràcies a la implementació del *HL7 RIM* (*Reference Information Model*). Per tant com es pot veure en les següents imatges, es pot veure que és molt més clar llegir un missatge de la versió 3, que de la versió 2.

El principal problema que tenen aquestes dues versions és que no són compatibles entre elles. Per tant si s'implementa alguna solució usant una de les dues versions, és difícil canviar-la [14].

| MSH ^~\& 1100^^ KC^^ MLI^^ KC000077^^ 200602011322^  QRU^R01^^ 213629236638167 P^ 2.3^^   AL    ^^^^^             |  |  |  |  |
|----------------------------------------------------------------------------------------------------|--|--|--|--|
| PID[1 3075826579^^^^^ 3075826579^^^^^ ^^^^^ Greco^Alexander^D^^^^ ^^^^^ @^^^^^ #9751019^ H ^^^^^^ ^^^^^ 709       |  |  |  |  |
| NTE[1]LIPATIENT NOT FASTING   ^^^^^^                                                                              |  |  |  |  |
| ORC RE 03141314470^LAB^^ ^^^ ^^^  200601310000 ^^^^^^^^  ^^^ F60390^ADAMS^K^^^^^U ^^^^^^ ^^^^^^ ^^^^^^            |  |  |  |  |
| OBR11109141914470^LAB^^109141314470^LAB^^1102277^Gestational Diabetes Eval^L^^^11^1^1^1^1200601311450^            |  |  |  |  |
| NTE[1]L[Clinical Information: DRAW AT 320PM]^^^^^                                                                 |  |  |  |  |
| OBX[1 NM 102278^Gestational Diabetes Screen^L^^^  105 mg/dL^^^^^ 65-139   N F 19980406^  200602011127^            |  |  |  |  |
| 0RC RE 03141314470^LAB^^ ^^^ ^^^  200601310000 ^^^^^^^^^ ^^^ F60390^ADAMS^K^^^^^U ^^^^^^ ^^^^^^ ^^^^^^            |  |  |  |  |
| 0BR12103141314470^LAB^^103141314470^LAB^^1005041^Hemoglobin^L^^^  ^ ^ ^ ^ 200601311450^^^^^^  ^^^^^  ^            |  |  |  |  |
| OBX[1 NM 005041^Hemoglobin^L^^^  10.7 g/dL^^^^^ 11.5-15.0 L  N F 20010530^  200602010120^ KC^^^^^ ^^^             |  |  |  |  |
| ORC   RE   03141314470^LAB^^  ^^^ ^^^    200601310000  ^^^^^^^^  ^^^  F60390^ADAMS^R^^^^^U  ^^^^^^ ^^^^^^ ^^^^^^  |  |  |  |  |
| OBR13103141314470^LAB^^103141314470^LAB^^1005058^Hematocrit^L^^^  ^ ^ ^ ^ ^1200601311450^^^^^^  ^^^^^  ^          |  |  |  |  |
| 0BX11  NM1005058^Hematocrit^L^^^ 130.8 %^^^^ 34.0-44.0 L  N F 20040701^ 1200602010120^ KC^^^^^ ^^^^^              |  |  |  |  |
| ORC   RE   03141314470^LAB^^  ^^^ ^^^    200601310000  ^^^^^^^^^  ^^^  F60390^ADAMS^R^^^^^U  ^^^^^^ ^^^^^^ ^^^^^^ |  |  |  |  |
| OBR 4 03141314470^LAB^^ 03141314470^LAB^^ 015180^Hematology Comments:^L^^^  ^ ^ ^ ^ ^ 200601311450^^^^^^          |  |  |  |  |
| OBX[1 CE 015180^Hematology Comments:^L^^^   ^^^^^    N X ^  ^ KC^^^^^ ^^^^^ ^^^^^                                 |  |  |  |  |
| NTE 2 L ~Performed At: KC, LabCorp Kansas City~1706 N Corrington Avenue Kansas City, MO 641200000~Na              |  |  |  |  |

<span id="page-17-0"></span>Figura 2.2: Exemple de missatge de *HL7 v2*. Font: *HL7 in Personal Health* [15, p. 7].

 $< observationEvent>$  $\le$ id root="2.16.840.1.113883.19.1122.4"> <code code="1554-5" codeSystemName="LN" codeSystem="2.16.840.1.113883.6.1" displayName="GLUCOSE^POST 12H"/>  $\leq$ effectiveTime value="200202150730"/> <statusCode code="completed"/> <value xsi:type="PQ" value="182" unit="mg/dL"/> </observationEvent>

<span id="page-17-1"></span>Figura 2.3: Exemple del missatge de *HL7 v3*. Font: *HL7 in Personal Health* [15, p. 7].

#### **2.3.3.1.2. DICOM**

L'estàndard *Digital Imaging and Communications in Medicine* (*DICOM*) és el que gestiona l'intercanvi d'imatges que genera el *HIS*. Com pot ser una radiografia, una ressonància magnètica, etc.

A diferència del *HL7*, aquest estàndard necessita fer una connexió *TCP-IP* per a enviar la imatge. Aquest estàndard codifica i comprimeix la imatge per a facilitar el transport i la seguretat.

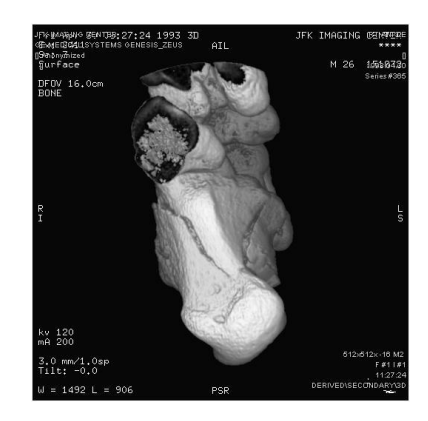

Figura 2.4: Exemple d'una imatge generada pel protocol *DICOM*. Font: *DICOM Basics using Java - Extracting Image Data* [16].

#### <span id="page-18-1"></span>**2.3.3.1.3. ISO/IEEE 11073**

Aquest protocol, creat per la família d'estàndards internacional, és el que permet poder intercanviar senyals vitals o biomèdiques. Aquest protocol ofereix un conjunt de tecnologia per poder connectar-ho a un pacient i que funcioni sense cap configuració extra. És un protocol molt útil per al monitoratge dels pacients.

## <span id="page-18-0"></span>**2.3.4. TECNOLOGIES PER A DESENVOLUPAR UN SERVIDOR WEB**

En aquest subapartat es veuran tres dels frameworks més usats per al desenvolupament de pàgines web, *Ruby on Rails*, *Spring* i *Django*. Es veurà quines característiques tenen cadascun i que els fa diferents.

La web que s'haurà de fer és relativament senzilla, només necessita que es pugui connectar a una base de dades. Ja que només servirà per configurar les alertes que puguin rebre els usuaris per departament.

#### **2.3.4.1. RUBY ON RAILS**

*Ruby on Rails* [17] és un *framework* de desenvolupament web que utilitza el llenguatge de programació *Ruby*.

Les seves característiques més importants són que el seu codi base és fàcil d'entendre i la sintaxi és molt neta. A més té una comunitat molt gran darrere que ajuden amb qualsevol dubte. Per acabar és un *framework* molt escalable.

Les webs més famoses que usen *Ruby on Rails* són *GitHub*, *Airbnb* i *Twitch*.

#### **2.3.4.2. SPRING**

*Spring* [18] és un *framework* de desenvolupament web que utilitza el llenguatge de programació *Java*.

Les seves característiques més importants són que gràcies a *Spring Boot*, és fàcil de crear un nou projecte, fins i tot hi ha plantilles inicials per a poder començar amb la configuració de qualsevol mena de funcionalitat. Les aplicacions fetes amb *Spring*, es poden implementar en diferents servidors que són escalats de manera diferent.

La web més famosa que usa *Spring* és *Netflix*.

#### **2.3.4.3. DJANGO**

*Django* [19] és un *framework* de desenvolupament web que utilitza el llenguatge de programació *Python*.

Aquests *framework* es va dissenyar pensant que devia tenir tres nuclis principals.

El primer és que, *Django*, és molt ràpid. És a dir que els desenvolupadors poden crear aplicacions molt complexes amb molt poc temps.

El segon és la seguretat. El *framework* ajuda a evitar els obstacles que poden causar problemes de seguretat.

El tercer i últim nucli és l'escalabilitat. *Django* facilita que les aplicacions web escalin de manera eficient.

Les webs més famoses que usen *Django* són *Spotify*, *Instagram* i *YouTube*.

## <span id="page-20-0"></span>**2.3.5. TECNOLOGIES PER A DESENVOLUPAR UNA APLICACIÓ MÒBIL**

En aquest subapartat es veuran tres dels *frameworks* més usats per al desenvolupament d'aplicacions mòbils, *React Native*, *Xamarin* i *Flutter*. Es veurà quines característiques tenen cadascun i que els fa diferents.

El requisit principal que es necessita per l'aplicació de mòbil és que ha de poder enviar notificacions. Ja que sense notificacions no es poden enviar alertes per als usuaris i no compliria el propòsit que es vol amb l'aplicació. Per tant si hi ha algun *software* que no permeti complir aquest requisit, es descartarà per complet.

A més hi ha uns requisits menys prioritaris que són que permeti l'ús d'animacions i que sigui multiplataforma, això vol dir que el codi fet a aquella aplicació funcioni tant per *iOS* com per *Android*, que són els dos sistemes operatius dominants en els sistemes mòbils amb el 99% del mercat [20].

A continuació es mostrarà un conjunt dels *frameworks* més usats per a la creació i desenvolupament d'aplicacions mòbils.

#### **2.3.5.1. REACT NATIVE**

L'any 2015, *Facebook* va desenvolupar *React Native* [21], és un *framework* multiplataforma, això vol dir que et permet desenvolupar una aplicació per a dispositius mòbils, ordinadors i webs.

El llenguatge per usar aquest *framework* és *JavaScript* i utilitza l'*API* adequada per a cada dispositiu. Això significa que busca ser natiu en cada plataforma que s'executa. A més gràcies a *JavaScript*, es pot veure els canvis fets al dispositiu una vegada deses el codi. A més, *React Native* és el segon repositori de *GitHub* amb més contribuïdors. De tal manera que la seva comunitat està molt viva.

*React Native* és un dels *frameworks* més populars. Així ho demostra el llistat d'aplicacions que usen aquest *framework*, entre elles hi ha *Facebook*, *Instagram*, *Skype*, *Discord*, *Tesla*.

#### **2.3.5.2. XAMARIN**

És un *framework* desenvolupat per *Microsoft*. *Xamarin* [22] estén de *.NET* i utilitza *C#* com el seu llenguatge principal.

Segons la seva pàgina web, *Xamarin* és un *framework* multiplataforma i natiu. D'igual manera que *React Native*, *Xamarin* és *Open Source* i té una gran comunitat darrere.

Les aplicacions més destacades que utilitzen *Xamarin* són, l'aplicació dels premis *Oscar*, *UPS* i *BBVA*.

#### **2.3.5.3. FLUTTER**

És un *framework* de desenvolupament d'aplicacions mòbils, web i aplicacions d'ordinadors desenvolupat per *Google*. *Flutter [19]* es desenvolupa utilitzat *Dart*. És el més nou dels dos *frameworks* comentats anteriorment.

Segons la seva pàgina web, *Flutter*, és un *framework* molt semblant als anteriors, et diuen que és fàcil de desenvolupar, fer la *UI* és flexible i a més et prometen un rendiment natiu per a les aplicacions.

Entre les aplicacions més conegudes que utilitzen *Flutter* hi ha *Ebay*, *Stadia* i el *New York Times* entre d'altres.

## <span id="page-21-0"></span>**2.3.6. TECNOLOGIES PER A ENVIAR I REBRE NOTIFICACIONS AL MÓBIL**

En aquest subapartat es veuran els mecanismes que hi ha per a poder enviar i rebre notificacions als dispositius mòbils.

S'ha de considerar que per enviar es pugui fer des de el servidor web.

#### **2.3.6.1. FIREBASE CLOUD MESSAGING**

La solució més coneguda és *Firebase* [23], una plataforma pel desenvolupament d'aplicacions mòbils, de propietat de *Google*.

Aquesta plataforma té el seu sistema d'enviar notificacions, *Firebase Cloud Messaging*. Aquest sistema, segons la seva pàgina web, ofereix una solució multiplataforma per a diferents sistemes operatius. Addicionalment *Firebase* ofereix un *SDK* per a poder enviar notificacions des de un servidor web o qualsevol altra aplicació.

#### **2.3.6.2. ONESIGNAL**

Un gestor de notificacions molt usat és *OneSignal* [24]. Aquesta empresa amb seu als Estats Units, ofereix un sistema per a poder enviar notificacions a dispositius mòbils, correus electrònics, entre altres.

A diferència de *Firebase*, no s'ha trobat cap *SDK* per a poder enviar una notificació als dispositius mòbils des de fora de l'aplicació.

#### **2.3.6.3. EXPO PUSH NOTIFICATIONS**

*Expo* [25] és una empresa que ha desenvolupat un *framework* per a aplicacions que utilitzen *React*. Aquest *framework*, t'ofereix la possibilitat d'enviar notificacions de manera molt senzilla.

A més et proporciona un *SDK* per a poder enviar notificacions des d'una aplicació externa a l'aplicació mòbil. Aquest *SDK* està disponibles en molts llenguatges de programació com, *Java*, *Python*, *Ruby*, entre d'altres.

## <span id="page-24-0"></span>**CAPÍTOL 3. OBJECTIUS I ABAST**

En aquest apartat s'explicaran els objectius que té aquest treball, tant pel client com pel producte. A més s'inclourà quin és el públic objectiu i l'abast d'aquesta aplicació.

### <span id="page-24-1"></span>**3.1. OBJECTIUS DEL CLIENT**

- 1. Demostrar que amb l'aplicació millora l'efectivitat de visualitzar un esdeveniment.
- 2. Fer una aplicació multiplataforma per arribar al màxim nombre d'usuaris.
- 3. Gestionar les alertes que disposin els usuaris a través d'una pàgina web.
- 4. Rebre notificacions quan s'ha superat el llindar del valor establert en l'alerta.
- 5. Integrar l'aplicació a l'hospital sense que suposi una dificultat extra pel client.

### <span id="page-24-2"></span>**3.2. OBJECTIUS DEL PRODUCTE**

- 1. Dissenyar un sistema per a poder afegir hospitals i diferents motors d'interoperabilitat.
- 2. Tenir una seguretat adient d'una aplicació mèdica.
- 3. Evitar que la comunicació entre el servidor i l'aplicació mai es perdi per problemes del producte.
- 4. Seguir les lleis de protecció de dades dels usuaris.

## <span id="page-24-3"></span>**3.3. PÚBLIC POTENCIAL**

Aquesta aplicació està pensada per a ser utilitzada per a qualsevol treballador d'un hospital o institució mèdica que demani accés al producte. Això vol dir que si estàs donat d'alta i el mateix hospital t'ha donat un usuari i contrasenya de l'aplicació, es podrà accedir i per tant usar-la.

### <span id="page-24-4"></span>**3.4. ABAST**

Aquest producte està pensat per a ser utilitzat per a qualsevol hospital que vulgui usar aquesta aplicació independentment de la empresa del seu motor d'interoperabilitat.

Dit això, no vol dir que el disseny de la base de dades i del servidor no s'hagi pensat en el cas que es puguin afegir noves institucions mèdiques o usar altres empreses que disposin d'un motor d'interoperabilitat. Per tant l'abast d'aquest projecte pot ser tant "petit" com centrar-se en un únic motor d'interoperabilitat i un únic hospital, com fins a convertir-se en una aplicació que s'utilitza globalment.

## <span id="page-26-0"></span>**CAPÍTOL 4. METODOLOGIA**

Aquest TFG tindrà un procés cíclic en la part del producte. Com es pot saber utilitzar una metodologia *scrum* sent només un desenvolupador pot ser difícil, per tant s'usarà una petita variant. El principal objectiu d'aquesta metodologia és que en cada *sprint*, que serà d'una setmana, l'aplicació afegeixi funcionalitats sense trencar les anteriors.

En el control de versions que s'utilitzarà, hi haurà tres branques per defecte, *master*, *develop* i *documentation*. A part quan s'hagi d'afegir una funció al producte, es crearà una branca amb les sigles de la fita que li correspongui i el seu nom. Per exemple *cs\_login*, en el cas de fer la funció del servidor web d'iniciar sessió.

A més aquest projecte tindrà tres fites relacionades amb les entregues que hi ha de la documentació del projecte.

La primera ve relacionada amb l'entrega de l'avantprojecte, en aquesta fita s'haurà de dissenyar tot el producte. Aquest disseny ha de constar els diagrames *UML* de l'aplicació i del servidor, el diagrama relacional de la base de dades, el flux de l'aplicació i com es veurà visualment. Aquesta fita suposarà la transició de la preproducció del producte i l'inici de la producció.

La segona fita començarà la producció del servidor i està marcada amb l'entrega de la memòria intermèdia. Aquesta fita se separarà en tres *sprints* i, a arribar la data de la fita, s'haurà de tenir el servidor d'*InterSystems IRIS for Health* i el servidor web. Aquests tres *sprints* corresponen al servidor web i es farà a tres setmanes de la data límit de la fita. Abans de fer aquesta web es crearà el servidor d'*InterSystems IRIS for Health*. El motiu de què, la producció del servidor d'*InterSystems IRIS for Health*, no estigui tallant en *sprints* és perquè en el moment de l'elaboració d'aquest apartat no se sap quan es trigarà a fer-ho. Així que s'ha deixat una longitud de temps equivalent a set *sprints*, per evitar inconvenients al futur.

La tercera i última fita coincideix amb la data de l'entrega de la memòria final i servirà per desenvolupar l'aplicació. Aquesta última fita estarà composta de set *sprints* que aniran des de connectar-se amb el servidor web fins a fer la interfície d'usuari.

# <span id="page-28-0"></span>**CAPÍTOL 5. DEFINICIÓ DE REQUERIMENTS FUNCIONALS I TECNOLÒGICS**

Aquest projecte necessita separar els requeriment funcionals del servidor i de l'aplicació, ja que són bastants diferents.

## <span id="page-28-1"></span>**5.1. REQUERIMENTS FUNCIONALS DEL SERVIDOR D'INTERSYSTEMS IRIS FOR HEALTH**

- **1. Crear una base de dades per a administrar les alertes.**
- **2. Crear una** *API* **que retorni els valors de la base de dades**
- **3. Fer que la** *API* **pugui rebre peticions de tot internet.**

Per provar que tots aquests requeriments funcionin, farà falta un ordinador amb accés a internet i que tingui instal·lat el motor d'interoperabilitat d'*InterSystems IRIS for Health*.

### <span id="page-28-2"></span>**5.2. REQUERIMENTS FUNCIONALS DEL SERVIDOR WEB**

- **1. Iniciar sessió al servidor web.**
- **2. Tancar sessió al servidor web.**
- **3. Crear noves institucions mèdiques.**
- **4. Crear usuaris per l'aplicació i servidor.**
- **5. Crear alertes per l'aplicació.**
- **6. Crear rols per l'aplicació.**
- **7. Assignar o eliminar alertes als rols.**
- **8. Esborrar rols.**
- **9. Esborrar institucions mèdiques.**
- **10. Esborrar usuaris.**
- **11. Poder visualitzar la llista d'usuaris, de rols, d'alertes i d'institucions mèdiques.**
- **12. Poder filtrar la llista d'usuaris, de rols, d'alertes i d'institucions mèdiques.**
- **13. Poder buscar en la llista d'usuaris, de rols, d'alertes i d'institucions mèdiques.**

Per provar que tots aquests requeriments funcionin, farà falta un ordinador amb accés a internet i que pugui obrir un navegador web.

## <span id="page-29-0"></span>**5.3. REQUERIMENTS FUNCIONALS DE L'APLICACIÓ**

- **1. Iniciar sessió a l'aplicació.**
- **2. Tancar sessió a l'aplicació.**
- **3. Poder visualitzar la llista d'alertes per usuari.**
- **4. Buscar l'alerta desitjada.**
- **5. Poder canviar la contrasenya del seu compte.**
- **6. Poder demanar l'eliminació de l'usuari.**
- **7. Rebre notificacions quan canvi de gravetat l'alerta.**

Per provar que tots aquests requeriments funcionin, farà falta un dispositiu mòbil amb accés a internet. El sistema operatiu ha de ser *Android* o *iOS*.

## <span id="page-29-1"></span>**5.4. REQUERIMENTS TECNOLÒGICS**

Els requeriments tecnològics per poder executar, tant l'aplicació com els servidors d'*InterSystems IRIS for Health* i web són bastant simples, en àmbit d'usuari.

Per començar el servidor d'*InterSystems IRIS for Health* només té un requeriment tecnològic. Tenir un ordinador o dispositiu que pugui instal·lar el motor d'interoperabilitat. Aquest requeriment només l'usarà el client, ja que aquest necessita poder extreure les seves dades. Així que el client disposarà d'un requeriment tecnològic més que és disposar d'un servidor físic que tingui el *HIS* i el motor d'interoperabilitat per poder accedir a les dades d'aquell hospital.

El servidor web només té un requeriment tecnològic. Tenir un ordinador o dispositiu capaç de connectar-se a una pàgina web. Preferiblement que sigui un ordinador o que tingui una pantalla en mode horitzontal per a poder visualitzar bé les dades. Encara que s'intentarà que el servidor web es pugui visualitzar en els dispositius amb pantalles més petites.

Els requeriments tecnològics de l'aplicació és tenir un dispositiu mòbil, amb el sistema operatiu *Android* o *iOS*. Aquest dispositiu hauria de disposar de bona autonomia i connexió a internet.

## <span id="page-30-0"></span>**CAPÍTOL 6. DESENVOLUPAMENT**

En aquesta secció s'explicarà tota la producció del producte a produir en aquest TFG. La secció s'ha separat en quatre subapartats, que corresponen a les quatre tasques principals per fer aquest producte: disseny, servidor d'*InterSystems IRIS for Health*, servidor web i aplicació.

### <span id="page-30-1"></span>**6.1. DISSENY**

Abans de començar a la producció del producte s'ha de dissenyar alguns aspectes. L'element principal a dissenyar és la base de dades, ja que serà la que unifiqui l'aplicació i els dos servidors. A més s'ha de dissenyar bé el servidor web i l'aplicació, per això s'han elaborat uns diagrames de classe *UML* i diagrames de flux *BPMN*. A més en el producte s'ha dissenyat una *UI*, tant pel servidor web com per l'aplicació mòbil.

#### <span id="page-30-2"></span>**6.1.1. BASES DE DADES**

Per poder fer la base de dades s'ha pensat en el futur i per si l'aplicació creix significativament.

Així que aquest diagrama relacional (Fig. 6.1), té constància de les diferents institucions mèdiques que puguin usar l'aplicació. Per a fer això, per a cada institució mèdica es guarda la seva ubicació: el país on està situada i el seu nom, per exemple "Hospital de Mataró". Per acabar es necessiten les dades perquè l'aplicació mòbil pugui accedir a la *API* que es generarà al seu motor d'interoperabilitat. D'aquestes dades de la *API*, només es guardarà la *URL*, és a dir, la part comuna de totes les *API* que tingui aquella institució. Per exemple, com es veurà més endavant, aquesta *URL* pot ser "https://www.tfginformatica.dev/rest/". A més s'haurà de tenir desat per a cada institució les credencials per a poder accedir a aquella *API*.

A continuació hi ha la taula de rols, aquests rols poden ser els diferents serveis o grups de treballadors de cada institució mèdica que facin ús de les mateixes alertes. Per exemple, pot haver-hi un rol que sigui "Infermeria". Aquest rol tindrà un conjunt d'alertes exclusives per aquest rol i uns empleats.

En la taula d'empleats, només es tindrà constància del seu rol, les seves credencials d'accés al producte i, per acabar, algunes dades personals, com pot ser el nom i cognoms.

En la taula d'alertes es necessita saber a quin rol pertany, i a continuació com poder accedir a la *URL* de la *API* especifica per aquell rol. En aquest cas ha de ser una continuació de la *URL* proporcionada per la institució mèdica. Per acabar l'alerta també ha de saber quan un valor és correcte o incorrecte i també ha de tenir dades per a l'aplicació mòbil.

Aquesta alerta tindrà guardat un historial dels valors que ha proporcionat en el passat.

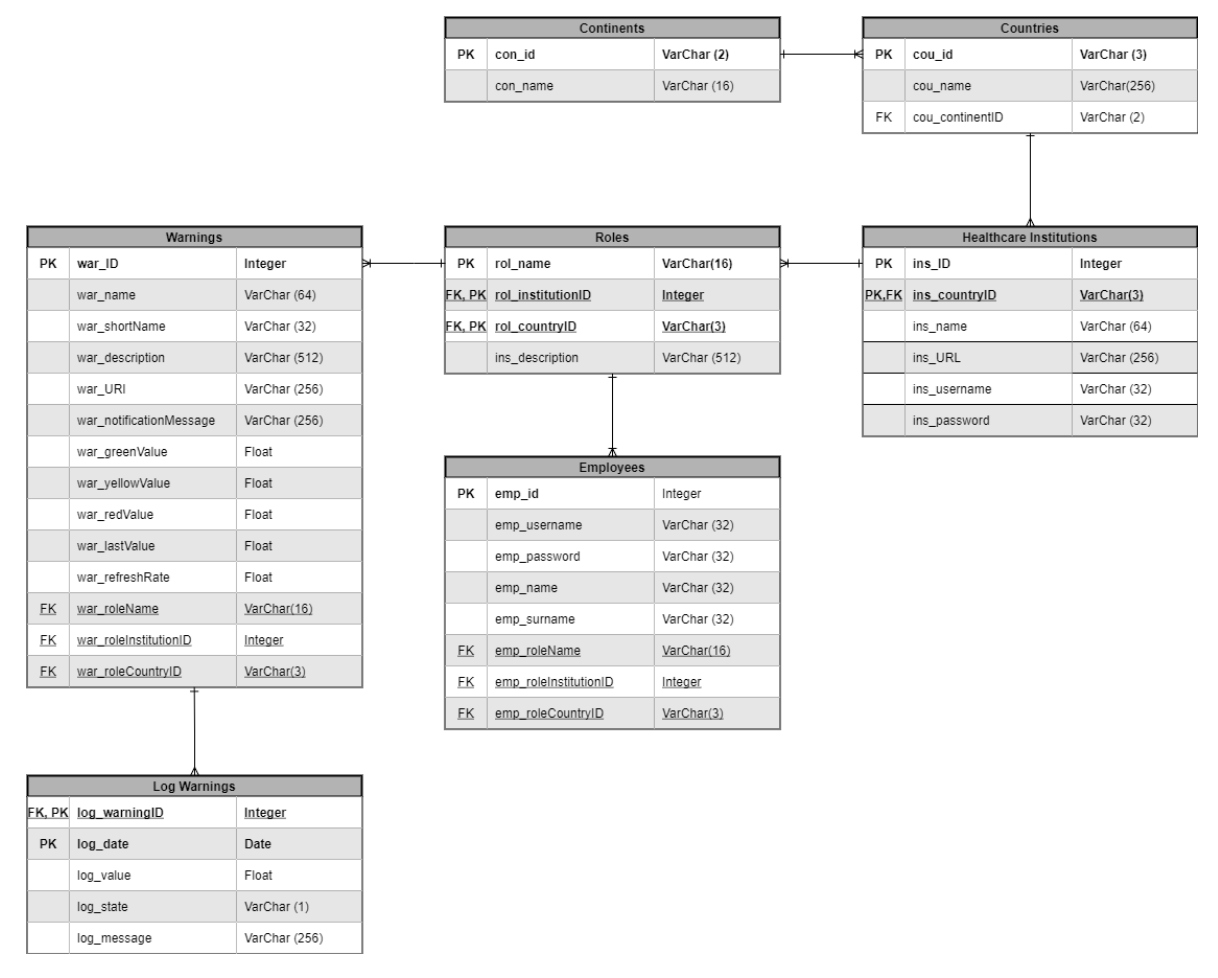

Figura 6.1: Diagrama ERD de la base de dades. Font: Elaboració pròpia.

#### <span id="page-31-1"></span><span id="page-31-0"></span>**6.1.2. SERVIDOR WEB**

El servidor estarà fet usant el *framework Spring*. El motiu d'utilitzar aquest *framework* és perquè és bastant utilitzat en el món de les pàgines web, és fàcil de trobar recursos que ajudin el desenvolupament d'un servidor web i, per acabar, utilitza el llenguatge de programació *Java*.

Per a poder programar aquest servidor, s'utilitzarà el *IDE IntelliJ* de *JetBrains*. Aquest *IDE* és l'escollit, ja que és un dels *IDE* més utilitzats per a programar en *Java* i a més l'empresa desenvolupadora té una gran oferta de *IDE* de diferents llenguatges que fa que canviar d'un llenguatge a un altre no suposi un canvi molt gran.

El servidor web serà l'encarregat de gestionar la configuració de l'aplicació. Això significa que serà l'únic que tindrà accés a la base de dades. Així que qualsevol canvi, o inserció d'alguna fila a la base de dades ho haurà de fer el servidor.

A més el servidor serà l'encarregat d'enviar les notificacions al mòbil dels usuaris. Per a poder fer això el servidor tindrà un *thread* per a cada alerta que hi hagi i aquest *thread* anirà informant els usuaris que estiguin assignats a aquesta alerta de si hi ha hagut un canvi de color. En el cas que hi hagi, s'enviarà una notificació a l'usuari.

#### **6.1.2.1. DIAGRAMES**

La part principal per a poder començar a programar és saber quin disseny i com es comportarà el servidor. Així que s'ha elaborat un diagrama de classes i un parell de diagrames *BPMN*.

#### **6.1.2.1.1. DIAGRAMA UML DE CLASSES**

Aquest diagrama mostrà com estaran comunicades les classes i a més quins mètodes i atributs tindrà.

És un diagrama de classe senzill, ja que el *framework Spring* proporciona tota la part de connectar-se a la pàgina web. D'aquesta manera només s'ha de gestionar del funcionament de la web.

Les classes que estan més amunt són les encarregades de la base de dades. La primera, *DatabaseDAO*, és la que farà les crides i la segona, *DatabaseController*, farà de façana.

Després hi ha els controladors web, el primer, *APIController*, serà el que gestioni la *API*, que serà en la que es comunicarà l'aplicació. Relacionades amb aquesta classe estaran les que controlaran les notificacions que s'enviaran als dispositius mòbils.

Les quatre classes següents seran les que gestionin la web i estan separades en els quatre tipus de dades que hi ha, institució mèdica, rol, alerta i empleat.

Per acabar hi ha les classes del domini, on es crearan els objectes, institució mèdica (*HealthcareInstitution*), rol (*Role*), empleat (*Employee*) i alerta (*Warning*).

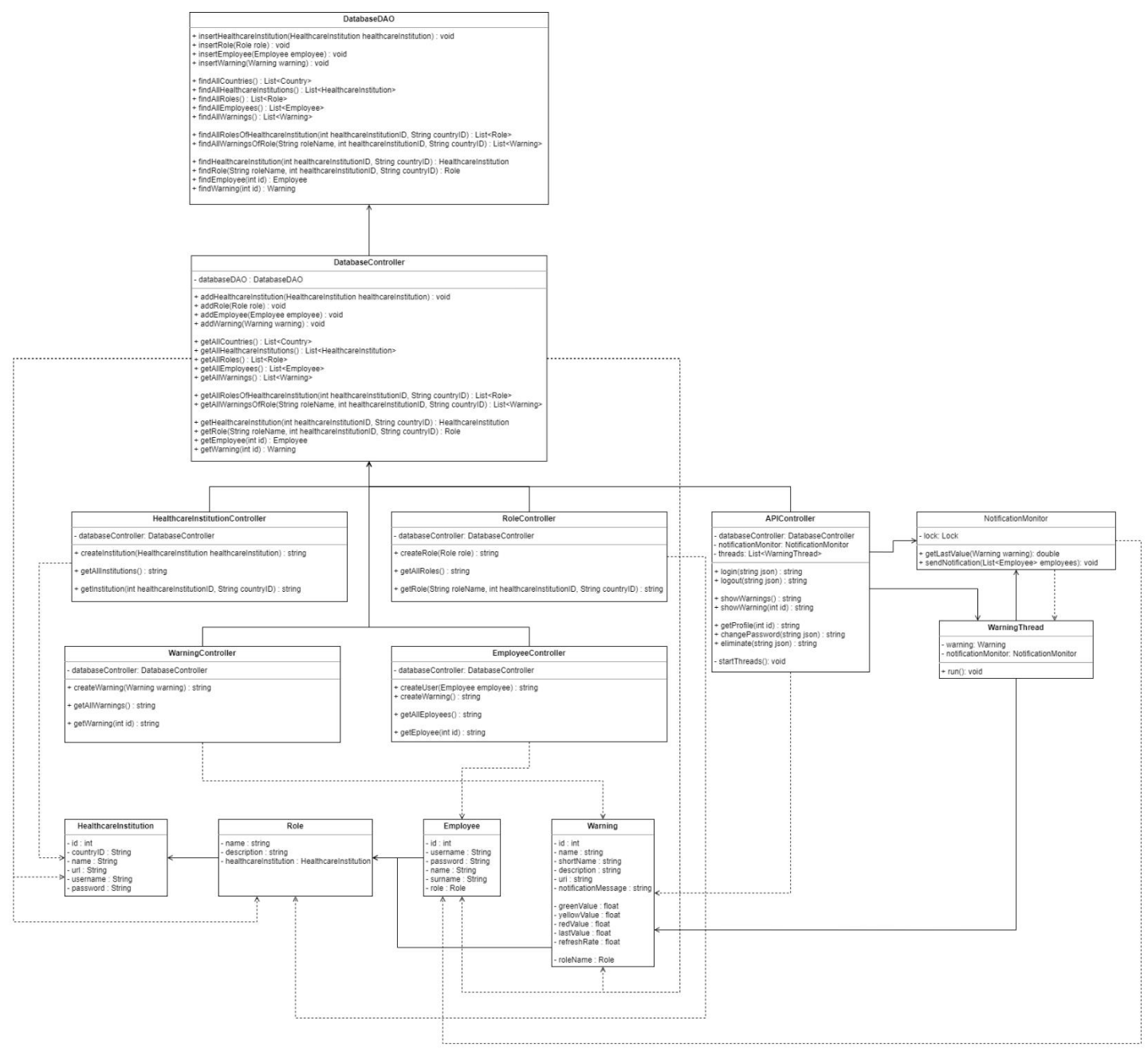

<span id="page-33-0"></span>Figura 6.2: Diagrama *UML* de classes del servidor web. Font: Elaboració pròpia.

#### **6.1.2.1.2. DIAGRAMES BPMN**

A continuació es mostraran dos diagrames de flux *BPMN*. El primer és per mostrar com funciona una creació d'una institució mèdica. S'ensenyarà només la creació, ja que per a tots els elements que utilitzen la base de dades des del servidor té el mateix funcionament.

El procés serà simple, l'usuari s'autentificarà al servidor web, a continuació, l'usuari anirà a la pàgina per a crear la institució mèdica. Introduirà les dades per a que es pugui crear aquella institució i si aquelles dades son correctes la institució mèdica es crearà.

<span id="page-34-0"></span>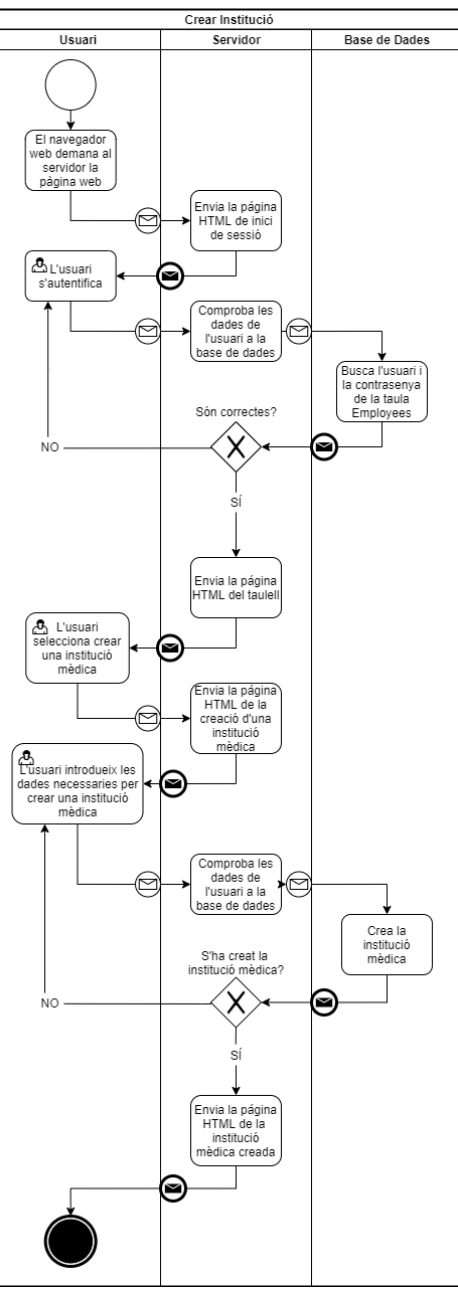

Figura 6.3: Diagrama *BPMN* de la creació d'una institució mèdica. Font: Elaboració

pròpia.

El segon diagrama és referent a com es gestionen les notificacions. La columna que es diu alerta n'hi haurà tantes alertes com alertes hi hagi a la base de dades, ja que cada una serà un *thread*.

El funcionament del *thread*, serà que individualment es demanaran les dades a la *API* que tingui assignada aquella alerta. Una vegada ja tingui el valor fara una comprovació per saber si ha d'enviar una notificació o no. Una vegada hagi acabat, el *thread* es dormirà el temps necessari i, quan hagi passat aquell temps, tornarà a fer la funcionalitat un altre cop.

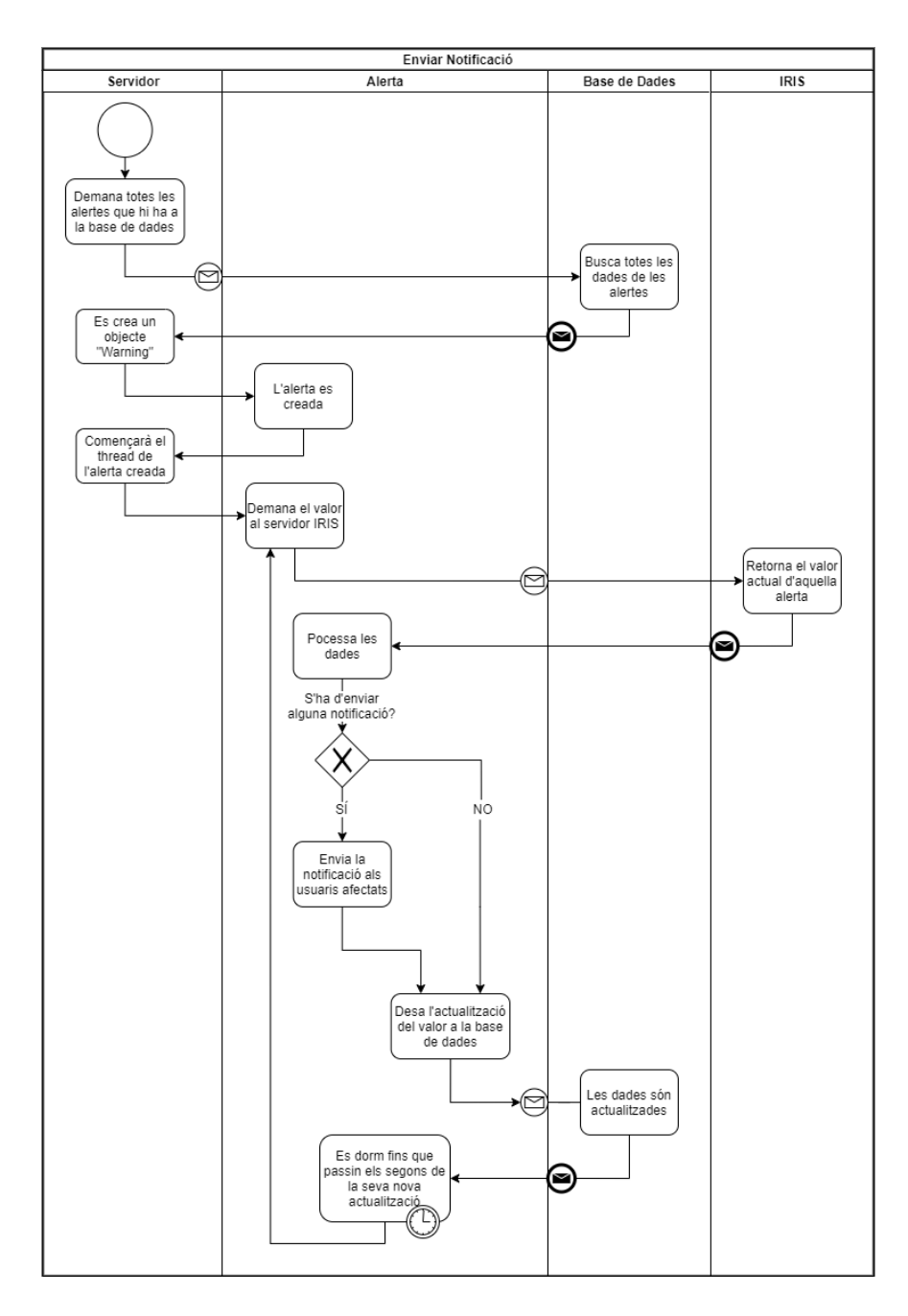

<span id="page-35-0"></span>Figura 6.4: Diagrama *BPMN* de la gestió de les notificacions. Font: Elaboració pròpia.
#### **6.1.2.2. UI**

Per la interfície d'usuari, *UI*, s'han pensat en colors que fossin semblants als mèdics, aquests colors, després de buscar algunes referències, s'ha optat per un blau cel i blanc. En l'aplicació també seran els mateixos colors.

Per poder donar contrast en la creació o eliminació de dades, s'ha optat pel color verd i vermell respectivament.

Per a diferenciar els camps de textos amb els textos no editables, hi haurà un rectangle blanc i el text serà en negre. Com es pot veure a la imatge següent (Fig. 6.5).

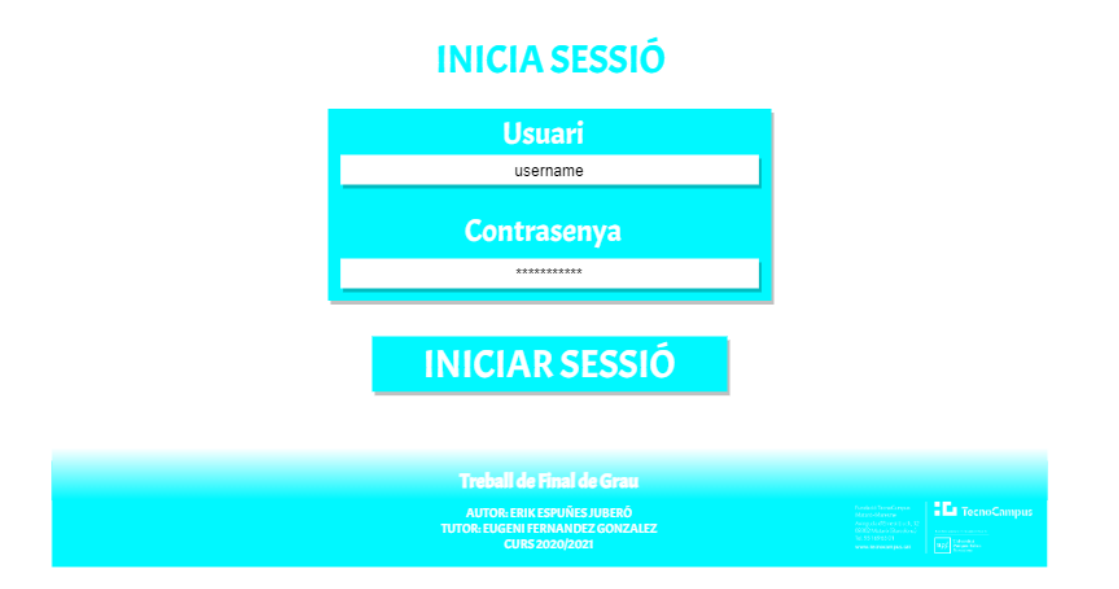

Figura 6.5: Disseny de la *UI* de l'inici de sessió en el servidor web. Font: Elaboració pròpia.

Una vegada iniciada la sessió es mostrarà la capçalera de la pàgina web, que constarà de quatre botons de navegació per a facilitar l'ús de l'aplicació. A més hi haurà un peu de pàgina amb algunes dades referent al TFG.

El següent disseny (Fig. 6.6) és de la pàgina d'inici, una vegada s'hagi iniciat sessió. S'ha pensat a posar botons per les llistes i creació.

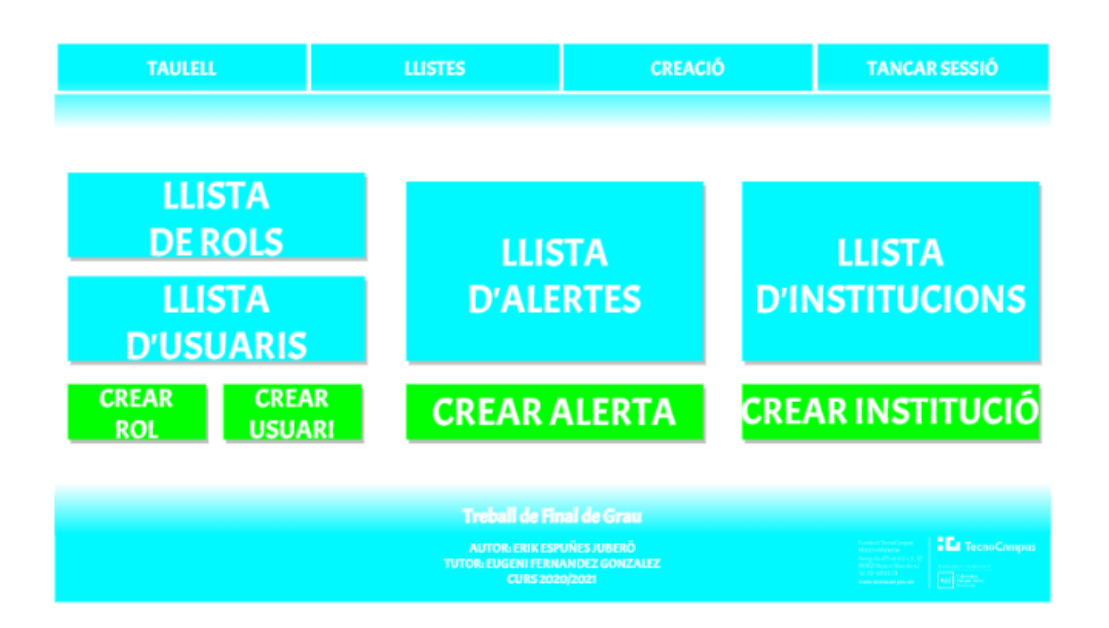

Figura 6.6: Disseny de la *UI* de la pàgina del taulell en el servidor web. Font: Elaboració pròpia.

A continuació es veurà com són els dissenys per llistar, crear i veure les dades individualment. Per tal de fer-ho més senzill, només es mostraran els dissenys de les institucions mèdiques.

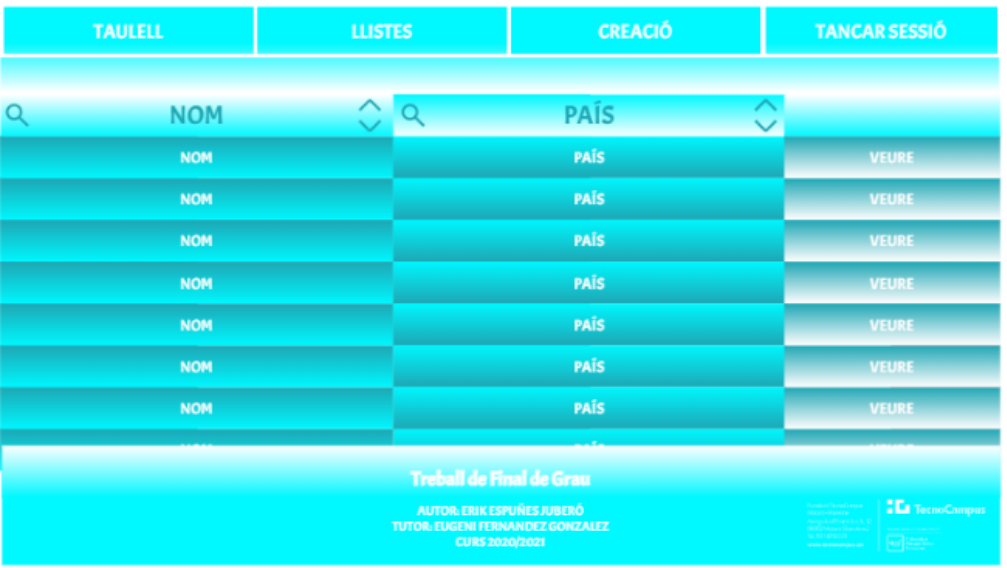

Figura 6.7: Dissenys de la *UI* de la llista d'institucions mèdiques en el servidor web. Font: Elaboració pròpia.

La llista d'institucions mediques (Fig. 6.7) tindrà un format de taula. A la capçalera d'aquesta taula hi haurà les eines de filtratge al costat del nom de la columna. Per diferenciar entre les files i columnes s'ha optat a fer un degradat amb un color de la mateixa família cromàtica que el blau cel, però, més fosc.

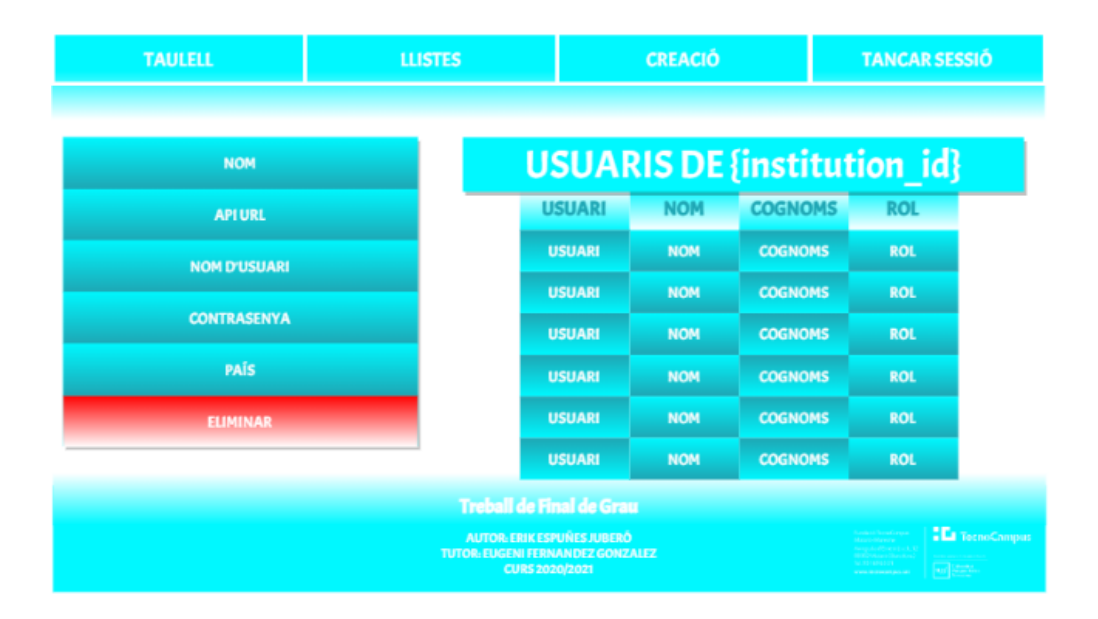

Figura 6.8: Disseny de la *UI* de la visualització d'una institució mèdica en el servidor web. Font: Elaboració pròpia.

A continuació es mostra la visualització d'una institució mèdica (Fig. 6.8) en detall. Aquí hi haurà totes les dades necessàries i es mostraran els usuaris que pertanyen a la institució mèdica. També es podran esborrar o editar les dades de la institució que s'estigui veient.

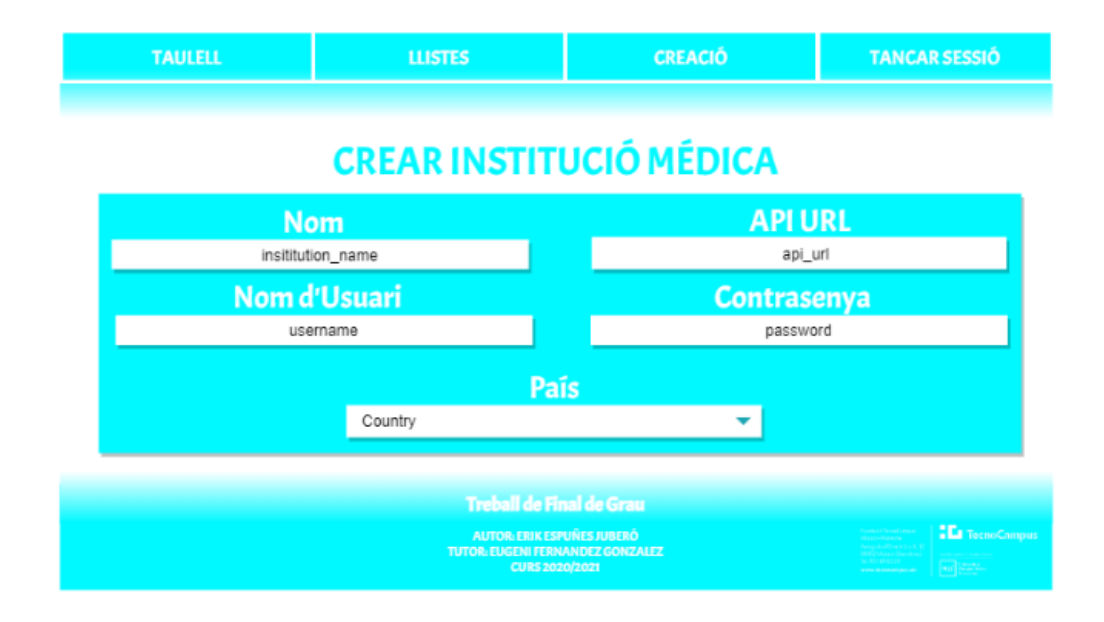

Figura 6.9: Disseny de la *UI* de la creació d'una institució mèdica en el servidor web. Font: Elaboració pròpia.

Per acabar hi ha el disseny de la creació d'una institució mèdica (Fig. 6.9). Aquí hi haurà tots els camps necessaris per a poder crear la institució. Totes les altres creacions de dades, tindrà un aspecte molt semblant.

### **6.1.3. APLICACIÓ MÒBIL**

L'aplicació estarà feta usant el *framework React Native*. El motiu d'utilitzar aquest framework és perquè és bastant utilitzat en les majories d'aplicacions importants en l'àmbit del mòbil, com per exemple Instagram. A més és multiplataforma, això vol dir que no s'ha de fer el codi dues vegades, ja que és compatible amb *iOS* i *Android*. *React Native*, com també el seu pare *React*, utilitza el llenguatge de programació *JavaScript*. A més per a poder ajudar a compilar i executar en un mòbil s'ha usat el *framework expo*, que ofereix poder tenir l'aplicació executant-se al mòbil mentre s'està desenvolupant.

Per a poder programar aquesta aplicació, s'utilitzarà el *IDE WebStorm* de *JetBrains*. S'ha escollit aquest *IDE* perquè és un *IDE* de l'empresa *JetBrains* específic per *JavaScript*. I com s'ha comentat anteriorment la transició de diferents *IDE* de la mateixa empresa no suposa un canvi molt gran, respecte a la *UI* i les dreceres de teclat.

L'aplicació mòbil serà l'encarregada d'avisar a l'usuari que ha succeït alguna anomalia en alguna de les alertes que té assignades. A més serà d'ús propi per l'usuari, això vol dir que ho podrà consultar sempre que vulgui.

#### **6.1.3.1. DIAGRAMES**

A l'hora de poder començar a programar l'aplicació, és necessari saber com estaran organitzades les classes. A més s'ha de pensar bé el flux que tindran alguns casos d'ús, que es veuran en el següent subapartat, per a fer una bona gestió dels servidors web i d'*InterSystems IRIS for Health.*

#### **6.1.3.1.1. DIAGRAMA UML DE CLASSES**

Aquest diagrama *UML* està orientat a les classes o *scripts* que hi haurà en el desenvolupament de l'aplicació amb *React Native*.

Aquest disseny consta de quatre elements principals, que seran les pantalles que es mostrarà a l'usuari. Aquests *scripts* tindran un mètode com a que es diu *show*, aquest mètode és el que mostrarà la *UI* a l'usuari.

La pantalla anomenada *LoginScreen*, serà la que mostrarà i deixarà a l'usuari fer l'inici de sessió. Aquest *script* tindrà un mètode que es comunicarà amb la *API* del servidor web per a intentar l'inici de sessió.

Després hi ha el *script* de la llista d'alertes. D'igual manera que el *script* anterior, tindrà un mètode que es comunicarà amb la *API* del servidor web per obtenir la llista d'alertes.

Les dues últimes pantalles només mostraran l'alerta desitjada per a *WarningScreen*, i la informació de l'usuari, com també poder canviar de contrasenya i tancar la sessió.

La classe *SavedData* és una classe estàtica que només serveix per a tenir valors guardats com l'usuari autenticat, l'alerta que s'hagi seleccionat per a veure amb més detall i la *URL* del servidor web.

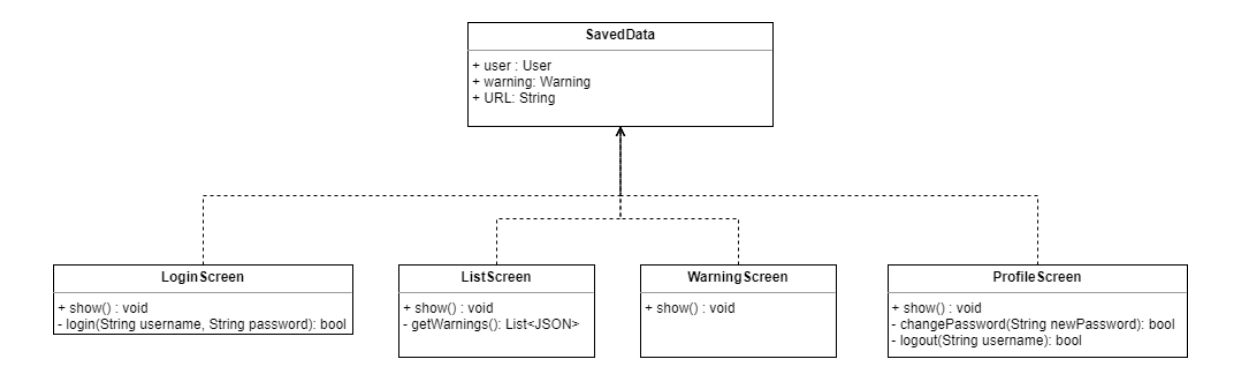

Figura 6.10: Diagrama *UML* de classes de l'aplicació mòbil. Font: Elaboració pròpia.

#### **6.1.3.1.2. DIAGRAMES BPMN**

A continuació es veuran tres diagrames *BPMN*.

El primer d'ells és per saber com funciona l'inici de sessió en l'aplicació. Aquest diagrama és comú per a tots aquells casos d'ús que no fa falta una comunicació directa amb el servidor d'*InterSystems IRIS for Health*. Per tant els casos d'ús de tancar sessió, canviar la contrasenya i demanar l'eliminació del compte seran semblants al següent diagrama.

El que es farà, una vegada s'hagi obert l'aplicació, és mostrar l'escena d'inici de sessió. L'usuari haurà d'introduir les dades, nom d'usuari i contrasenya. Aquestes dades seran enviades al servidor web i comprovarà que tot sigui correcte. Si ha estat correcte, es veurà la pantalla de la llista d'alertes. En cas contrari s'informarà que una de les dues dades ha estat errònia.

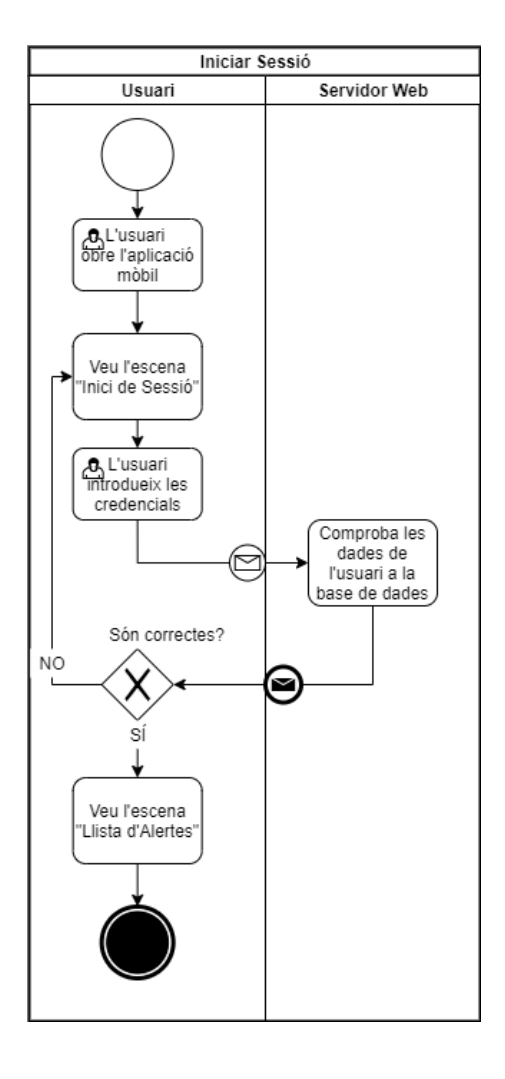

Figura 6.11: Diagrama *BPMN* de l'inici de sessió en l'aplicació. Font: Elaboració pròpia.

El segon diagrama és sobre la llista d'alertes. Aquesta llista, a part de comunicar-se amb el servidor web, s'ha de comunicar amb el servidor d'*InterSystems IRIS for Health* o de la *API* que proporcioni la institució mèdica.

Així que el funcionament serà, primer demanar la llista d'alertes que té assignat aquell usuari. Tot seguit es farà una iteració per cada alerta per demanar les dades noves a la *API* de la institució mèdica. Una vegada s'hagi acabat la iteració, es mostrarà la llista d'alertes amb les dades noves.

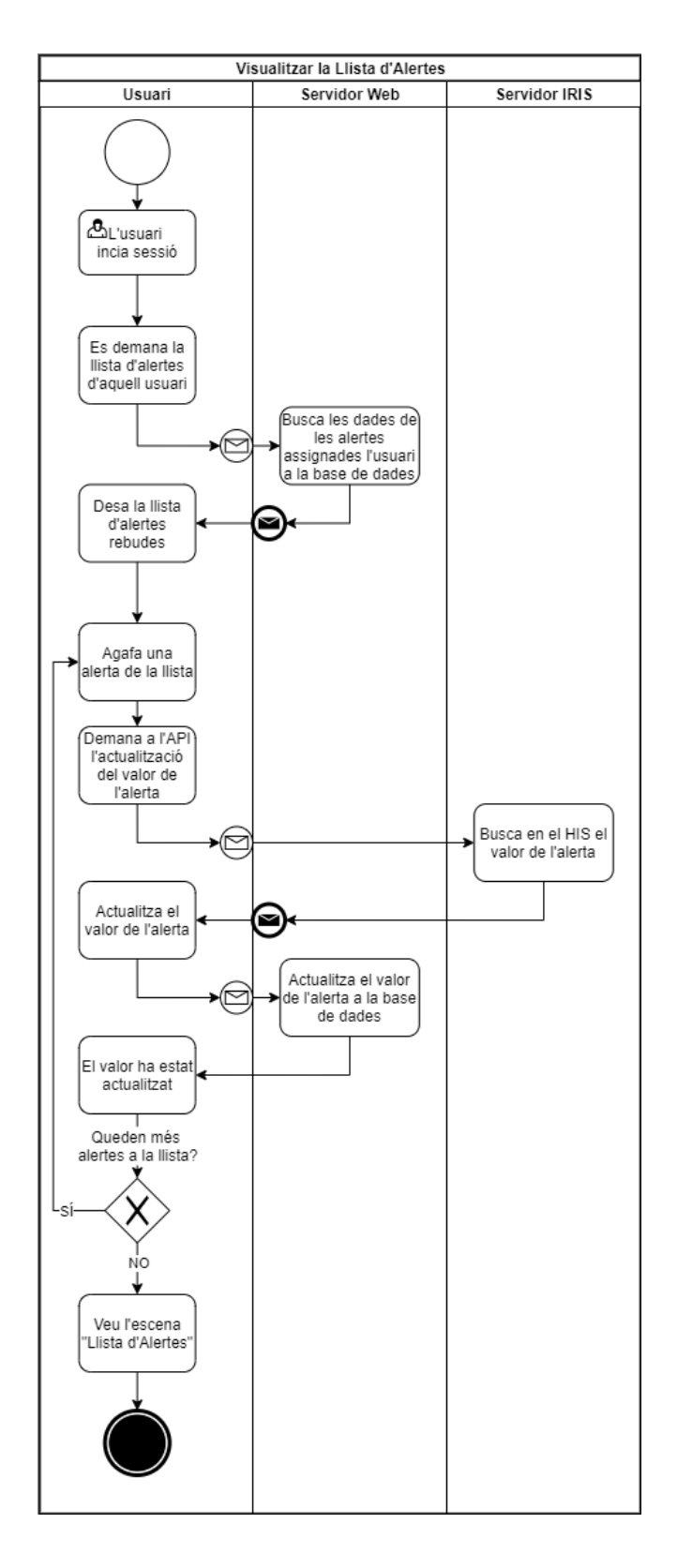

Figura 6.12: Diagrama *BPMN* de la visualització de la llista d'alertes en l'aplicació. Font: Elaboració pròpia.

El tercer i últim diagrama és sobre la visualització d'una alerta. És un diagrama bastant semblant a l'anterior però sense la iteració en la llista, ja que només s'actualitzarà una alerta.

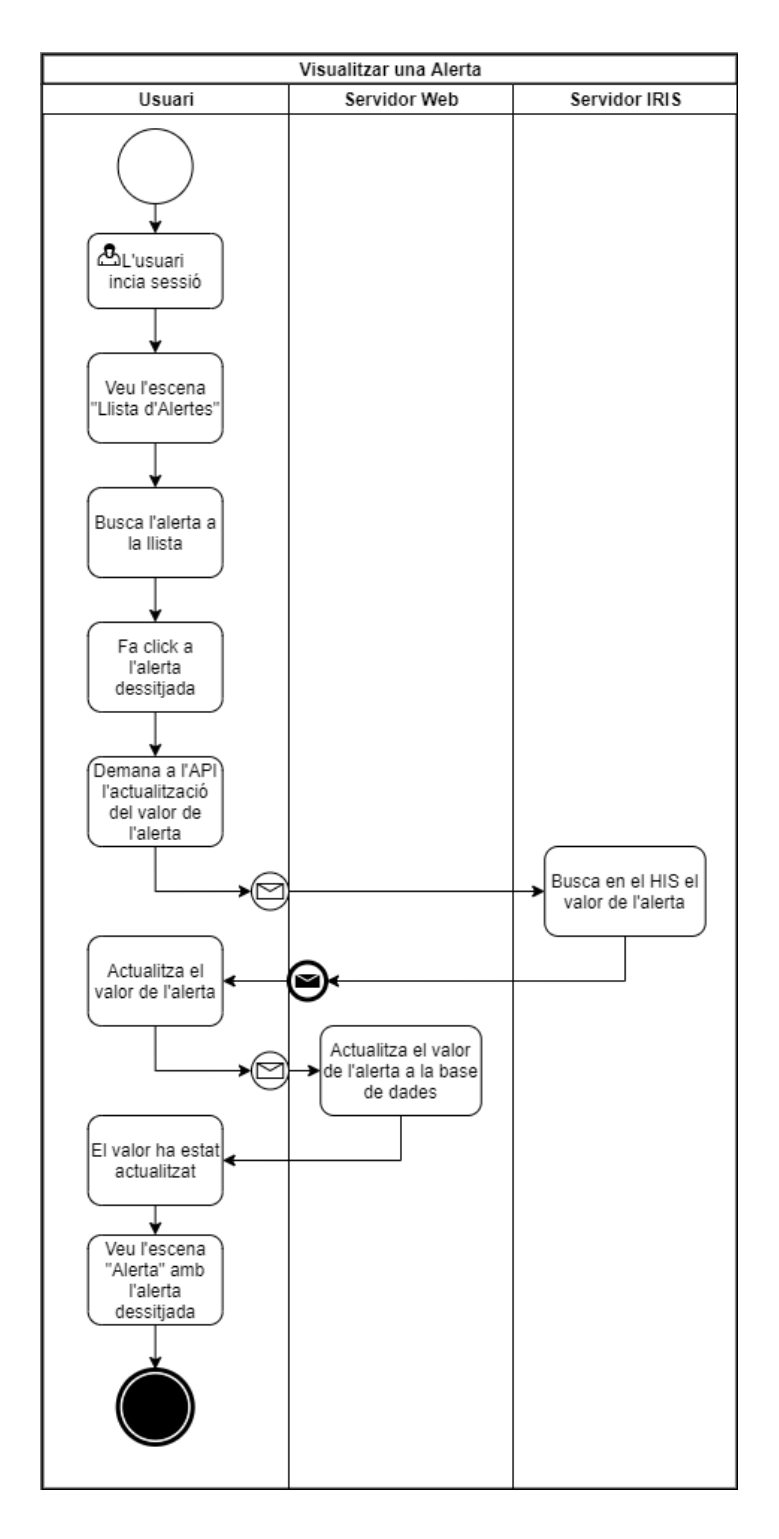

Figura 6.13: Diagrama *BPMN* de la visualització d'una alerta en l'aplicació. Font: Elaboració pròpia.

## **6.1.3.2. CASOS D'ÚS**

En el cas de l'aplicació mòbil s'han elaborat tres casos d'ús per explicar el funcionament i el que ha de fer l'usuari per a poder utilitzar l'aplicació. Els tres casos d'ús que es veuran a continuació són les mateixes funcionalitats que s'ha vist en els tres diagrames *BPMN*.

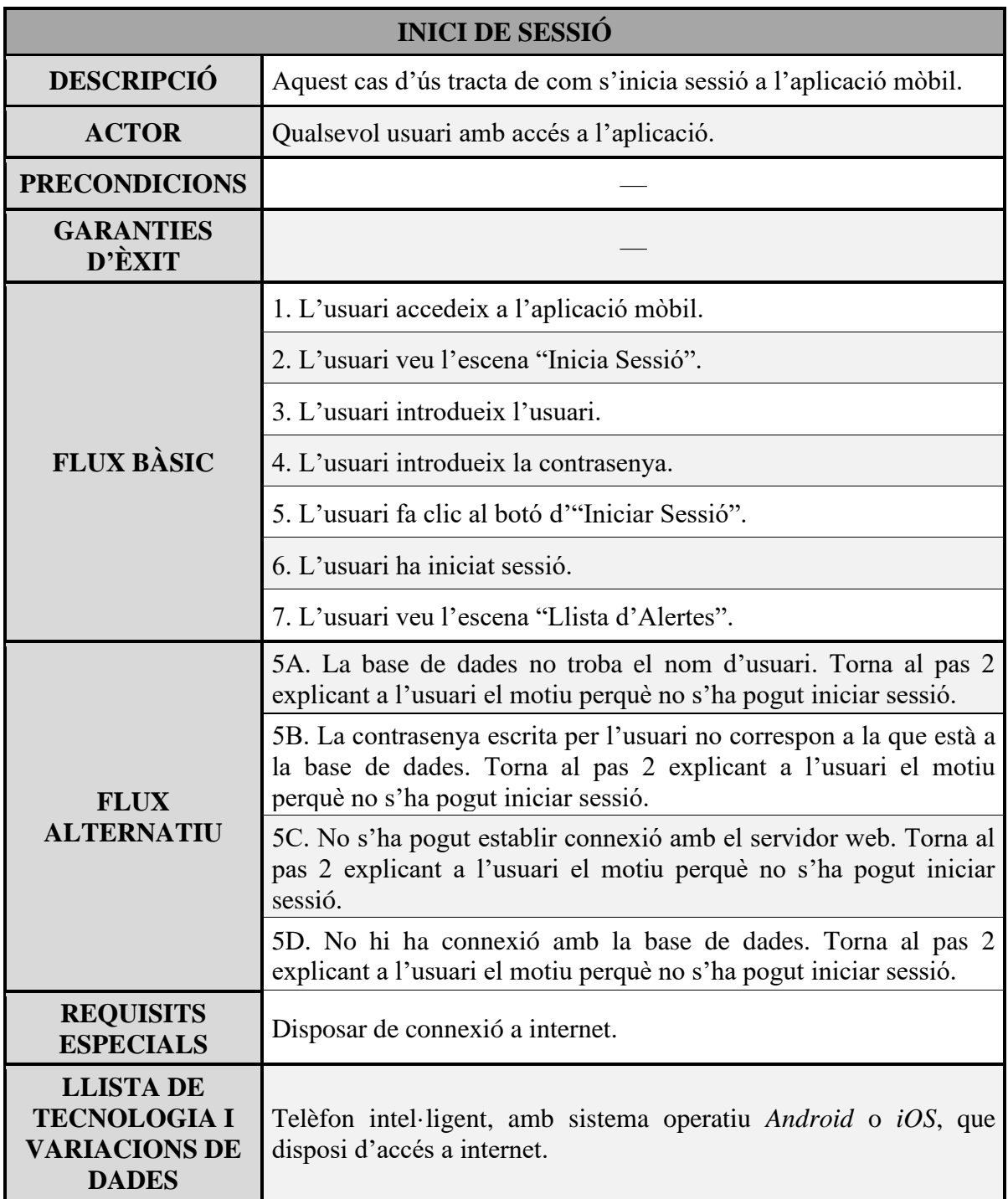

Taula 6.1: Cas d'ús d'inici de sessió en l'aplicació mòbil. Font: Elaboració pròpia.

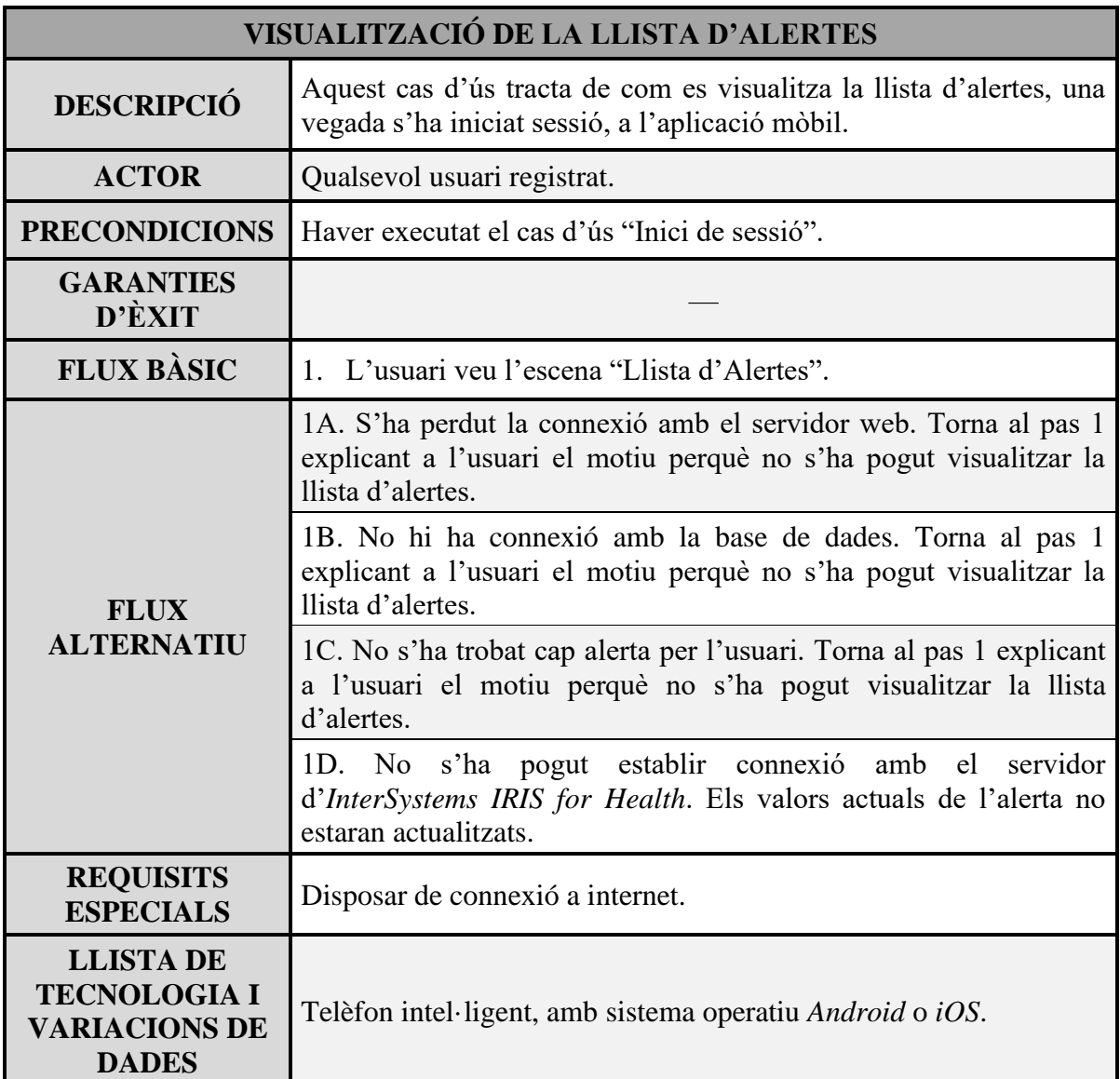

Taula 6.2: Cas d'ús de la llista d'alertes en l'aplicació mòbil. Font: Elaboració pròpia.

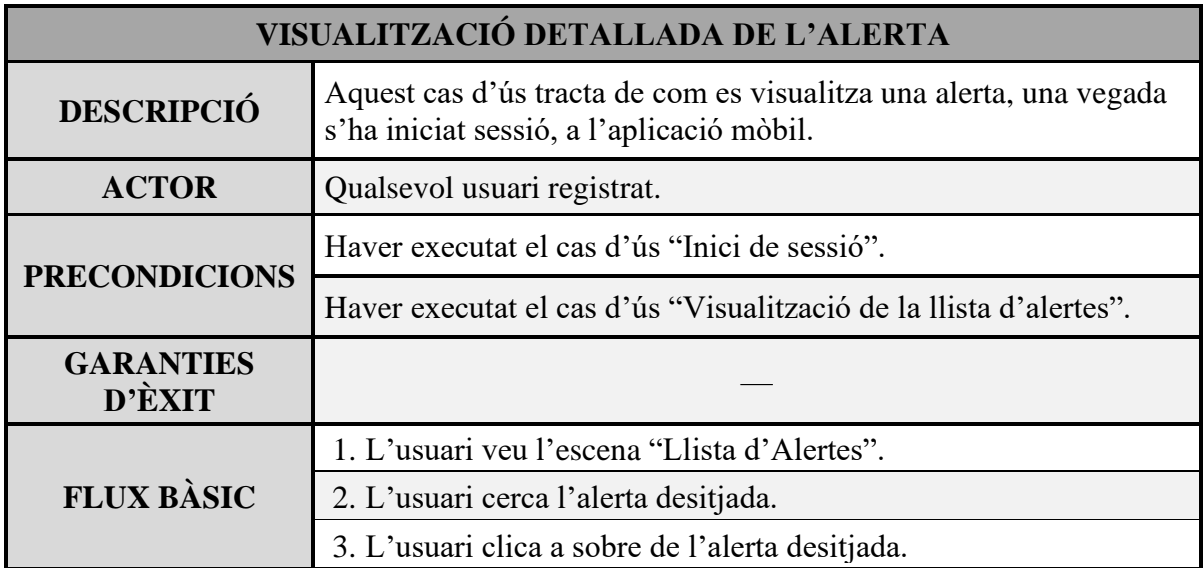

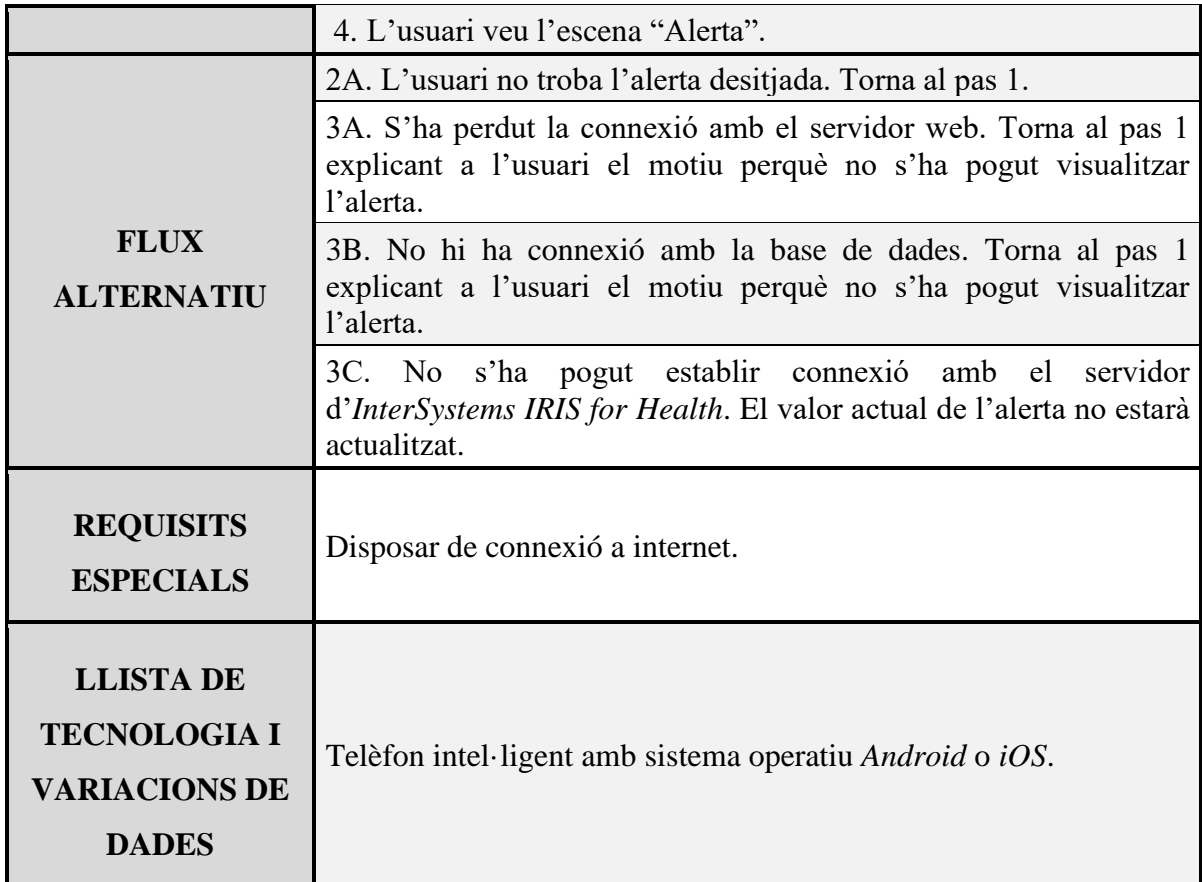

Taula 6.3: Cas d'ús de la visualització d'una alerta en l'aplicació mòbil. Font: Elaboració pròpia.

#### **6.1.3.3. UI**

Per la *UI* de l'aplicació s'ha optat pel mateix estil que el servidor web, així que tindrà un fons blanc i els elements on hi hagi les alertes o els camps on introduir dades serà en un color blau cel.

Per a poder representar bé els valors de les alertes, s'ha pensat a fer-ho com si fos un semàfor. Així que quan es vegi el llistat d'alertes, al costat del nom de l'alerta es veurà un quadrat amb el valor i el color, si és correcte, verd, si no és un valor òptim, groc, i si és un valor perillós, vermell.

La llista d'alertes serà l'escena per defecte en l'aplicació, una vegada s'hagi iniciat correctament l'aplicació.

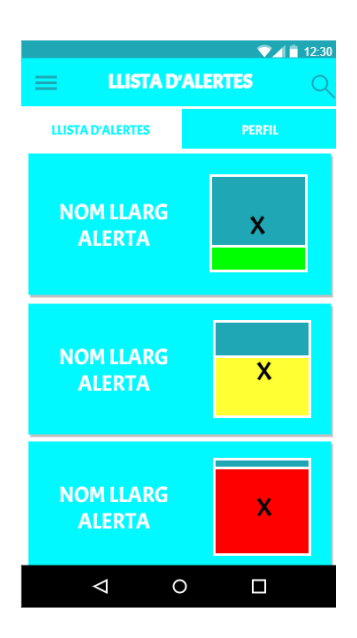

Figura 6.14: Disseny de la *UI* de la llista d'alertes en l'aplicació mòbil. Font: Elaboració pròpia.

Si es fa clic a sobre d'alguna alerta d'aquesta llista, es podrà veure la descripció d'aquesta alerta. A més, de nou, es podrà veure el color i el valor que té aquella alerta en aquell moment.

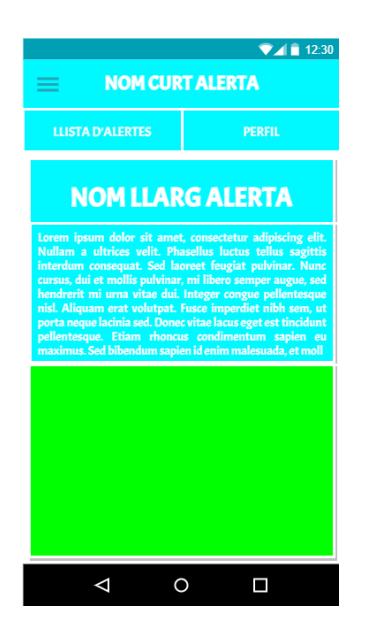

Figura 6.15: Disseny de la *UI* de la visualització d'una alerta en l'aplicació mòbil. Font: Elaboració pròpia.

### **6.2. SERVIDOR D'INTERSYSTEMS IRIS FOR HEALTH**

El primer pas en el procés de producció d'aquest TFG, és crear el servidor on estarà el motor d'interoperabilitat, *Intersystems IRIS for Health*.

#### **6.2.1. CONFIGURACIÓ**

Per poder començar a implementar el servidor d'*Intersystems IRIS for Health*, primer s'ha de configurar l'entorn de desenvolupament. A l'inici s'ha creat una màquina virtual amb el programa *Hyper-V* [26], que ja ve instal·lat amb el sistema operatiu *Windows 10*.

Aquesta màquina virtual té instal·lat el sistema operatiu de *Windows Server 2019*. El motiu d'elegir *Windows Server* en comptes d'algun altre sistema operatiu que sol ser més usat per a fer servidors ha sigut per la corba d'aprenentatge. Amb el sistema operatiu *Windows Server*, la instal·lació del motor d'interoperabilitat, *Intersystems IRIS for Health*, era bastant senzilla, ja que l'empresa et proporciona un instal·lador. El problema que hagués sorgit amb un altre sistema operatiu com pot ser *Linux*, és que aquesta instal·lació s'hagués hagut de fer a través d'un *Docker*. Això és un problema, ja que *Windows*, o almenys els processadors *AMD*, que és el que s'utilitza per elaborar aquest TFG, no permet la virtualització niuada. Així que es va optar per la solució més senzilla que era usar *Windows Server 2019*, amb l'instal·lador proporcionat per *Intersystems*.

### **6.2.2. CREACIÓ DEL HIS**

Per a fer el *HIS*, s'ha optat per fer una simulació. Això es deu al fet que el temps de desenvolupament per elaborar un *HIS* en condicions seria molt llarg, i això causaria que no donés temps a desenvolupar tant el servidor web com l'aplicació.

Així que directament s'han programat dues classes dintre d'*Intersystems IRIS for Health*.

La primera és com si fos l'objecte, que s'ha anomenat *HIS*. Aquest objecte està relacionat amb una taula en la base de dades, que s'ha afegit després de crear aquest objecte. Aquest objecte només té les variables de les tres alertes que est tenen pensades per aquest TFG. La primera és el percentatge d'ocupació dels llits d'un hospital, malalts amb la malaltia de la *COVID-19*. La segona és el nombre de vacunes *Pfizer* que queden en el magatzem de la

institució mèdica. La tercera i última alerta són el nombre d'ambulàncies que estan a l'hospital, és a dir, les ambulàncies que estan aparcades.

```
01.Class TFG.HIS Extends (%Persistent, %JSON.Adaptor) [ DdlAllowed ]
02.{
03. Property hisCovidBedsPercentage As %Float;
04. Property hisPfizerVaccineInStorage As %Integer;
05. Property hisAmbulancesWaiting As %Integer;
06.}
```
Com s'ha mencionat, després s'ha creat la taula a la base de dades. Aquesta taula té les mateixes variables que la classe i a part té un identificador. S'han generat cent mil dades diferents perquè, sempre doni un valor diferent.

### **6.2.3. CREACIÓ DE L'API**

Per a crear una *API* en *Intersystems IRIS for Health* són necessari tres classes.

La primera és un *JSON* anomenat *spec* (*Specification*) i és l'encarregat de configurar les *API*. Això vol dir que en aquest *JSON*, hi haurà quina és la part de la *URI* especifica per accedir a les seves dades i quins són els codis de resposta de cada *API* específica. A continuació hi ha un exemple per a obtenir el percentatge d'ocupació de llits amb malalts amb la malaltia de la *COVID*-19.

```
01."/covidBed":{
02. "get":{
03. "operationId":"GetCovidBeds",
04. "produces":["application/json"],
05. "responses":{
06. "200":{"description":"Success"},
07. "404":{"description":"Not Found"},
08. "500":{"description":"Server error"}
09. }
10. }
11.}
```
Les següents classes s'autogeneren soles. Aquestes classes es diuen *disp* i *impl*. La classe *disp* (*Dispatch*), és l'encarregada de gestionar el servei *REST*. En el cas d'aquest TFG, s'ha deixat com està, ja que era la funció esperada. En el codi següent es pot veure que s'ha agafat el mètode *GetCovidBeds*, ja que els altres dos mètodes que queden són gairebé idèntics, a excepció de la línia 6, que canviaria la invocació del mètode.

```
01.ClassMethod GetCovidBeds() As %Status
02.{
03. Try {
04. Do ##class(%REST.Impl).%SetContentType("application/json")
05. If '##class(%REST.Impl).%CheckAccepts("application/json")'
  Do ##class(%REST.Impl).%ReportRESTError(..#HTTP406NOTACCEPTABLE, 
  $$$ERROR($$$RESTBadAccepts)) Quit
06. Set response=##class(TFG.impl).GetCovidBeds()
07. Do ##class(TFG.impl).%WriteResponse(response)
08. } Catch (ex) {
09. Do ##class(%REST.Impl).%ReportRESTError( 
   ..#HTTP500INTERNALSERVERERROR, ex.AsStatus(), $parameter("TFG.impl", 
   "ExposeServerExceptions"))
10. }
11. Quit $$$OK
12.}
```
La següent i última classe programada per a crear la *API*, és la *impl* (*Implementation*). Aquesta classe té la funció d'agafar les dades d'una base de dades o d'algun altre sistema que implementi el *HIS*. El que s'ha fet és molt simple, ja que com hi ha una sola taula, només s'ha d'accedir a una de les columnes de la taula cada vegada que es fa una crida a la *API*. Així que s'ha generat un valor aleatori que va de l'1 al 100.000, per a agafar una taula. Tot seguit en cada mètode, *GetCovidBeds*, *GetPfizerVaccineInStorage* i *GetAmbulancesWaiting*, s'ha agafat la variable corresponent i s'envia en format *JSON*.

A continuació es mostrarà la implementació del mètode *GetCovidBeds*. D'igual manera que la classe *disp*, en els altres mètodes només varien en la línia 9, i varia només l'atribut de retorn de la classe *HIS*.

```
01.ClassMethod GetCovidBeds() As %DynamicObject
02.{
03. Try {
04. Set id=$RANDOM(100000)+1
05.
06. Set cm = ##class(TFG.HIS).%OpenId(id)
07.
08. Do ..%SetStatusCode("200")
09. return {"value": (cm.hisCovidBedsPercentage)}
10. } Catch(ex) {
11. Do ..%SetStatusCode("500")
12. return {"errormessage": "Server error"}
13. }
14.}
```
Una vegada ja s'ha programat tot, només falta crear al servidor d'*Intersystems IRIS for Health*, l'aplicació web, que seria la *API*. En la següent imatge (Fig. 6.16) es pot veure com se li assigna un nom, que serà una part de la *URI*, és a dir, la *API* que s'ha fet tindrà la següent forma:

- https://www.domini.com/rest/tfg/covidBed: Pel cas dels llits del percentatge d'ocupació de llits amb malalts amb la malaltia de la *COVID-19*.
- https://www.domini.com/rest/tfg/pfizerStorage: Pel cas del nombre de vacunes *Pfizer* que queden en el magatzem.
- https://www.domini.com/rest/tfg/ambulancesWaiting: Pel cas del nombre d'ambulàncies, de la institució mèdica, aparcades.

#### Edit Web Application [Save Cancel

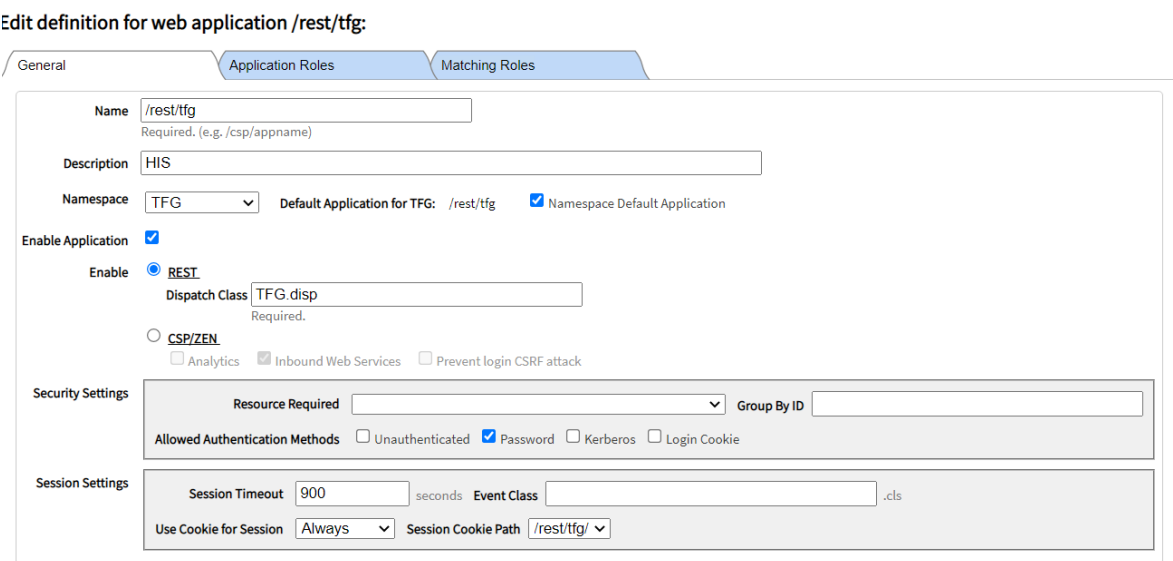

## Figura 6.16: Imatge de la configuració d'una *API* en *Intersystems IRIS for Health*. Font: *Intersystems*.

Després del nom se li ha d'assignar quina classe d'enviament (*disp*) ha d'utilitzar. Per acabar només queda la seguretat i en el cas d'aquesta *API*, es necessitarà un usuari i contrasenya.

#### **6.2.4. PUBLICAR L'API**

Per a publicar la *API* del servidor d'*Intersystems IRIS for Health*, s'ha de fer que els dispositius es puguin comunicar amb el servidor a través d'internet. Per això s'ha d'habilitar el *router* per a que pugui encaminar un port a una *IP*.

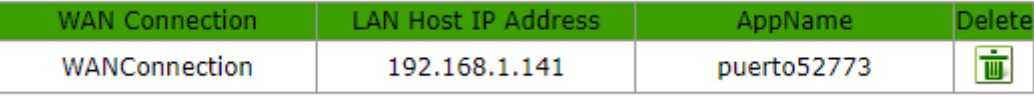

Figura 6.17: *Port forwarding* que s'ha fet al *router*. Font: Elaboració pròpia.

Així que s'ha hagut de fer un *port forwarding*, perquè així per cada petició que arribi al *router* pel port 52773, el *router*, l'enviarà a l'adreça *IP* on està ubicada el servidor. Una vegada fet això es va haver de trucar a la companyia d'internet perquè obrissin el port 52773, perquè tothom pugui accedir a la *API* del servidor.

#### **6.3. SERVIDOR WEB**

El servidor web s'ha fet seguint el funcionament del *framework Spring*. Així que, com s'ha pogut veure al diagrama *UML*, s'han separat les classes que gestionen les crides a la pàgina web, de la base dades.

#### **6.3.1. BACKEND**

En els següents subapartats, el *backend*, s'explicarà tot el relacionat amb les alertes, ja que en ser un codi simètric, les institucions mèdiques, els rols i els empleats, són gairebé idèntics.

Per a fer el *backend* del servidor web, es necessiten crear tres paquets.

#### **6.3.1.1. DOMINI**

Primer paquet que s'ha de crear és el domini, on es guardaran les dades extretes de la base de dades en una classe *Java*, en aquest cas la classe *Warning*.

Aquestes classes són bastant simples, només tenen els seus atributs, dos constructors, un de buit i l'altre que inicialitza totes les dades i per acabar els seus *gets* i *sets*.

Un exemple d'una classe del domini seria la següent. Com s'ha mencionat a l'inici de l'apartat 6.3, es mostra la classe *Warning*, ja que tota l'explicació del servidor web es farà sobre com es crea i es mostren alertes.

A sobre d'alguns atributs hi ha uns missatges per comprovar i mostrar a l'usuari si l'atribut és buit o no té la mida requerida.

```
01.public class Warning{
02. private int id;
03. @NotEmpty(message = "No es pot deixar el nom buit")
04. \omegaSize(min = 1, max = 128, message = "El nom ha de tenir entre 1 i
   128 caràcters")
05. private String name;
06. @NotEmpty(message = "No es pot deixar el nom curt buit")
07. \omegaSize(min = 1, max = 64, message = "El nom ha de tenir entre 1 i
  64 caràcters")
08. private String shortName;
09. @NotEmpty(message = "No es pot deixar la descripció buida")
10. @Size(min = 1, max = 512,message = "La descripció ha de tenir 
   entre 1 i 512 caràcters")
11. private String description;
12. @NotEmpty(message = "No es pot deixar la URI buida")
13. \omegaSize(min = 1, max = 256, message = "La URI ha de tenir entre 1 i
   256 caràcters")
14. private String uri;
15. @NotEmpty(message = "No es pot deixar la descripció buida")
16. \omegaSize(min = 1, max = 256, message = "La notificació ha de tenir
  entre 1 i 256 caràcters")
17. private String notificationMessage;
18.
19. private float greenValue;
20. private float yellowValue;
21. private float redValue;
22. private float lastValue;
23. private int refreshRate;
24.
25. private Role role;
26.
27. private String tempRoleName;
28.
29. //CONSTRUCTOR
ર વ
31. //GETS I SETS
32.
33. }
```
### **6.3.1.2. PERSISTÈNCIA**

El segon paquet és el de la persistència i serà la que parli amb la base de dades. Aquest paquet tindrà dues classes. La primera, la que es comuniqui a través de *queries* amb la base de dades, *DatabaseDAO*. I l'altre la que fa de façana de la classe anterior i es comunica amb els controladors webs, *DatabaseController*.

Aquesta primera classe necessitarà, a part d'uns *strings* amb les *queries*, d'un mètode que converteixi una fila de la base de dades en un objecte del tipus *Warning*. Amb aquest mètode, agafar les dades de les files de la taula *Warnings* serà bastant més senzill, ja que no s'haurà de repetir codi.

A més el *DatabaseDAO* necessita un objecte de la classe *JdbcTemplate*, ja que serà qui farà les crides a la base de dades. Per saber quina base de dades ha de comunicar-se, s'ha hagut de crear un arxiu de propietats on hi ha totes les credencials d'aquesta base de dades.

Per acabar amb aquesta classe, hi ha cinc mètodes després del *warningMapper*. El primer mètode, *insertWarning*, és el que crearà una alerta a la base de dades. El segon, *findAllWarnings*, retornarà una llista amb totes les alertes que hi ha creades. El tercer mètode, *findWarning*, retornarà la fila de la taula *Warnings* que tingui l'identificador que es passa per paràmetre del mètode. Després tenim el mètode que esborrarà de la base de dades l'alerta desitjada. *deleteWarning*. I per últim hi ha el mètode que modificarà les dades d'una alerta, *updateWarning*.

```
01. @Repository public class DatabaseDAO {
02.
03. private final String INSERT WARNING = "INSERT INTO Warnings VALUES
  (?,?,?,?,?,?,?,?,?,?,?,?,?,?);";
04. private final String FIND ALL WARNINGS = "SELECT * FROM Warnings";
05. private final String FIND_WARNING_BY_ID = "SELECT * FROM Warnings 
  WHERE war_id=?";
06. private final String DELETE_WARNING = "DELETE FROM Warnings WHERE 
  war id=?";
07. private final String UPDATE WARNING = "UPDATE Warnings SET
  war_description=?, war_uri=?, war_notificationmessage=?, 
  war_greenvalue=?, war_yellowvalue=?, war_redvalue=?, war_refreshrate=?
  WHERE war id=?";
08.
09. //MAPPERS
10. private RowMapper<Warning> warningMapper = (resultSet, i) -> {
11. Warning warning = new Warning(
12. resultSet.getInt("war id"),
13. http://ward.fraceforagetString("war_name"),
14. resultSet.getString("war shortname"),
15. resultSet.getString("war_description"),
16. resultSet.getString("war_uri"),
17. resultSet.getString("war_notificationmessage"),
18. resultSet.getFloat("war_greenvalue"),
19. resultSet.getFloat("war_yellowvalue"),
20. resultSet.getFloat("war_redvalue"),
21. resultSet.getFloat("war_lastvalue"),
22. resultSet.getInt("war_refreshrate"),
```

```
23. findRole(
24. resultSet.getString("war_rolename"),
25. The sultSet.getInt("war_roleinstitutionid"),
26. resultSet.getString("war_rolecountryid"))
27. );
28. return warning:
29. };
30.
31. public int insertWarning(Warning warning) {
32. int id = getMaxWarningID(findAllWarnings());
33. jdbcTemplate.update(
34. INSERT WARNING,
35. id, 
36. warning.getName(), 
37. warning.getShortName(), 
38. warning.getDescription(), 
39. warning.getUri(), 
40. warning.getNotificationMessage(), 
41. warning.getGreenValue(), 
42. warning.getYellowValue(), 
43. warning.getRedValue(), 
44. 0, 
45. warning.getRefreshRate(), 
46. warning.getRole().getName(), 
47. warning.getRole().getHealthcareInstitution().getId(), 
48. warning.getRole().getHealthcareInstitution().getCountry().getId()
49. );
50. return id;
51. }
52.
53. public List<Warning> findAllWarnings() {
54. return jdbcTemplate.query(FIND_ALL_WARNINGS, new Object[]{},
  warningMapper);
55. }
56.
57. public Warning findWarning(int id) {
58. return jdbcTemplate.queryForObject(FIND_WARNING_BY_ID, new
  Object[]{id}, warningMapper);
59. }
60.
61. public void deleteWarning(int id) {
62. jdbcTemplate.update(DELETE_WARNING, id);
63. }
64.
65. public void updateWarning(Warning warning) {
66. jdbcTemplate.update(
67. UPDATE WARNING,
68. warning.getDescription(), 
69. warning.getUri(), 
70. warning.getNotificationMessage(),
71. warning.getGreenValue(),
72. warning.getYellowValue(), 
73. warning.getRedValue(), 
74. warning.getRefreshRate(), 
75. warning.getId()
```
76. ); 77. } 78.}

La classe *DatabaseController* és bastant més senzilla que la classe anterior, ja que crida directament als mètodes de la classe anterior. A continuació es mostra com s'ha fet la classe *DatabaseController*.

```
01. @Service("DatabaseController")
02.public class DatabaseController {
03.
04. private final DatabaseDAO databaseDAO;
05.
06. public DatabaseController(DatabaseDAO databaseDAO) {
07. this.databaseDAO = databaseDAO;
08. }
09.
10. public int addWarning(Warning warning) {
11. return databaseDAO.insertWarning(warning);
12. }
13.
14. public List<Warning> getAllWarnings() {
15. return databaseDAO.findAllWarnings();
16. }
17.
18. public Warning getWarning(int id) {
19. return databaseDAO.findWarning(id);
20. }
21. public void editWarning(Warning warning) {
22. databaseDAO.updateWarning(warning);
23. }
24. public void deleteWarning(int id) {
25. databaseDAO.deleteWarning(id);
26. }
27.}
```
### **6.3.1.3. CONTROLADOR WEB**

Per acabar es necessita el controlador web, aquest serà l'encarregat de gestionar les crides a la pàgina web. Està separat en quatre classes, ja que cada una només gestionarà les crides *HTML* d'una classe del domini.

Per tant, es mirarà la classe *WarningController*, en el cas de les alertes, tindrà cinc mètodes *GET* i dos mètodes *POST*. Es començarà amb els mètodes *GET*.

El primer mètode retornarà la pàgina *HTML* per la creació d'una alerta, per crear una alerta s'ha d'afegir la llista de tots els rols fent una crida al mètode *getAllRoles* de la classe *DatabaseController*.

```
01.@GetMapping("/warning/create")
02.public String createWarning(Warning warning, Model model) {
03. model.addAttribute("roles", databaseController.getAllRoles());
04. return "warning/createWarning";
05.}
```
El segon mètode serà el que mostri la llista d'alertes. Així que per poder-ho ensenyar, a part de la pàgina *HTML*, fa falta la llista d'alertes, fent una crida al mètode *getAllWarnings* de la *DatabaseController*.

```
01.@GetMapping("/warning/all")
02.public String getAllWarnings(Model model) {
03. model.addAttribute("warnings", databaseController.getAllWarnings());
04. return "warning/showWarnings";
05.}
```
El tercer mètode retornarà la pàgina *HTML* per ensenyar les dades d'una alerta en específic. Així que s'ha de passar aquella alerta fent la crida al mètode pertinent de la *DatabaseController*.

```
01.@GetMapping("/warning/{id}")
02.public String getWarning(@PathVariable int id, Model model) {
03. model.addAttribute("warning", databaseController.getWarning(id));
04. return "warning/showWarning";
05.}
```
El quart i cinquè mètode necessita un identificador passat per paràmetre, ja que, el quart mètode, retornarà la pàgina *HTML* per a poder editar una alerta i el cinquè directament esborrarà l'alerta i redirigirà a l'usuari a la llista d'alertes.

```
01.@GetMapping("/warning/edit/{id}")
02. public String editWarning(@PathVariable int id, Model model) {
03. model.addAttribute("warning", 
04. databaseController.getWarning(id));
05. return "warning/editWarning";
06. }
07.@GetMapping("/warning/delete/{id}")
08. public String deleteWarning(@PathVariable int id, Model model) {
09. databaseController.deleteWarning(id);
10. return getAllWarnings(model);
11. }
```
12.}

A continuació es mostrarà els *POST*. Aquí hi haurà dos mètodes.

El primer mètode serà l'encarregat de crear una alerta. Per això primer s'haurà de comprovar si les dades de l'alerta són correctes. En cas que hi hagi qualsevol error, ho notificarà a l'usuari. Una vegada l'alerta ha estat creada es redirigirà l'usuari a veure les dades d'aquella alerta.

```
01.@PostMapping("/warning/create")
02.public String createWarningPOST(@Valid Warning warning, BindingResult
  bindingResult, Model model, RedirectAttributes redirectAttributes) 
03.{
04. if (bindingResult.hasErrors()) {
05. return createWarning(warning, model);
06. }
07.
08. String[] role = warning.getTempRoleName().split(" - ");
09. warning.setRole(databaseController.getRole(role[2],
   Integer.parseInt(role[1]), role[0]));
10.
11. warning.setId(databaseController.addWarning(warning));
12.
13. redirectAttributes.addAttribute("id", warning.getId());
14. return "redirect:/warning/{id}";
15.}
```
El segon i últim mètode *POST* serà el que guardi els canvis quan s'editi una alerta. Així que aquest mètode, no comprovarà que les dades siguin correctes, ja que les dades que es pot editar no necessita cap mena de comprovació. A més, de la mateixa manera que el mètode anterior, redirigirà a l'usuari per veure les dades de l'alerta editada.

```
01.@PostMapping("/warning/edit/{id}")
02. public String editWarningPOST(Warning warning, RedirectAttributes
  redirectAttributes) 
03. {
04. databaseController.editWarning(warning);
05.
06. redirectAttributes.addAttribute("id", warning.getId());
07. return "redirect:/warning/{id}";
08. }
```
### **6.3.2. API**

La *API* serà la que utilitzarà l'aplicació mòbil per a agafar les dades de la base de dades. Només hi haurà quatre rutes *GET*.

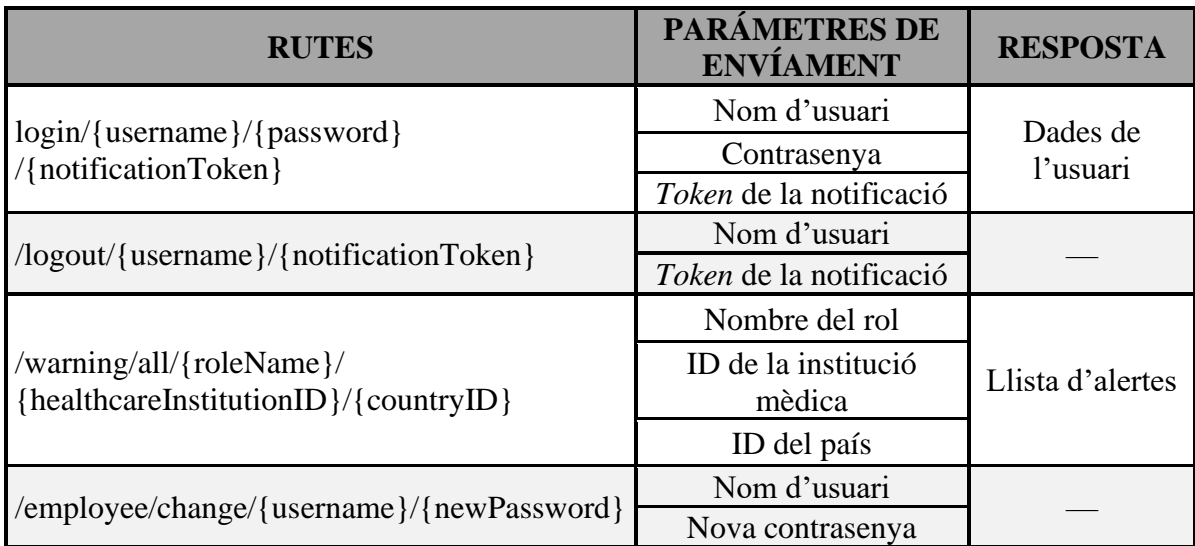

Taula 6.4: Taula de les rutes de la *API*. Font: Elaboració pròpia.

La primera serà l'encarregada de permetre o no l'inici de sessió a l'aplicació. A més tindrà una funció extra per a la gestió de les notificacions, però es veurà en el següent apartat.

```
01.@GetMapping("/login/{username}/{password}/{notificationToken}")
02. public Employee login(@PathVariable String username, @PathVariable
   String password, @PathVariable String notificationToken) {
03. Employee employee = databaseController.getEmployee(username);
04.<br>05.
      (\ldots)06.
07. if (passwordEncoder.matches(password, employee.getPassword())) {
08. return employee;
09. } else {
10. return null;
11. }
12.}
```
La segona és per permetre tancar la sessió. En aquest cas només fa una funció per a les notificacions. Aquesta funció és treure el *token* de la notificació perquè l'usuari pugui parar de veure notificacions.

```
01.@GetMapping("/logout/{username}/{notificationToken}")
02.public boolean logout(@PathVariable String username, @PathVariable
   String notificationToken) {
03.
04. (\ldots)05.
06. return true;
07.}
```
La tercera és l'encarregada de retornar a l'usuari la llista d'alertes que té assignades. Així que si se li dona les dades del rol, que pertanyi aquell usuari, li retornarà la llista completa.

```
01.@GetMapping("/warning/all/{roleName}/{healthcareInstitutionID}/{countryI
   D}")
02.public List<Warning> getAllWarnings(@PathVariable String roleName,
  @PathVariable int healthcareInstitutionID, @PathVariable String
  countryID) {
03. List<Warning> allWarnings = 
  databaseController.getAllWarningsOfRole(roleName, 
  healthcareInstitutionID, countryID);
04. return allWarnings;
05.}
```
La quarta i última ruta és per a permetre l'usuari canviar de contrasenya.

```
01. @GetMapping("/employee/change/{username}/{newPassword}")
02.public int changePassword(@PathVariable String username, @PathVariable
   String newPassword) {
03. return databaseController.changePassword(username, newPassword);
04.}
```
### **6.3.3. GESTIÓ DE LES NOTIFICACIONS**

Una vegada ja es té totes les funcionalitats del servidor programades, toca entrar en com gestionar les notificacions. Per a fer això aquest apartat s'ha de separar en tres parts.

#### **6.3.3.1. THREADS**

Per a fer que s'enviïn les notificacions s'ha creat una classe *WarningThread*. Aquesta classe el que farà és executar-se en paral·lel amb el servidor web i els altres t*hreads* amb l'objectiu de què automàticament demanin les dades corresponent a l'adreça *HTTP* que correspongui.

El funcionament del t*hread* serà senzill. Sempre s'estarà executant. Primer buscarà el valor actual de l'alerta que té assignada. Comprovarà que aquella alerta ha canviat de gravetat, és a dir si hi ha el valor ha passat de verd a groc, de groc a vermell, etc. Si l'alerta ha canviat de gravetat, enviarà una notificació. En cas contrari continuarà amb l'execució desant el nou valor a la base de dades. Per acabar el t*hread* s'adormirà el temps que s'hagi assignat a aquella alerta.

```
01.public void run() {
02. while (true) {
03. float newLastValue =
04.
05. int newWarningColor = knowWarningColor(newLastValue);
06. if (newWarningColor != notificationMonitor.GREEN && 
      newWarningColor != knowWarningColor(this.warning.getLastValue())) 
07. {
08. try {
09. notificationMonitor.sendNotifications(
10.
11. databaseController.getAllEmployeesOfRole(
12. warning.getRole().getName(),
13. warning.getRole().getHealthcareInstitution().getId(),
14. warning.getRole().getHealthcareInstitution().getCountry().getId()),
15. 15. newWarningColor,
16. warning);
17. } \cdot } catch (PushClientException e) {
18. }
19. }
20. this.warning.setLastValue(newLastValue);
21. this.databaseController.setWarningLastValue(
22.
23. try {
24. Thread.sleep(this.warning.getRefreshRate() * 1000L);
25. } catch (InterruptedException e) {
26. }
27. }
28.}
```
# **6.3.3.2. SECCIÓ CRÍTICA**

En aquest problema s'ha de bloquejar la secció crítica perquè l'executi un únic t*hread* a la vegada. Aquesta secció crítica té relació amb la crida a la *API* de la institució mèdica, ja que si es fan dues crides alhora hi ha problemes de perduda dels missatges. Així s'ha posat un *lock* a l'inici del mètode per evitar que hi hagi més d'un t*hread* a la secció crítica. Després es comença a preparar el paquet per enviar-ho a la institució mèdica. Es necessiten les credencials per a poder accedir a aquella *API* i la *URL* completa. Al final només s'ha d'esperar el resultat i alliberar el *lock* perquè un altre t*hread* ho pugui utilitzar.

```
01.float getLastValueFromAPI(Warning warning) {
02. lock.lock();
03. float value;
04.
05. HttpHeaders httpHeaders = new HttpHeaders();
06. String auth = 
  warning.getRole().getHealthcareInstitution().getUsername() + ":" + 
  warning.getRole().getHealthcareInstitution().getPassword();
```

```
07. byte[] encodedAuth = Base64.encodeBase64(
               auth.getBytes(StandardCharsets.US_ASCII));
08. String authHeader = "Basic " + new String(encodedAuth);
09.
10. httpHeaders.add(HttpHeaders.AUTHORIZATION, authHeader);
11.
12. HttpEntity<String> request = new HttpEntity<String>("", 
  httpHeaders);
13. RestTemplate restTemplate = new RestTemplate();
14. try {
15. ResponseEntity<String> response = 
       restTemplate.exchange(warning.getRole().getHealthcareInstitution().g
  etUrl() + warning.getUri(), HttpMethod.GET, request, String.class);
16.
17. ObjectMapper mapper = new ObjectMapper();
18. Joulube 3 Joulous actual Obj = mapper.readTree(response.getBody());
19. value = (float) actualObj.get("value").asDouble();
20. } catch (Exception e) {
21. value = 0;22. }
23.
24. lock.unlock();
25.
26. return value;
27.}
```
## **6.3.3.3. QUAN INICIAR ELS THREADS?**

L'altra problemàtica arriba amb una pregunta. Quan s'han d'iniciar els *threads*?

La solució a aquesta pregunta és simple. Cada vegada que un usuari iniciï sessió a l'aplicació, primer desarà el *token* de la notificació per a poder, després, enviar les notificacions al dispositiu mòbil. Després iniciarà els *threads* que encara no hagin estat iniciats fent una crida al mètode *startThreads*. Aquest mètode agafarà totes les alertes que hi ha a la base de dades i a continuació, farà una cerca per comprovar que aquella alerta està desada en un atribut de llistes d'alertes.

```
01.public void startThreads() {
02. List<Warning> warnings = databaseController.getAllWarnings();
03. for (Warning warning : warnings) {
04. WarningThread thread = warningIsInThread(warning.getId());
05. if (thread == null) {
06. WarningThread newWarning = new WarningThread(warning, 
  databaseController, notificationMonitor);
07. newWarning.start();
08. threads.add(newWarning);
09. } else {
10. thread.setWarning(warning);
11. }
```
12.  $\}$ 13.}

### **6.3.4. RESULTAT FINAL**

Només entrar a la adreça web apareixerà el taulell de l'aplicació (Fig. 6.18). En aquesta pàgina es podrà seleccionar entre crear o veure la llista d'institucions mèdiques, rols, alertes i usuaris. A més en cada pàgina hi ha un *header* que hi haurà tots els elements de navegació per a poder crear o veure el llistat dels elements de la web.

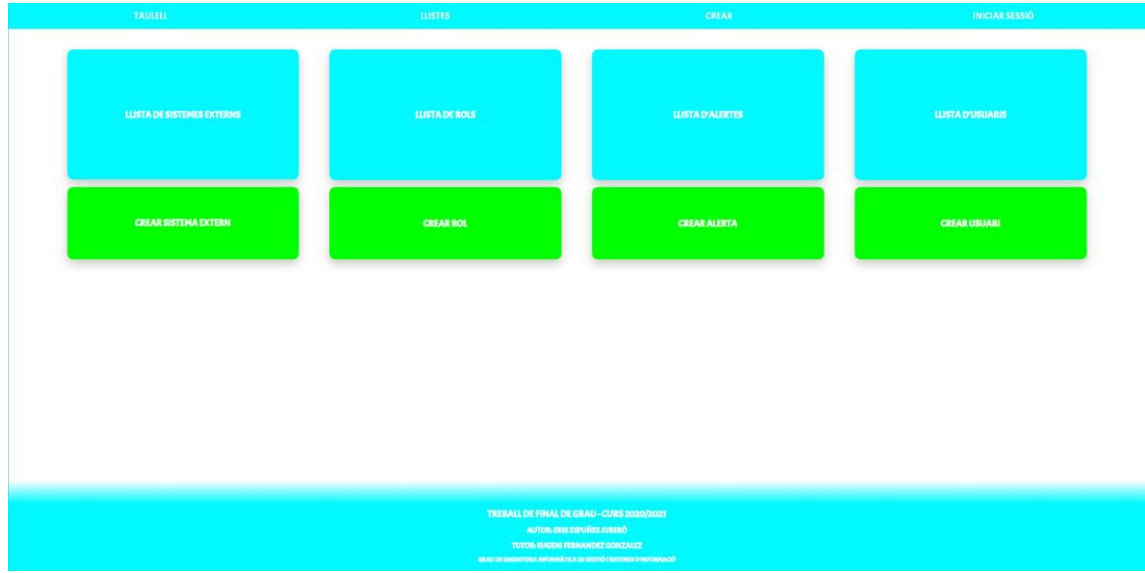

Figura 6.18: Resultat final del taulell de la pàgina web. Font: Elaboració pròpia.

A continuació, i depenent del que s'hagi escollit entre veure el llistat o crear, es veurà com es crea una alerta (Fig. 6.19). D'igual manera que en tot aquest subapartat, del servidor web, només es veurà tot el relacionat amb les alertes.

En la creació d'una alerta s'haurà de posar totes les dades necessàries per a poder crear l'alerta. Si un d'aquests elements no són introduïts de manera correcta es mostrarà un error a l'usuari.

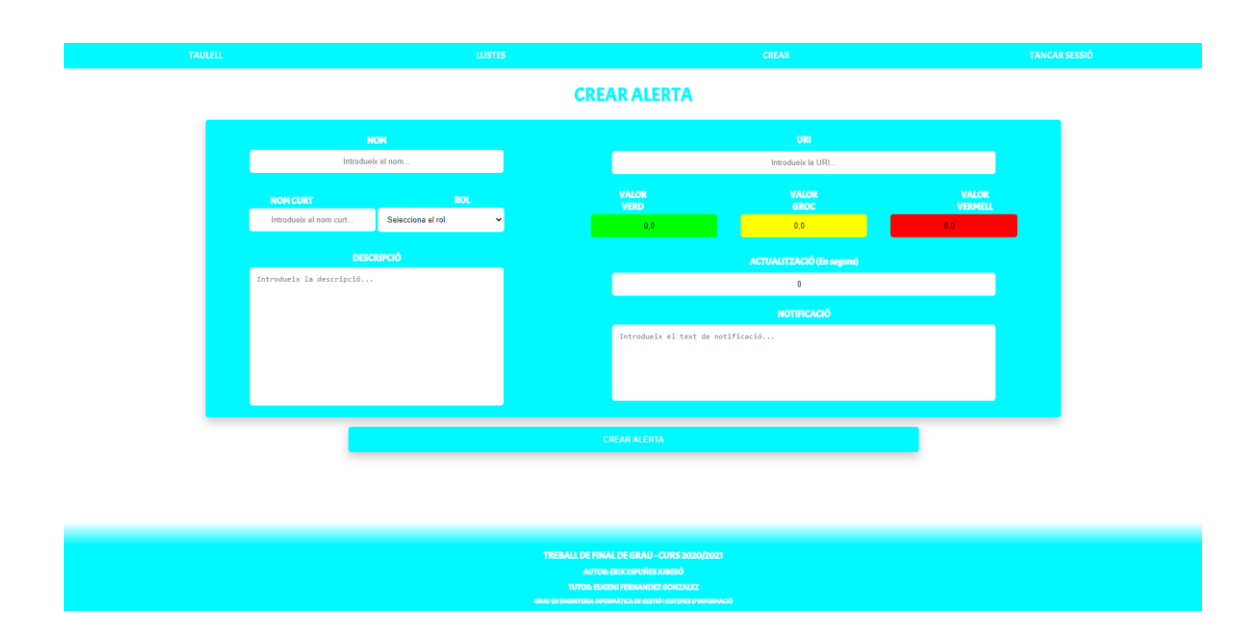

Figura 6.19: Resultat final de la creació d'una alerta de la pàgina web. Font: Elaboració pròpia.

La llista d'alertes (Fig. 6.20) és on hi ha més requeriments, ja que s'ha fet que es pugui cercar en cada columna i ordenar de forma ascendent o descendent la llista en funció d'una columna.

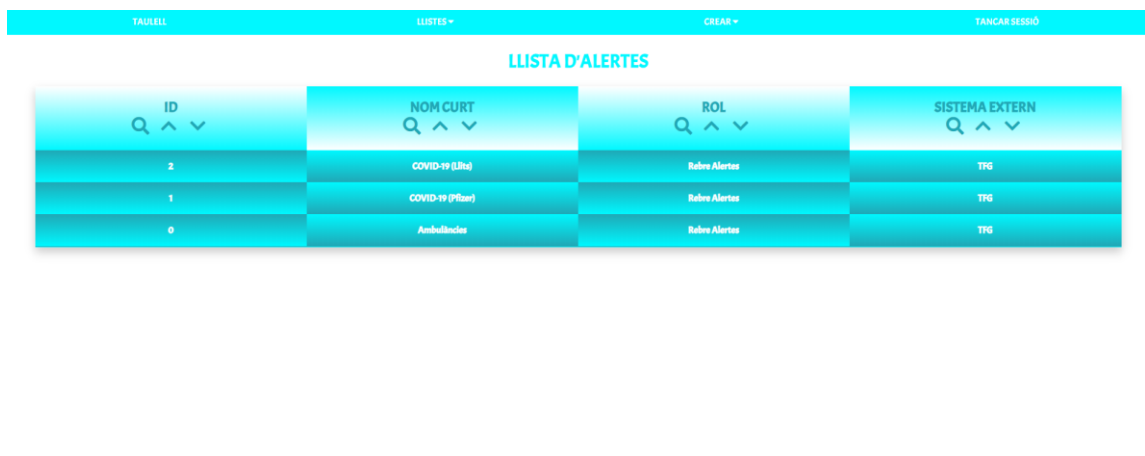

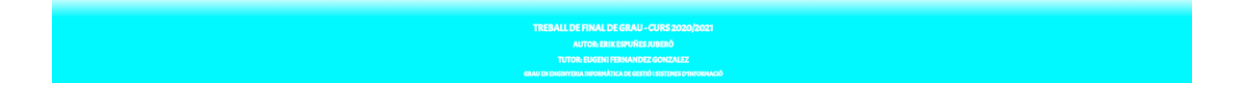

Figura 6.20: Resultat final de la llista alertes de la pàgina web. Font: Elaboració pròpia.

Una vegada es fa clic a sobre d'un element de la llista s'obre la pàgina de la visualització d'una alerta (Fig. 6.21). Aquí es veurà totes les dades de l'alerta, i a més és podrà editar i esborrar l'alerta.

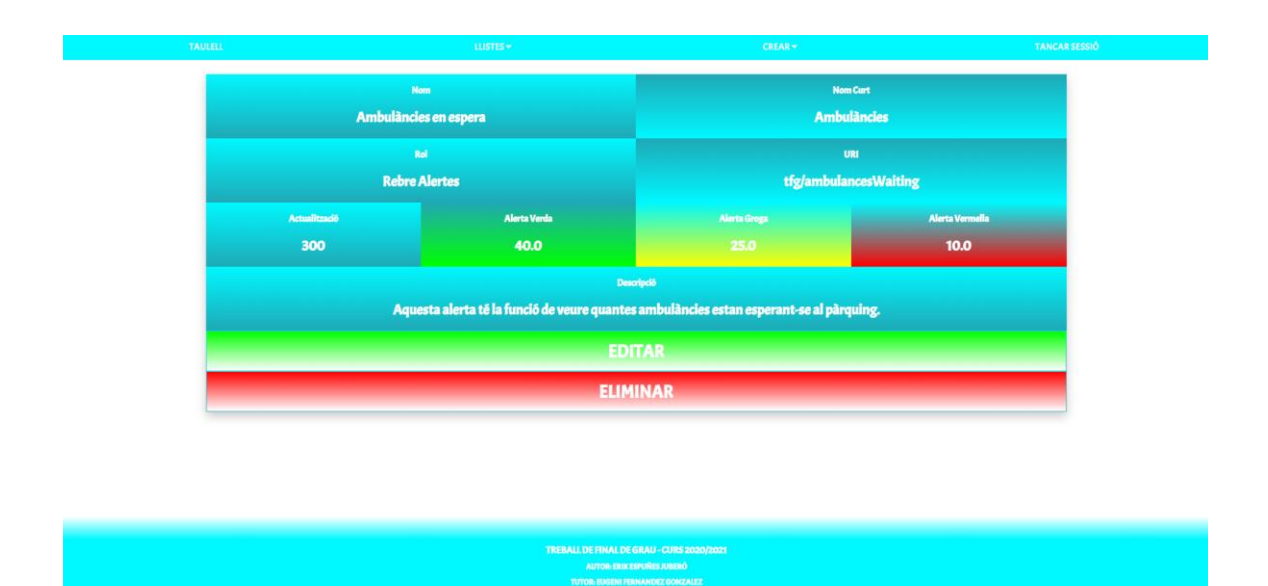

Figura 6.21: Resultat final de la visualització d'una alerta de la pàgina web. Font: Elaboració pròpia.

Editar les alertes (Fig. 6.22) és un disseny igual que el de la creació, a excepció que hi ha elements que no es poden variar. Aquests elements són els noms i el rol. Ja que en ser les claus primàries de l'alerta hi hauria molts problemes en canviar aquestes dades.

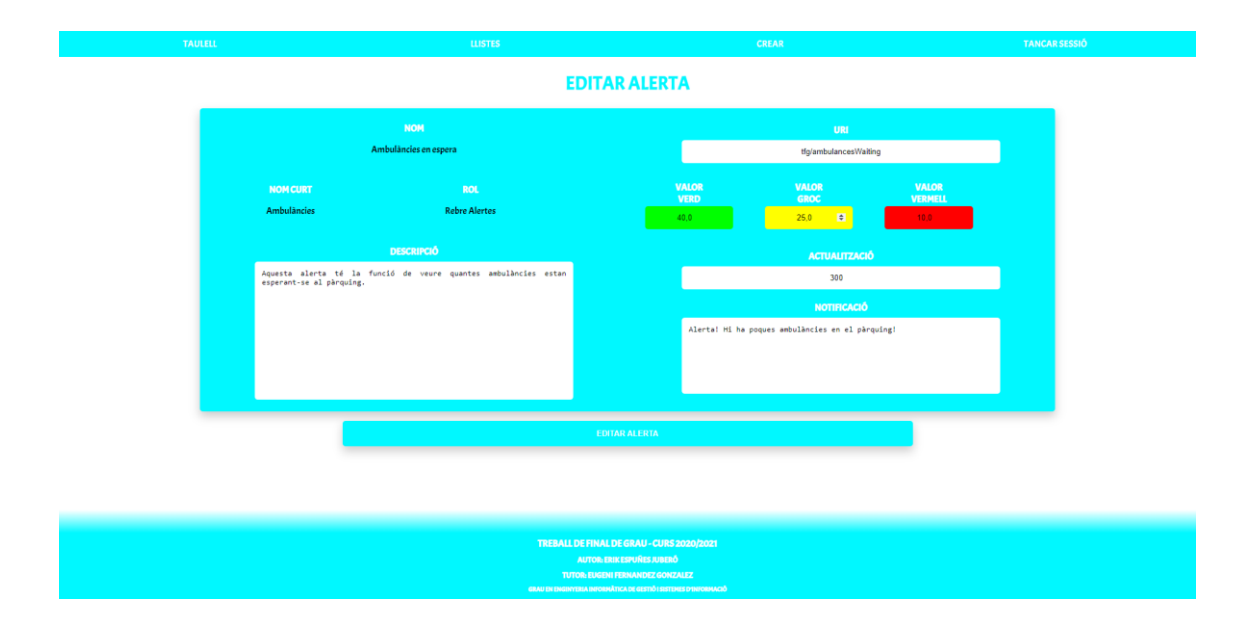

Figura 6.22: Resultat final de l'edició d'una alerta de la pàgina web. Font: Elaboració pròpia.

## **6.4. APLICACIÓ**

Una vegada es tenen els dos servidors s'ha de començar a desenvolupar l'aplicació. Per això s'han utilitzat els *frameworks* de *React Native* i *Expo*. Com s'ha vist en l'apartat 6.1.3, el motiu d'utilitzar *React Native* és per la facilitat que et dona desenvolupar una aplicació per als dos sistemes operatius més utilitzats, *iOS* i *Android*. I el motiu d'usar *Expo* és per la facilitat de poder executar l'aplicació al mòbil sense necessitat d'usar cap simulador o emulador.

### **6.4.1. INICIAR SESSIÓ**

L'inici de sessió és la primera pantalla que es mostrarà a l'aplicació. El disseny, és simple, ja que només es necessita introduir el nom d'usuari i la contrasenya. Una vegada estiguin introduïts, s'enviaran les dades al servidor. Si tot és correcte, anirà a la llista d'alertes, si hi ha alguna dada incorrecta, es mantindrà a l'inici de sessió informant que no s'ha pogut iniciar sessió.

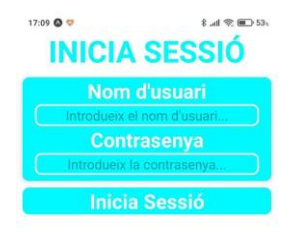

Figura 6.23: Resultat final de l'inici de sessió a l'aplicació. Font: Elaboració pròpia.

*JavaScript* té dos *plugins* que permeten les comunicacions *HTTP*, *Axios* i *fetch*. Els dos són bastants similars, és a dir que donen els mateixos resultats, però *Axios* està pensat en el desenvolupament amb *Node.js*. Així que, per la manera que s'utilitzen, s'usarà *Axios* o *fetch* en funció del que s'hagi d'invocar.

En el cas de l'inici de sessió s'usarà *Axios*. El que es farà és enviar la petició a la *URL* que pertoqui. Si la petició no té cap error, és a dir ha pogut arribar al destinatari, es comprovarà si l'inici de sessió és correcte. Si les dades estan ben introduïdes, es desaran les dades de l'usuari i s'anirà a la llista d'alertes. Si és incorrecte, s'informarà l'usuari que hi ha algun error en les dades introduïdes.

```
01. const login = async () => {
02. setLoading(true);
03. Axios
04. .get(CommunicationManager.URL + 'login/' + username + '/' + 
  password + '/' + CommunicationManager.token)
05. .then(function (response) {
06. setLoading(false);
07. if (response.data !== '') {
08. CommunicationManager.user = response.data
09. CommunicationManager.loggedIn = true
10. navigation.navigate("List")
11. } else {
12. alert('El nom d\'usuari o la contrasenya no són 
  correctes.')
13. }
14. })15. .catch(function (error) {
16. setLoading(false)
             alert('S\'ha produit un error al servidor')
17. })
18.}
```
### **6.4.2. LLISTA D'ALERTES**

La funció que tindrà aquesta pantalla és de mostrar les alertes que té assignat aquell usuari. Així que mostrarà en una llista el nom, valor i color de l'alerta. Si es fa clic a sobre de cada alerta, es veurà la informació detallada d'aquesta.

A més si es refresca la llista d'alertes, lliscant el dit des d'amunt de la pantalla cap avall, s'actualitzarà aquestes llistes. Cada vegada que es mostri la llista d'alertes o es refresqui, hi haurà una comunicació amb la *URL* que tingui assignada aquella alerta per obtenir el valor més recent de l'alerta.

Addicionalment també s'hauria d'actualitzar aquest valor a la base de dades del servidor web. Però com s'ha vist en el servidor d'*Intersystems IRIS for Health*, el resultat de les crides a la *API* de la institució mèdica són valors aleatoris a la base de dades. Així que en

el treball realitzat no s'ha implementat la funcionalitat d'actualitzar el valor de l'alerta a la base de dades.

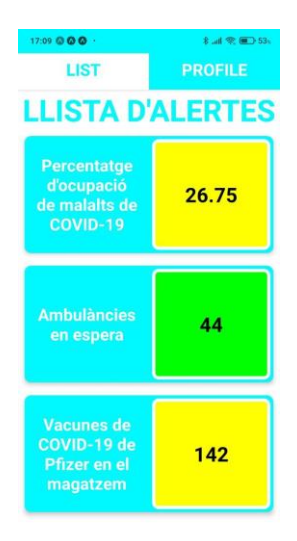

Figura 6.24: Resultat final de la llista d'alertes a l'aplicació. Font: Elaboració pròpia.

Per obtenir la llista d'alertes s'ha fet de la mateixa manera que l'inici de sessió. Si la petició no té cap error, farà una iteració de la llista d'alertes i enviarà una petició web a la *URL* de l'alerta per a obtenir el seu valor. Una vegada s'hagi acabat la iteració s'actualitzaran les dades mostrades a l'usuari.

```
01. const warningListData = async () => {
02. axios
03. . .get(CommunicationManager.URL + 'warning/all/' +
  CommunicationManager.user.role.name + '/' + 
  CommunicationManager.user.role.healthcareInstitution.id + '/' + 
  CommunicationManager.user.role.healthcareInstitution.country.id)
04. . .then(async function (response) {
05. setData(response.data)
06. setRefreshing(true)
07. const dataArray = Object.values(response.data)
08. for (let i = 0; i \lt d ataArray.length; i++) {
09. const warning = dataArray[i]
10. try {
11. let response = await
  fetch(warning.role.healthcareInstitution.url + warning.uri, {
12. method: 'GET',
13. headers: {
14. 'Accept': '*/*',
15. 'User-Agent': 'tfg/0.1.0',
16. 'Content-Type': 'application/json',
17. 'Connection': 'keep-alive',
```

```
18. 'Authorization': 'Basic ' + 
  btoa(warning.role.healthcareInstitution.username + ':' + 
  warning.role.healthcareInstitution.password)
19. \}20. })21. let json = await response.json()
22. warning.lastValue = json.value
23. } catch (error) {
   }
24. }
25. setRefreshing(false)
26. setData(dataArray)
27. })
28. . .catch(function (error) {
29. alert('S\'ha produit un error al servidor.')
30. })
31.}
```
#### **6.4.3. ALERTA**

Una vegada s'ha fet clic a sobre d'una alerta, o d'una notificació relacionada amb l'alerta, es mostrarà aquesta pantalla. La pantalla només contindrà informació referent a l'alerta. Així que es mostrarà el nom complet, la descripció, el valor i el color de l'alerta.

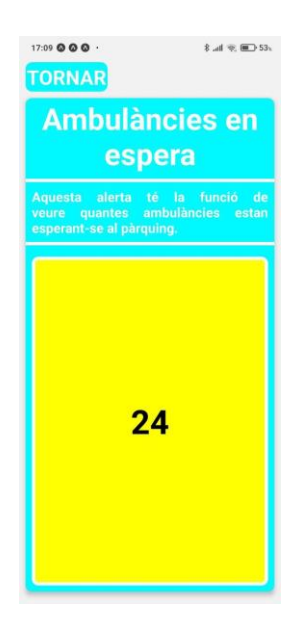

Figura 6.25: Resultat final de la visualització de l'alerta a l'aplicació. Font: Elaboració pròpia.

#### **6.4.4. PERFIL**

El perfil servirà per poder veure les dades del nom d'usuari, nom i cognoms i rol de l'usuari. A més tindrà les funcionalitats de canviar de contrasenya i tancar sessió.

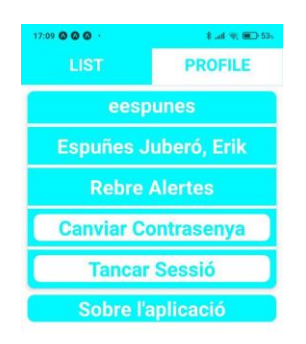

Figura 6.26: Resultat final del perfil a l'aplicació. Font: Elaboració pròpia.

El mètode de tancar sessió, *logout* és molt semblant al de canviar de contrasenya o els altres dos mètodes vists anteriorment. Només es comunica amb la *API* de tancar sessió i si ha sigut exitós canvia l'escena a la de l'inici de sessió.

El mètode de canviar de contrasenya té alguna variació, ja que s'ha de comprovar la longitud de la contrasenya. Així que a partir d'aquí ja és un mètode típic per a la comunicació *HTTP*.

```
01. const changePassword = async () => {
02. if (password.length >= 3)
03. Axios
04. .get(CommunicationManager.URL + 'employee/change/' + 
  CommunicationManager.user.username + '/' + password)
05. . .then(function (response) {
06. if (response.data === '') {
07. alert('No s\'ha pogut canviar la contrasenya')
08. }
09. })
10. .catch(function (error) {
11. alert('S\'ha produit un error al servidor')
12. })13. else
```

```
14. alert('La nova contrasenya ha de tenir entre 3 i 32 caracters')
15. setModalVisible(false)
16.}
```
### **6.4.5. REBRE NOTIFICACIONS**

El format de les notificacions seran senzilles. Tindrà el títol que informarà del color de gravetat. I el text informatiu que informarà de quina alerta ha estat la que ha enviat la notificació.

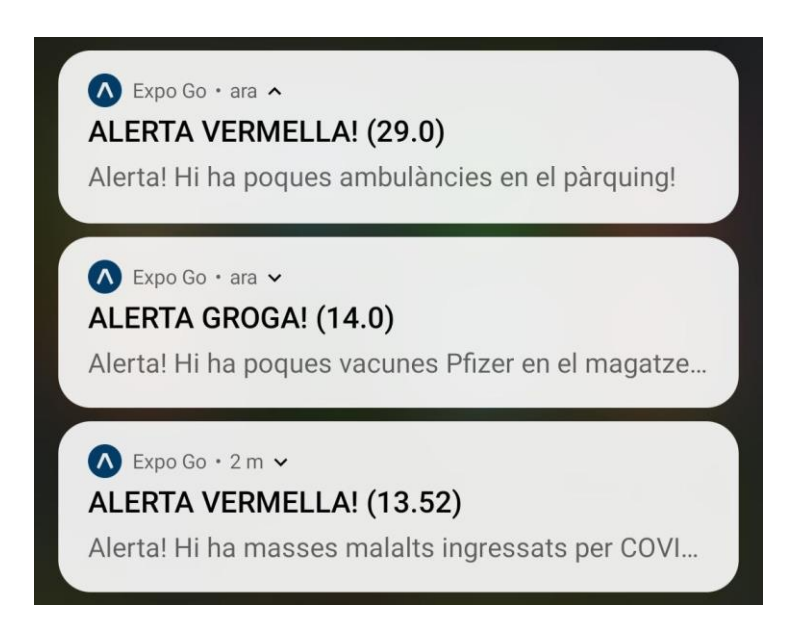

Figura 6.27: Format de les notificacions de les tres alertes que hi ha en el servidor. Font: Elaboració pròpia.

Per a poder rebre notificacions primer s'ha de generar el *token* que estarà assignat al dispositiu. Per això en el *script* que configura l'aplicació s'ha fet que inicialitzi la variable *token*, així quan es faci l'inici de sessió aquest valor ja estarà inicialitzat.

```
01.useEffect() \Rightarrow02. registerForPushNotificationsAsync().then(token => savedData.token =
  token.replace("[", "_").replace("]", ""));
03.
04. (...)
05.
06.\}, [ ] );
```
Un altre aspecte a valorar és que fer quan un usuari faci clic a sobre d'una notificació. El que es farà és mostrar la pantalla de la informació de l'alerta. Però si l'usuari no havia
iniciat sessió anteriorment, en tornar de l'alerta s'anirà a l'inici de sessió en comptes de la llista d'alertes.

```
01.responseListener.current = 
   Notifications.addNotificationResponseReceivedListener(response => {
02. savedData.warning = response.notification.request.content.data;<br>03. navigation.navigate('Warning')
        03. navigation.navigate('Warning')
04.});
```
## **CAPÍTOL 7. CONCLUSIONS**

En aquest apartat es valorarà el treball fet al llarg del desenvolupament d'aquest producte.

Per començar s'ha decidit analitzar els objectius del producte establerts a l'inici del desenvolupament. Es pot dir que s'han complert tots els objectius.

En el primer que era de dissenyar un sistema per a poder afegir hospitals i diferents motors d'interoperabilitat. S'ha complert fent el servidor web, ja que pot editar la base de dades. Ja que com s'ha vist en el servidor web, es pot afegir qualsevol dada a la base de dades incloent les institucions mèdiques.

El segon, tenir una seguretat adient d'una aplicació mèdica. Tot i que encara es pot millorar molt la seguretat, s'ha pogut complir, ja que s'ha pogut fer que les comunicacions fossin per *HTTPS*. A més qualsevol contrasenya relacionada amb l'usuari ha estat encriptada.

El tercer, d'evitar que la comunicació entre el servidor i l'aplicació mai es perdi per problemes del producte, s'ha complert, ja que en tot el testeig del producte, mai s'ha produït cap error en la comunicació entre el servidor i l'aplicació que fos culpa de la programació. Si és cert que hi ha hagut problemes de comunicació però es per culpa dels agents intermedis que del propi producte.

L'últim objectiu del producte s'ha complert, seguir les lleis de protecció de dades dels usuaris. Tot i que no s'ha pogut fer cap sistema perquè l'usuari pugui demanar l'eliminació del compte, s'ha intentat que tot el relacionat amb contrasenyes i seguretat dels usuaris vagi encriptat.

Dels cinc objectius del client, tres d'ells s'han complert. Dos, en canvi, no s'han pogut complir, ja que requerien poder testejar l'aplicació en un hospital, cosa que no s'ha pogut fer. Els altres tres només eren referents a la creació de l'aplicació i alguns requeriments. Que s'han complert amb un èxit rotund.

Per concloure es pot afirmar que el desenvolupament d'aquest treball ha estat exitós, donat que s'han pogut completar tots els requeriments i s'han assolit la gran majoria dels objectius.

### **CAPÍTOL 8. POSSIBLES AMPLIACIONS**

En aquest apartat s'exposaran les millores que pot tenir el producte de cara al futur.

#### **8.1. ASSIGNAR ALERTAS A DIFERENTS ROLS**

Un element a millorar és poder assignar la mateixa alerta a diferents rols. El motiu és que per evitar la redundància de dades s'hauria d'implementar aquesta millora, ja que amb el model actual s'hauria de crear una altra alerta amb la mateixa informació.

Perquè funcionés correctament s'hauria de modificar la base de dades perquè permeti una assignació entre una alerta i diferents rols. Aquesta modificació hauria de venir a través d'una taula intermèdia entre la relació de les taules *Roles* i *Warnings*.

#### **8.2. LOG DELS VALORS DE LES ALERTES**

Un aspecte senzill d'implementar pot ser un *log* de les alertes. Aquest *log* hauria de poder mostrar a l'usuari l'evolució dels valors que ha tingut aquella alerta. A més es podria donar informació sobre quan aquella alerta té valors preocupants. Per exemple si cada dilluns el percentatge d'ocupació dels llits per malalts amb la malaltia de la *COVID-19* té valors greus, aquest sistema podria avisar, el dia anterior o abans que l'usuari inici la seva jornada laboral, d'aquest fet.

El mecanisme de funcionament podria ser senzill, un gràfic on mostra els valors en les últimes 24 hores i, fins i tot, fent una predicció de les futures hores.

#### **8.3. MILLORAR LA SEGURETAT EN L'APLICACIÓ**

L'última ampliació que es podria fer és millorar la seguretat de l'aplicació.

Un aspecte a millorar podria ser la comunicació amb la *API*, que en comptes de posar les dades en la *URL*, s'hauria de posar en un *JSON* i així es pot encriptar el missatge.

Una altra millora en la seguretat pot ser que només els autoritzats puguin modificar les dades en el servidor web. És a dir, que per cada institució mèdica, els que tenen el rol d'administrar aquella institució, només puguin editar aquella institució mèdica.

### **CAPÍTOL 9. BIBLIOGRAFIA**

- [1] InterSystems, *IRIS for Health*. https://www.intersystems.com/products/intersystemsiris-for-health/, 2018. [En línea]. Disponible en: https://www.intersystems.com/products/intersystems-iris-for-health/
- [2] H. Dalianis, «Chapter 2 The History of the Patient Record and the Paper Record», en *Clinical Text Mining*, Cham: Springer International Publishing, 2018, pp. 5-13. doi: 10.1007/978-3-319-78503-5.
- [3] R. F. Gillum, «From Papyrus to the Electronic Tablet: A Brief History of the Clinical Medical Record with Lessons for the Digital Age», *AJM*, p. 5, oct. 2013, doi: 10.1016/j.amjmed.2013.03.024.
- [4] A. Winter, R. Haux, E. Ammenwerth, B. Brigl, N. Hellrung, y F. Jahn, «2.4 Importance of Systematic Information Management», en *Health Information Systems - Architectures and Strategies*, Second Edition., Springer, 2011, pp. 12-16.
- [5] Reinhold Haux, «3.1. The 1st line: towards computer-based information processing tools», en *Health information systems — past, present, future*, 2006, p. 271. [En línea]. Disponible en: 0.1016/j.ijmedinf.2005.10.001
- [6] G. O. Barnett *et al.*, «COSTAR—A computer-based medical information system for ambulatory care», *Proc. IEEE*, vol. 67, n.º 9, pp. 1226-1237, 1979, doi: 10.1109/PROC.1979.11438.
- [7] «eHealth Resolution», World Health Organization, Geneva, 58th World Health Assembly. Resolution 28, may 2005. Accedido: ene. 01, 2021. [En línea]. Disponible en: https://www.who.int/healthacademy/media/WHA58-28-en.pdf
- [8] Wolters Kluwer Health, *UpToDate*. [En línea]. Disponible en: https://play.google.com/store/apps/details?id=com.uptodate.android
- [9] EBSCO Information Services, *Dynamed*. [En línea]. Disponible en: https://play.google.com/store/apps/details?id=com.ebsco.dmp&hl=en&pcampaignid= pcampaignidMKT-Other-global-all-co-prtnr-py-PartBadge-Mar2515-1
- [10] A. Winter, R. Haux, E. Ammenwerth, B. Brigl, N. Hellrung, y F. Jahn, *Health Information Systems: Architectures and Strategies*. London: Springer London, 2011. doi: 10.1007/978-1-84996-441-8.
- [11] A. Winter, R. Haux, E. Ammenwerth, B. Brigl, N. Hellrung, y F. Jahn, «5.5 A Reference Model for the Domain Layer of Hospital Information Systems», en *Health Information Systems - Architectures and Strategies*, Second Edition., Springer, 2011, pp. 70-71.
- [12] HIMSS, «Strategic Interoperability in Germany, Spain & the UK». 2014. [En línea]. Disponible en: https://www.himss.eu/file/191/download?token=goNVaM8t
- [13] A. Winter, R. Haux, E. Ammenwerth, B. Brigl, N. Hellrung, y F. Jahn, «6.5.4.1 Health Level 7 (HL7) Version 2», en *Health Information Systems: Architectures and Strategies*, London: Springer London, 2011, pp. 149-151. doi: 10.1007/978-1-84996- 441-8.
- [14] A. Winter, R. Haux, E. Ammenwerth, B. Brigl, N. Hellrung, y F. Jahn, «6.5.4.2 Health Level 7 (HL7) Version 3», en *Health Information Systems: Architectures and Strategies*, London: Springer London, 2011, pp. 151-152. doi: 10.1007/978-1-84996- 441-8.
- [15] «HL7 in Personal Health System component's integration for Mental Health Treatment».
- [16] S. Subramanian, «DICOM Basics using Java Extracting Image Data», oct. 06, 2014. https://saravanansubramanian.com/extractdicomimagedata/
- [17] Rails Core Team, *Ruby on Rails*. 2005. [En línea]. Disponible en: https://rubyonrails.org/
- [18] Pivotal Software, *Spring*. 2002. [En línea]. Disponible en: https://spring.io/
- [19] Django Software Foundation, *Django*. 2005. [En línea]. Disponible en: https://www.djangoproject.com/
- [20] S. O'Dea, «Mobile operating systems' market share worldwide from January 2012 to October 2020», *Statista*, nov. 30, 2020. https://www.statista.com/statistics/272698/global-market-share-held-by-mobileoperating-systems-since-2009/ (accedido dic. 31, 2020).
- [21] Facebook, *React Native*. https://reactnative.dev/, 2015. [En línea]. Disponible en: https://reactnative.dev/
- [22] Microsoft, *Xamarin*. 2011. [En línea]. Disponible en: https://dotnet.microsoft.com/apps/xamarin
- [23] Google, *Firebase*. 2011. [En línea]. Disponible en: https://firebase.google.com/
- [24] OneSignal, *OneSignal*. 2014. [En línea]. Disponible en: https://onesignal.com/
- [25] Expo, *Expo*. [En línea]. Disponible en: https://expo.io/
- [26] Microsoft, *Hyper-V*. https://docs.microsoft.com/en-us/virtualization/hyper-v-onwindows/about/, 2008. [En línea]. Disponible en: https://docs.microsoft.com/enus/virtualization/hyper-v-on-windows/about/

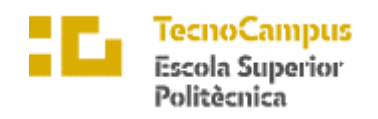

Centre adscrit a la

Universitat<br>Pompeu Fabra<br>Barcelona upf.

#### **Grau en Enginyeria Informàtica de Gestió i Sistemes d'Informació**

## **PLATAFORMA DE VISUALITZACIÓ D'ALERTES SANITÀRIES**

**Annexos**

**ERIK ESPUÑES JUBERÓ**

**TUTOR: EUGENI FERNÁNDEZ GONZÁLEZ**

CURS 2020-2021

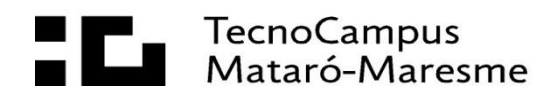

# **ÍNDEX**

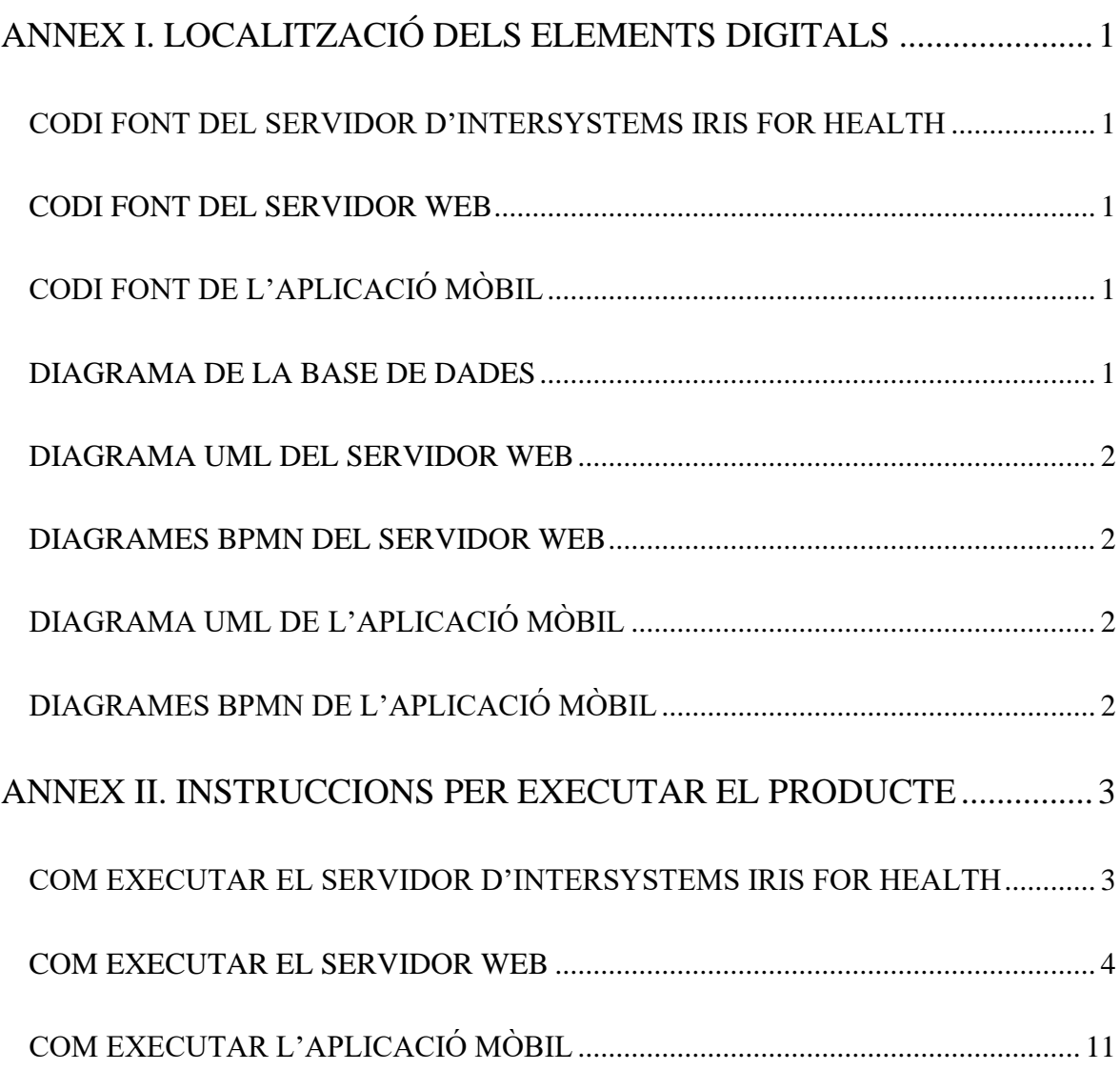

# <span id="page-86-0"></span>**ANNEX I. LOCALITZACIÓ DELS ELEMENTS DIGITALS**

## <span id="page-86-1"></span>**CODI FONT DEL SERVIDOR D'INTERSYSTEMS IRIS FOR HEALTH**

Carpetes: /Producte/InterSystems IRIS for Health/

Ubicació al *Google Drive*: <https://drive.google.com/drive/u/1/folders/1laZodyzpqQKc2oI7a5F2V16ShehSRpcX>

### <span id="page-86-2"></span>**CODI FONT DEL SERVIDOR WEB**

URL:<https://tfg-informatica.herokuapp.com/>

Carpetes: /Producte/Servidor Web/

Ubicació al *Google Drive*: <https://drive.google.com/drive/u/1/folders/1bqi4r58528CdBNHNjOxEq5vu5dDSGzFw>

### <span id="page-86-3"></span>**CODI FONT DE L'APLICACIÓ MÒBIL**

URL:<https://expo.io/@eespunes/plataforma-de-visualitzacio-dalertes-sanitaries>

(Per veure com executar l'aplicació aneu a l'apartat "Executar l'aplicació mòbil")

Carpetes: /Producte/Aplicació Mòbil/

Ubicació al *Google Drive*: <https://drive.google.com/drive/u/1/folders/1mkvKLpuU5FTudmd3oNRYKZCYCeEgKuaz>

### <span id="page-86-4"></span>**DIAGRAMA DE LA BASE DE DADES**

Carpetes: /Producte/Disseny/Diagrama ERD de la base de dades.pdf

Ubicació al *Google Drive*:

[https://drive.google.com/file/d/1rRC3vFEcvP2shGc2dnd0IPdHtdAv1m70/view?usp=shari](https://drive.google.com/file/d/1rRC3vFEcvP2shGc2dnd0IPdHtdAv1m70/view?usp=sharing) [ng](https://drive.google.com/file/d/1rRC3vFEcvP2shGc2dnd0IPdHtdAv1m70/view?usp=sharing)

### <span id="page-87-0"></span>**DIAGRAMA UML DEL SERVIDOR WEB**

Carpetes: /Producte/Disseny/Diagrama UML del servidor web.pdf

Ubicació al *Google Drive*: [https://drive.google.com/file/d/19WMUV0YmVwv2H\\_W0TRzR1Zn8lFfc6sQR/view?usp](https://drive.google.com/file/d/19WMUV0YmVwv2H_W0TRzR1Zn8lFfc6sQR/view?usp=sharing)  $=$ sharing

### <span id="page-87-1"></span>**DIAGRAMES BPMN DEL SERVIDOR WEB**

Carpetes: /Producte/Disseny/Diagrames BPMN del servidor web.pdf

Ubicació al *Google Drive*:

[https://drive.google.com/file/d/1C\\_aQ6jjzfZArowxr3FLYm0R5pvVVYMXt/view?usp=sh](https://drive.google.com/file/d/1C_aQ6jjzfZArowxr3FLYm0R5pvVVYMXt/view?usp=sharing) [aring](https://drive.google.com/file/d/1C_aQ6jjzfZArowxr3FLYm0R5pvVVYMXt/view?usp=sharing)

### <span id="page-87-2"></span>**DIAGRAMA UML DE L'APLICACIÓ MÒBIL**

Carpetes: /Producte/Disseny/Diagrama UML de l'aplicació.pdf

Ubicació al *Google Drive*: [https://drive.google.com/file/d/1GsjNHlxJ9DDBCjuapRA\\_LP-](https://drive.google.com/file/d/1GsjNHlxJ9DDBCjuapRA_LP-KNH4eRaKH/view?usp=sharing)[KNH4eRaKH/view?usp=sharing](https://drive.google.com/file/d/1GsjNHlxJ9DDBCjuapRA_LP-KNH4eRaKH/view?usp=sharing)

### <span id="page-87-3"></span>**DIAGRAMES BPMN DE L'APLICACIÓ MÒBIL**

Carpetes: /Producte/Disseny/Diagrames BPMN de l'aplicació.pdf

Ubicació al *Google Drive*: [https://drive.google.com/file/d/1cw\\_AeXMr2Tbb\\_GMR6uhhI3mia52Gofg-](https://drive.google.com/file/d/1cw_AeXMr2Tbb_GMR6uhhI3mia52Gofg-/view?usp=sharing) [/view?usp=sharing](https://drive.google.com/file/d/1cw_AeXMr2Tbb_GMR6uhhI3mia52Gofg-/view?usp=sharing)

## <span id="page-88-0"></span>**ANNEX II. INSTRUCCIONS PER EXECUTAR EL PRODUCTE**

## <span id="page-88-1"></span>**COM EXECUTAR EL SERVIDOR D'INTERSYSTEMS IRIS FOR HEALTH**

Per a poder executar el servidor d'*InterSystems IRIS for Health*, primer s'ha d'instal·lar l'executable que hi ha a la carpeta del codi font d'aquest servidor.

#### **INSTAL·LACIÓ**

Per a instal·lar el servidor, s'ha d'executar l'arxiu IRISHealth\_Community-2020.1.0.217.1-win\_x64.

S'ha de configurar el servidor de la següent manera:

Tipus d'instal·lació: Development

Unicode

Normal

Run InterSystems IRIS under default SYSTEM account

Contrasenya pot ser qualsevol que es vulgui posar

#### **EXECUCIÓ**

A continuació s'executa el programa Management Portal i es redirigirá a una pàgina web que es el localhost:52773.

El nom d'usuari serà el nom d'usuari de l'ordinador i la contrasenya la que s'ha posat a l'instalar el programa.

#### **NAMESPACE**

Després s'ha de definir un nou Namespace, per a fer aixó anirem a System Administration - > Configuration -> System Configuration -> Namespaces i es fa click a GO.

Una vegada a Namespaces es fara click a Create New Namespace

Allà li posarem:

Nom: TFG

Copy from: es deixa en blanc.

Local database

Create New Database

(abans de fer aixó haurem de crear una carpeta (amb el nom TFG) nova dintre de \InterSystems\IRISHealth\mgr\)

Li posem el nom de TFG

i assignem el directori dessitjat

Li donem a Finish

A continuació tornem a posar Local database

a "Select an existing database for Routines" obrim el desplegable i assignem la base de dades de TFG

I li donem a Guardar

#### <span id="page-89-0"></span>**BASE DE DADES**

Amb el namespace creat executem el programa Studio. Abans de continuar amb el programa Studio, s'ha d'activar un valor en el Management Portal, per tant es torna a executar.

Anirem a System Administration -> Security -> System Security -> Authentication/Web Session i es fa clic a GO.

Una vegada allà activem l'opció "Allow Unauthenticated access" i li donem a Save.

Una vegada fet allò anirem al programa Studio. Per obrir el programa, s'haurà d'anar a la barra de tasques, fer clic dret a sobre de la icona d'*InterSystems* i seleccionar studio

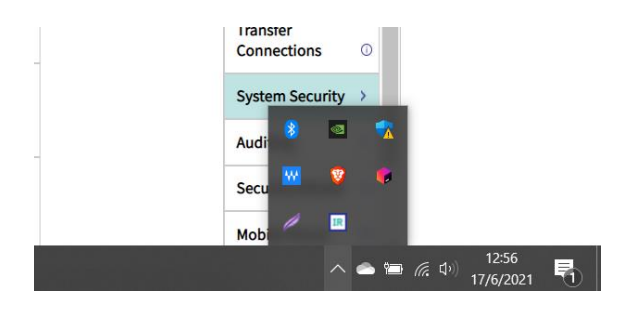

Una vegada obert el programa es tornarà a posar les mateixes credencials del servidor.

Després se seleccionarà el *namespace* TFG.

A continuació s'agafarà el fitxer TFG.xml i s'arrossegara cap a l'aplicació Studio. Després s'importaran tots els arxius.

Seguidament s'anirà a la pestanya *Workspace* i després a *Project*. Allà es farà clic dret a sobre de la carpeta TFG i se seleccionarà compilar el paquet.

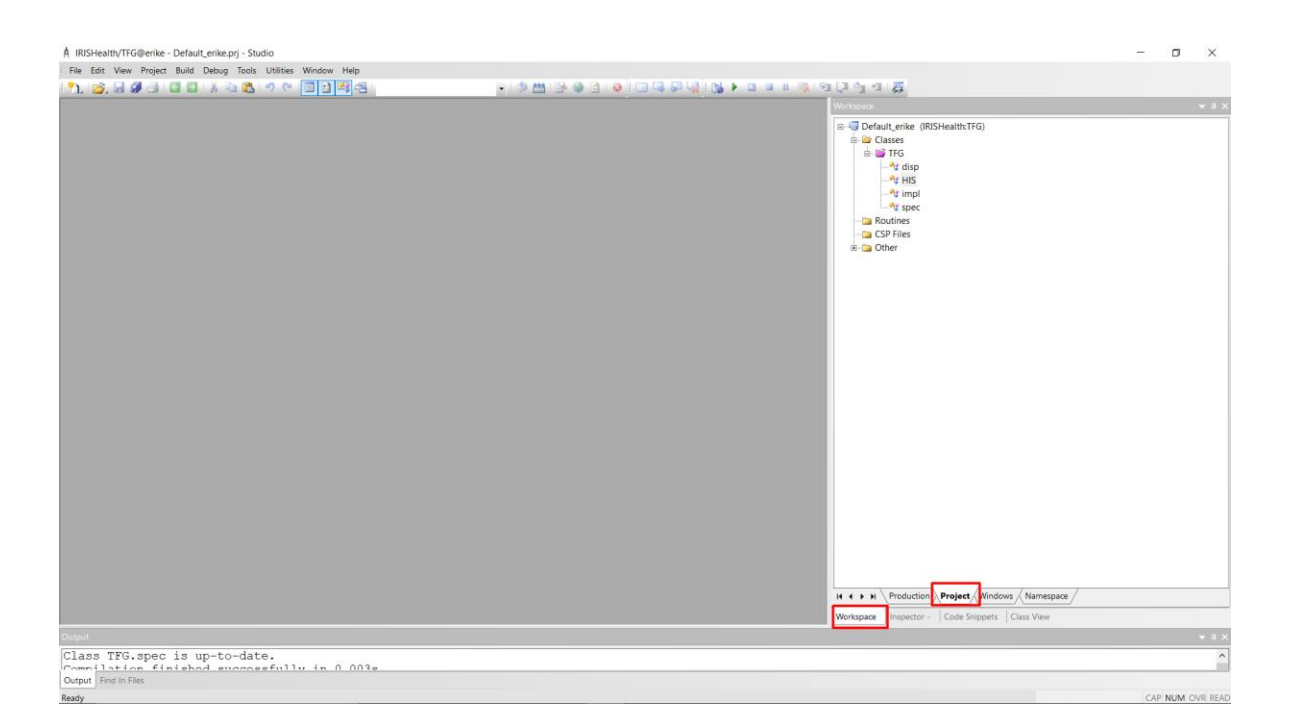

A continuació s'anirà al Management Portal, es canviarà el *namespace* de %Sys a TFG i s'anirà a System Explorer -> SQL -> i es fa clic a GO.

Seguidament s'ha de buscar la taula TFG.HIS.

**Oyatom** - OVE

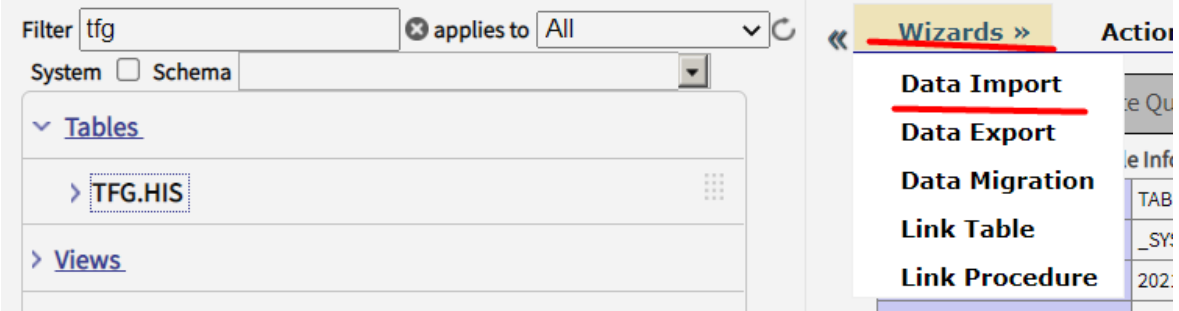

Fent clic a sobre de la taula s'ha d'anar a *Wizards* i després *Data Import*.

Després dintre de Data Import Wizard, s'ha de donar-li la ubicació on està l'arxiu his\_data.txt. Després s'ha de seleccionar el *namespace* TFG. El *schema name* ha de ser TFG i el nom de la taula, només hi hauria d'haver una, se selecciona el HIS. I es fa clic a *Next*.

## **Data Import Wizard (Namespace TFG)**

The Import Wizard will help you import data from ASCII files into SQL tables.

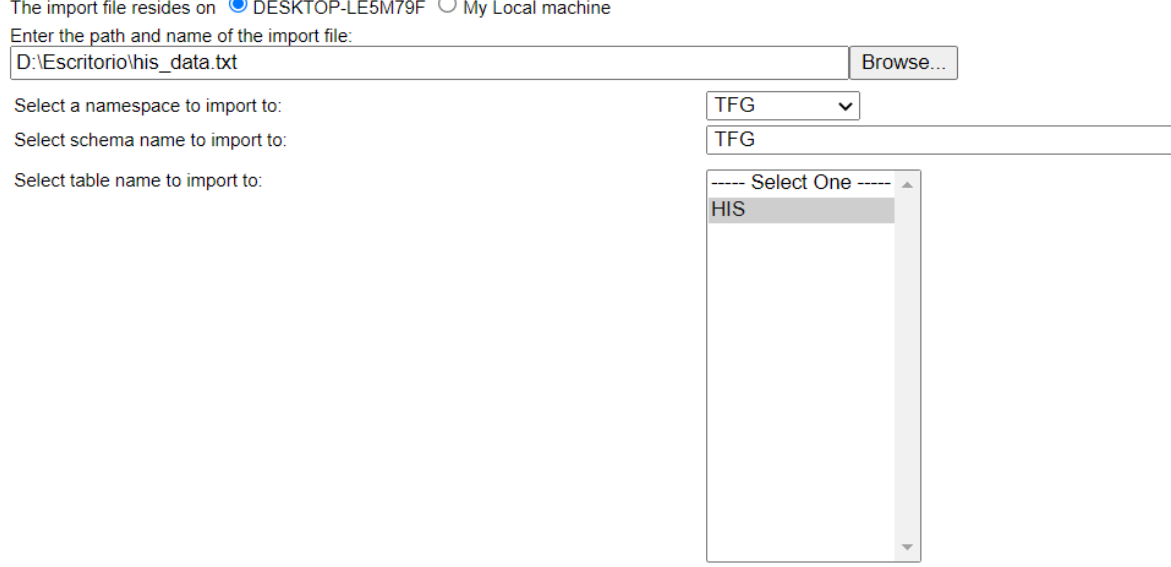

Després s'ha d'assegurar que l'ordre de les columnes és:

- *hisCovidBedsPercentage*
- *hisPfizervaccineInStorage*
- *hisAmbulancesWaiting*

I es fa clic a *next*.

## **Data Import Wizard (Namespace TFG)**

Which columns do you want to include from TFG.HIS?

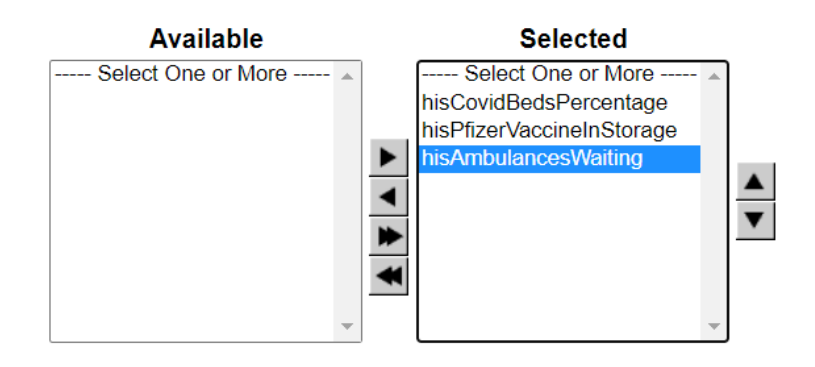

En la següent pestanya només s'ha de deshabilitar l'opció que el document amb les dades no té cap capçalera.

# **Data Import Wizard (Namespace TFG)**

Select options describing how data is stored in the ASCII file for TFG.HIS.

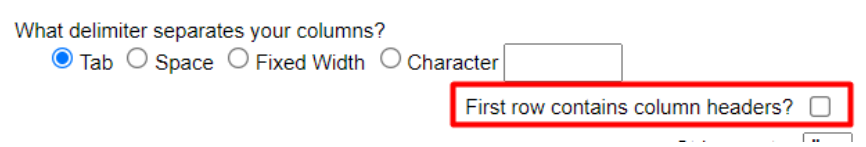

I és dona a *finish* i *done*.

Per acabar es pot comprovar que les dades han estat introduïdes de manera correcta fen clic a *Execute Query* i introduint la següent *query* obtindrem les dades de la taula.

SELECT \*

#### FROM TFG.HIS

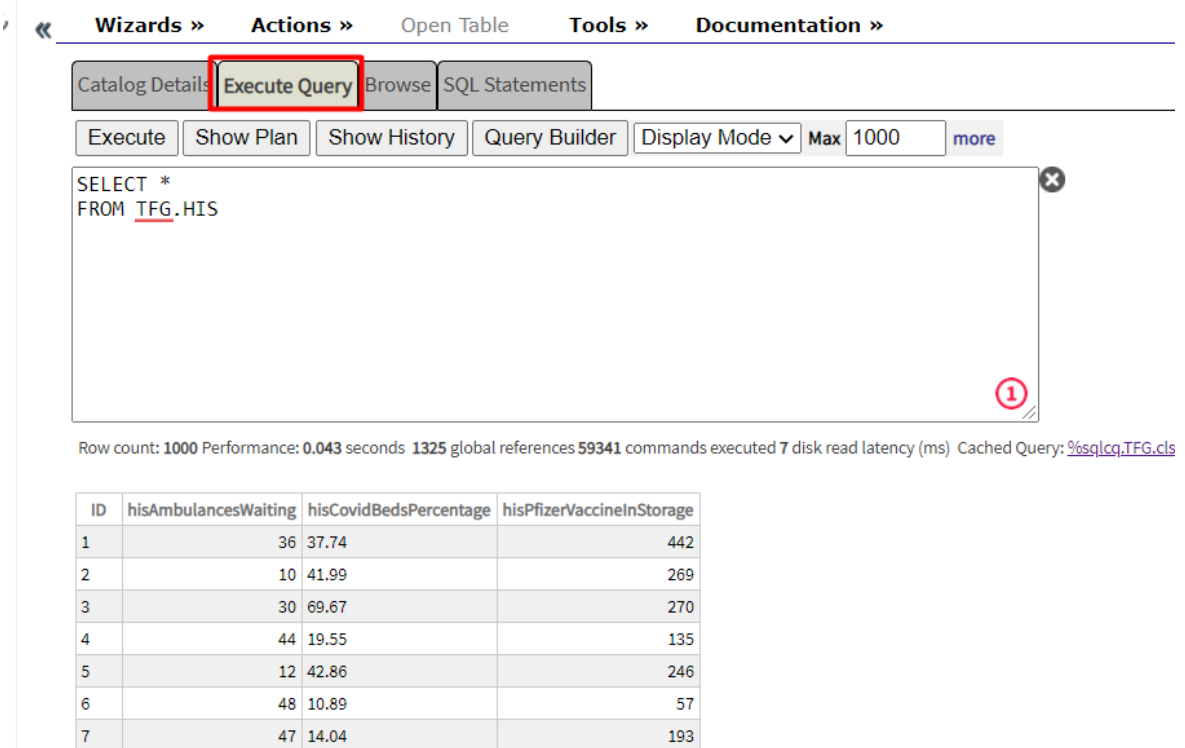

193

#### **API**

Ja només queda crear la API. Per a fer això és molt senzill.

Primer s'ha d'anar a *System Administration* -> *Security* -> *Applications* -> *Web Application* i es fa clic a GO.

Una vegada allà es farà clic a *Create New Web Application*.

De nom es posarà /rest/tfg, ja que el nom és una part de la *URL* que tindrà la *API*.

Es deixarà activat la opció *REST* i el nom de la classe *Dispatch* serà TFG.disp.

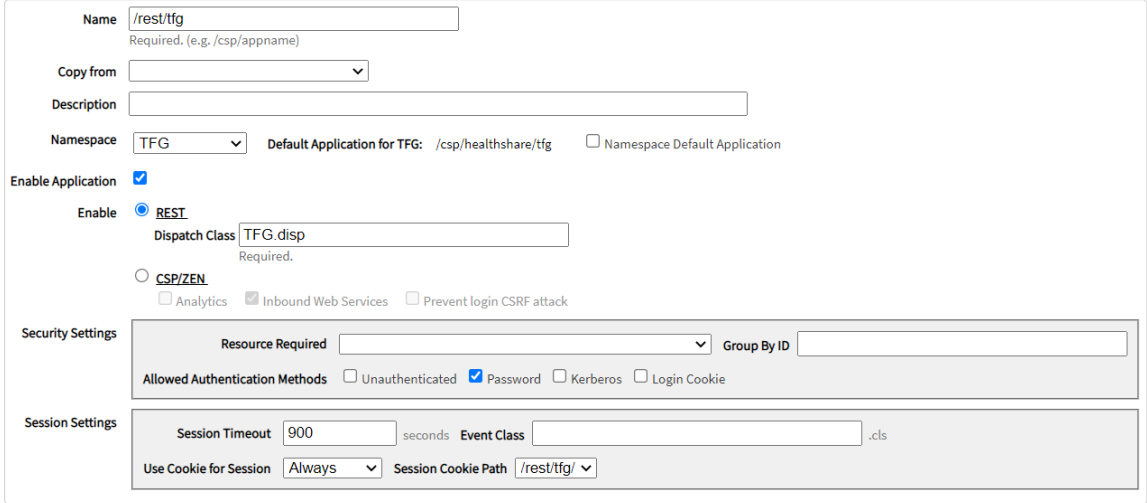

Per probar-ho es pot instal·lar l'aplicació *Postman* i probar les API per a veure si dona els valors desitjats.

#### **COM EXECUTAR EL SERVIDOR WEB**

Primer s'ha d'instal·lar el programa IntelliJ (/Producte/ideaIU-2021.1.2.exe).

Seguidament, una vegada el programa ha estat instal·lat, es farà clic a *Open* i se seleccionarà la carpeta on estigui el codi del servidor web.

Una vegada es té el projecte obert, s'ha d'assignar la versió de *Java*. Així que s'anirà a *File* -> *Project Structure* -> *Add SDK* -> *Download SDK*.

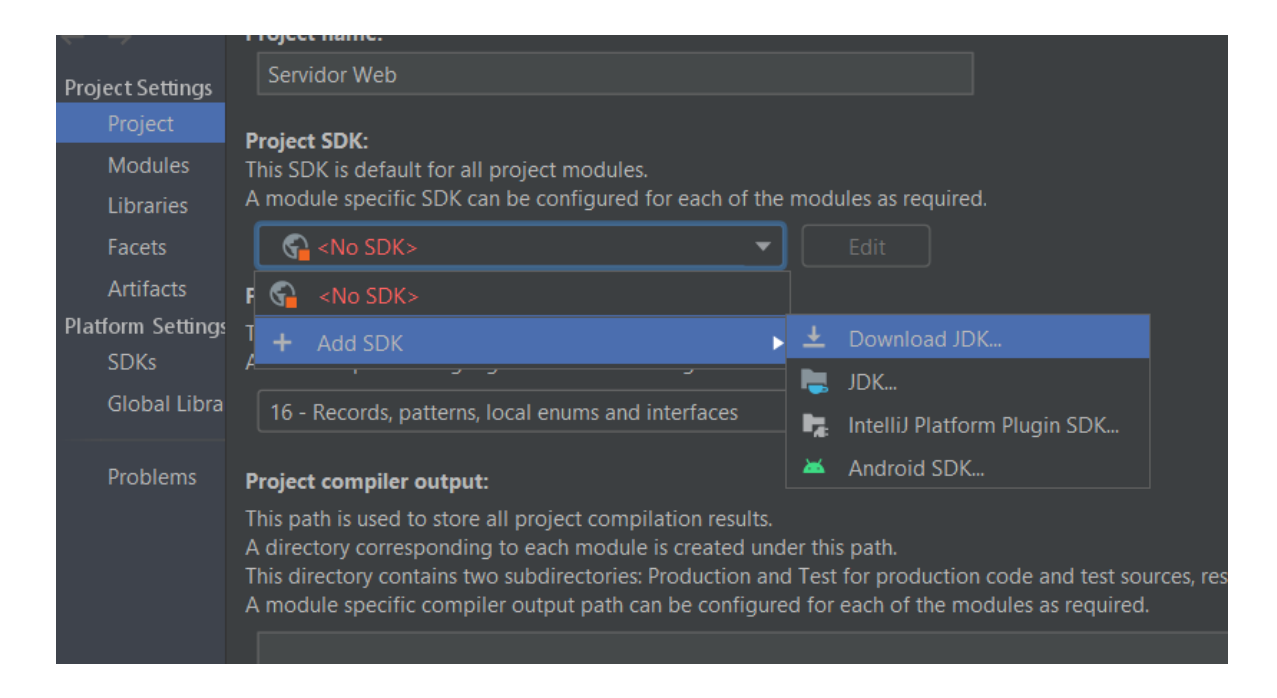

S'agafarà la versió 1.8.

Després es podrà anar a src/main/java/tfg/eespunes/TFGApplication.java i es farà clic a la primera fletxa verda.

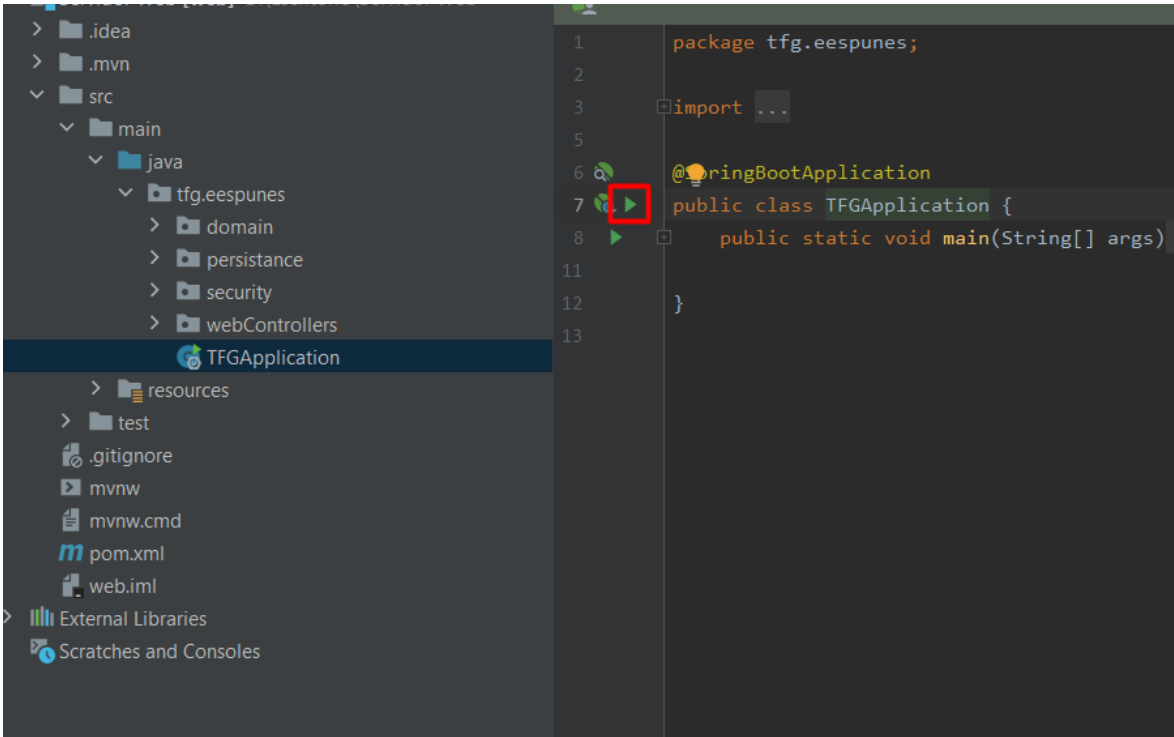

Una vegada executat es podrà anar a <http://localhost:8080/> i es tindrà el servidor web executant.

### <span id="page-96-0"></span>**COM EXECUTAR L'APLICACIÓ MÒBIL**

Primer s'ha d'instal·lar el programa WebStorm (/Producte/WebStorm-2021.1.2).

Seguidament s'ha d'instal·lar el programa Node (/Producte/node-v14.17.1-x64.msi)

Seguidament, una vegada el programa ha estat instal·lat, es farà clic a *Open* i se seleccionarà la carpeta on estigui el codi de l'aplicació mòbil.

Seguidament s'haurà d'obrir el terminal del *Webstorm*

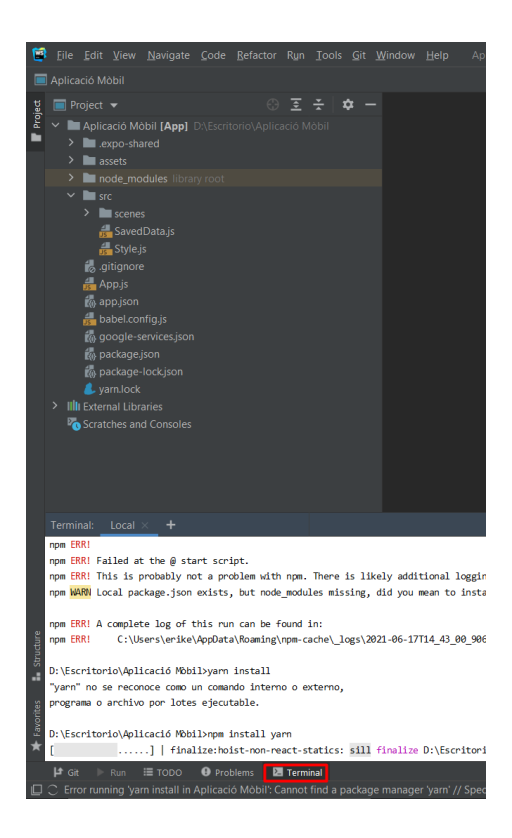

I s'haurà d'introduir les següents comandes:

- npm install yarn
- yarn install

Una vegada instal·lades totes les dependències, es podrà executar la comanda npm start.

A la primera vegada que s'executa la comanda anterior pot ser que faci preguntes sobre més coses extres a instal·lar. Si demana instal·lar més coses se li dirà que si introduint la lletra Y.

### **EXECUTAR L'APLICACIÓ AL MÒBIL**

Una vegada sobre una pàgina web (localhost:19002). S'haurà d'instal·lar una aplicació al mòbil anomenada Expo. Una vegada instal·lada l'aplicació.

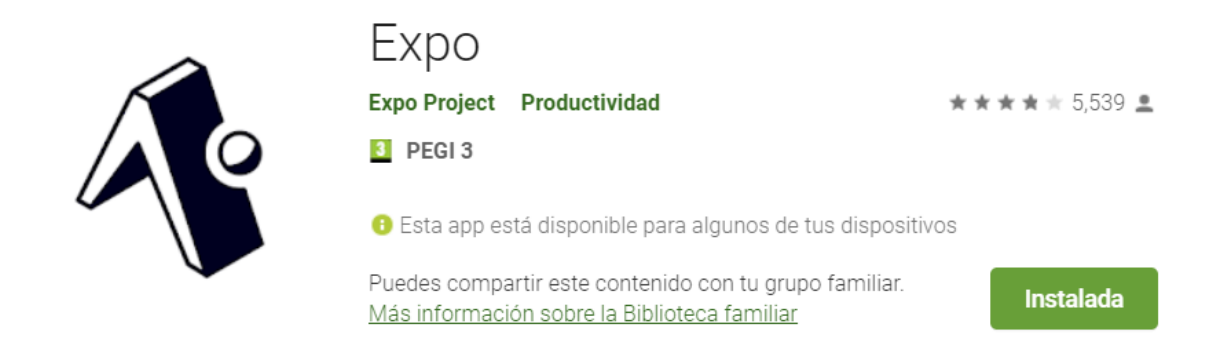

Si s'està des d'un mòbil *Android*, s'obrirà l'aplicació i es farà clic a escanejar el codi QR. S'escanejarà el codi QR que dona la pàgina web (localhost:19002), i l'aplicació s'obrirà automàticament.

En el cas de tenir el sistema operatiu *iOS*, primer s'haurà d'obrir la càmera i escanejar el codi QR que dona la pàgina web (localhost:19002), seguidament sortirà un missatge per si es vol obrir l'aplicació *expo* se li dirà que si i ja es tindrà l'aplicació funcionant.